### User Manual

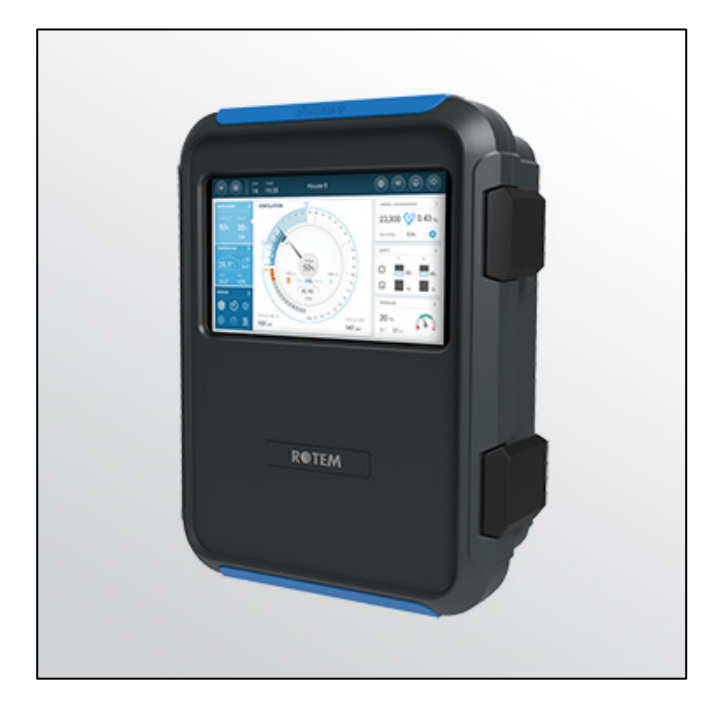

# **TRIO**

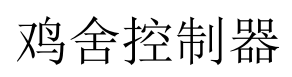

Ag/MIS/UmCn-2844-05/22 Rev 1.2 P/N: 116867

TRIO控制器

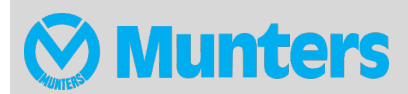

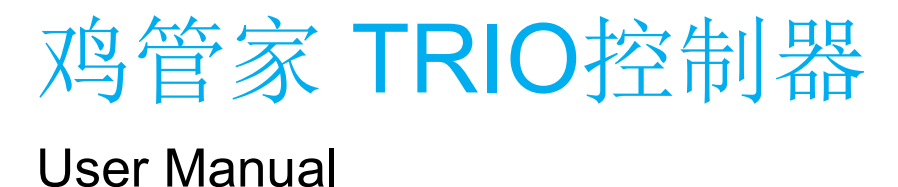

Software version 5.0.15

Rev 1.2, 03/2023

该使用和维护手册与附带的技术文档是设备的重要组成部分.

该文档专为设备的使用者使用:在没有系统装配者的预先授权下,整个文档或文档的任一部 分都不能进行复制、作为文件存入电脑内存或传送至第三方.

蒙特保留在依照技术和法律的发展下对设备进行有效更改的权利.

### 索引

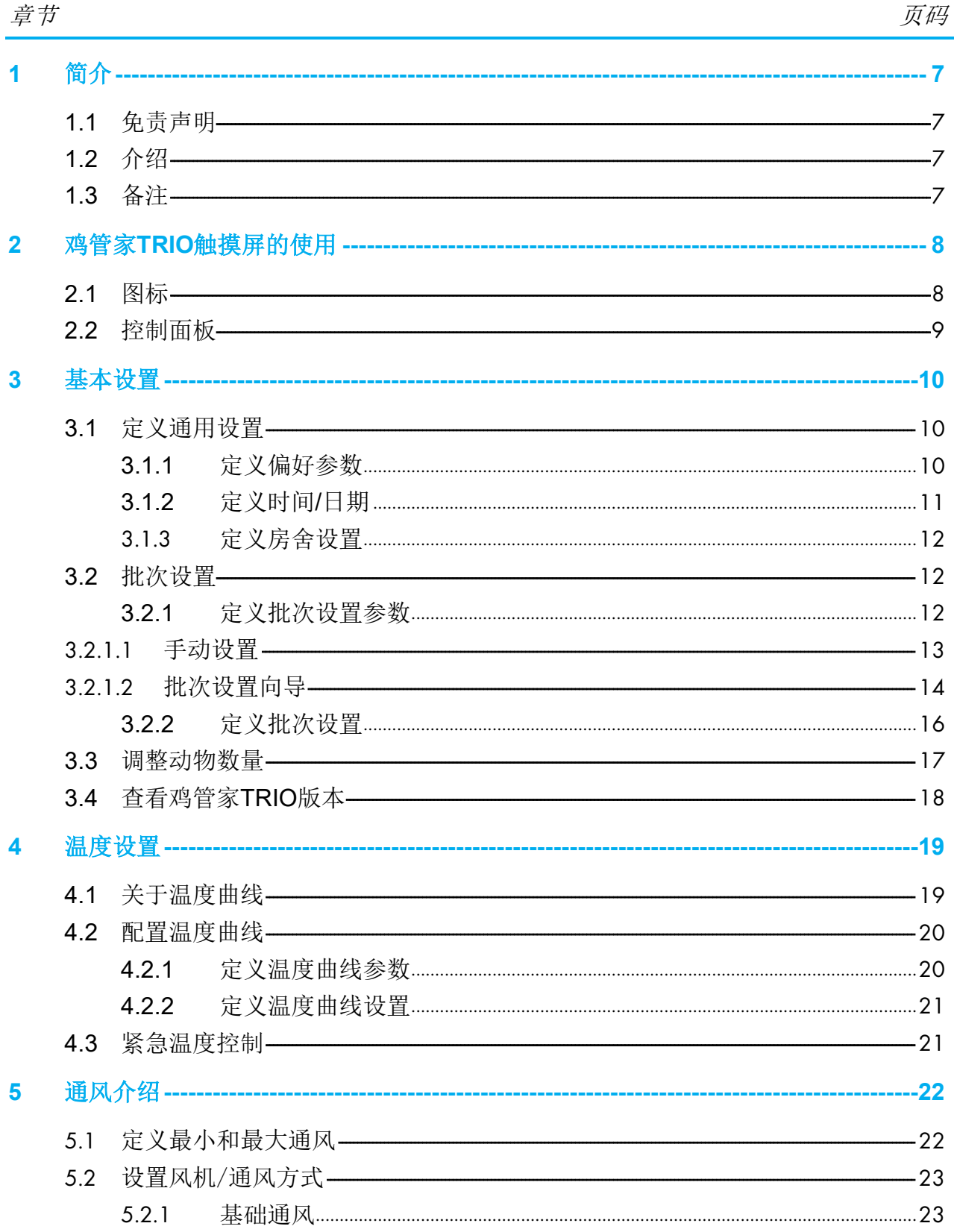

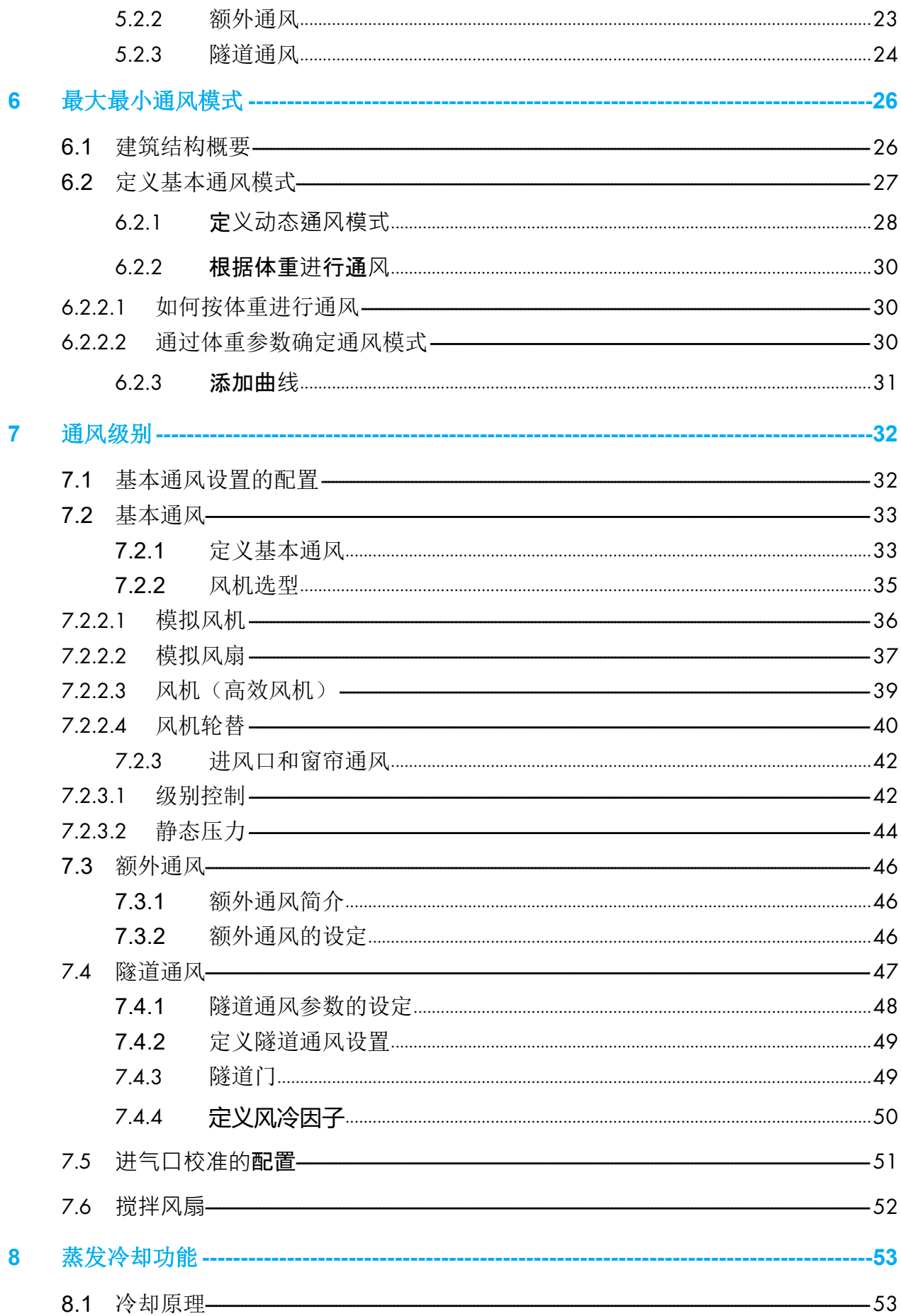

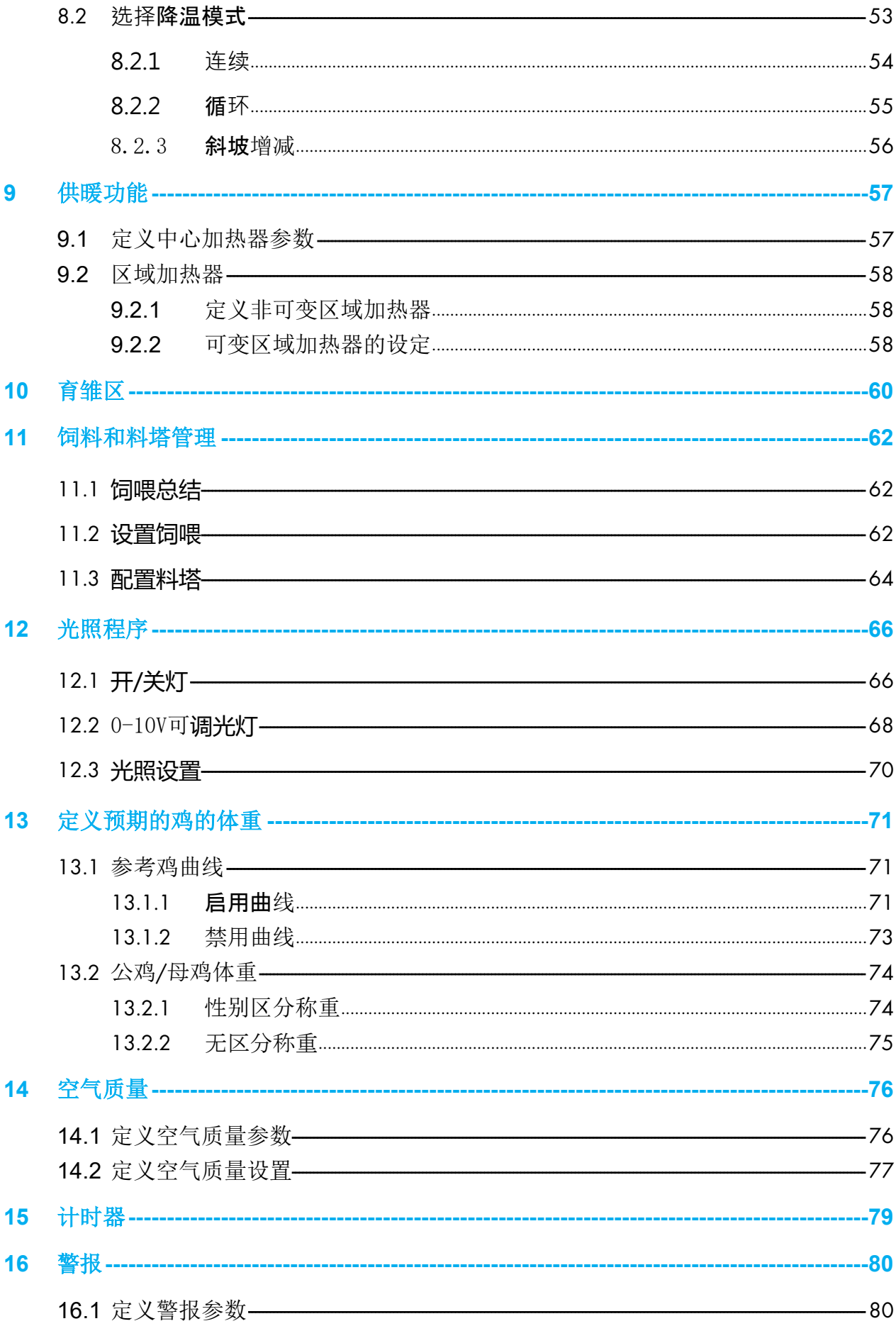

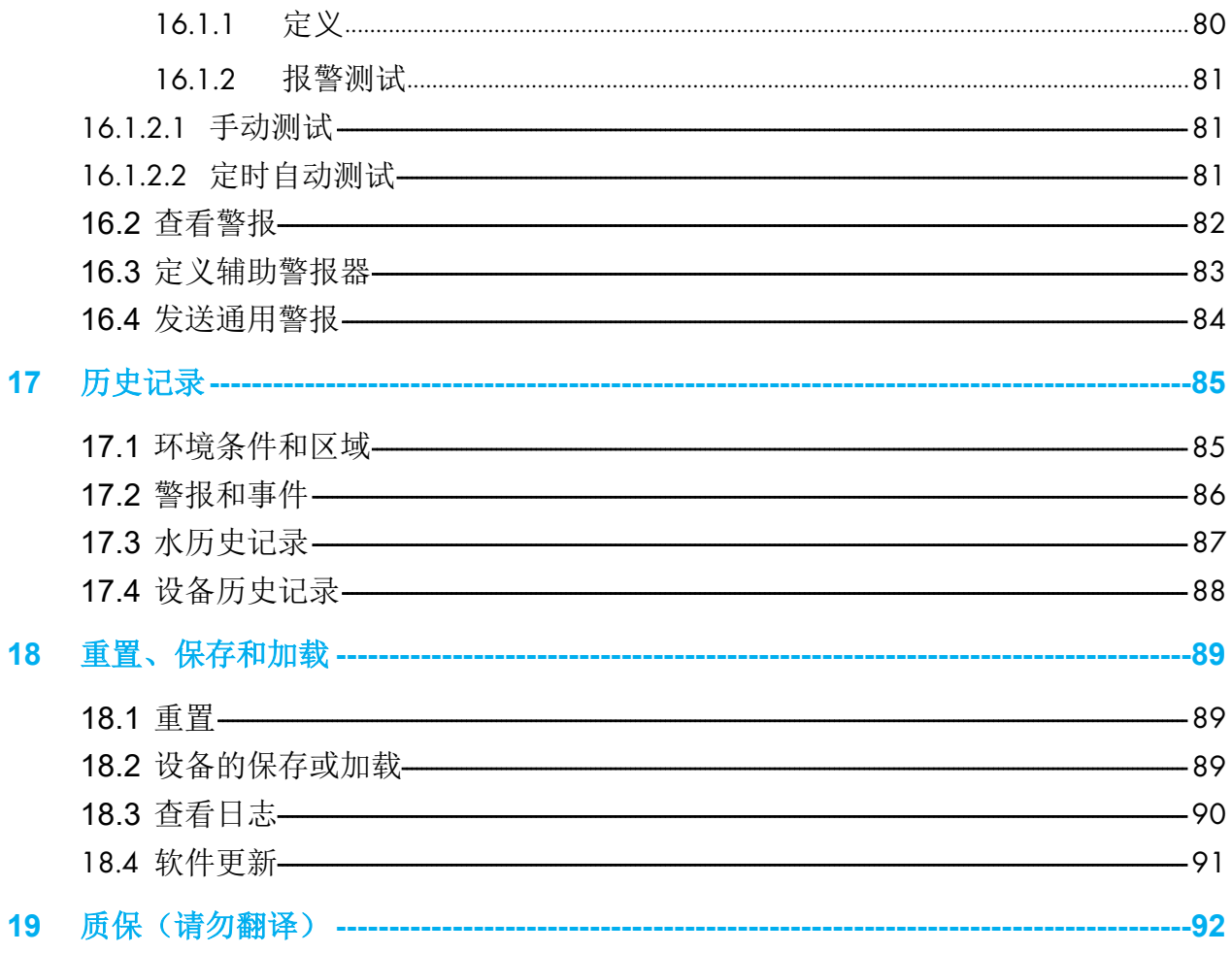

<span id="page-6-0"></span>1 简介

#### <span id="page-6-1"></span>1.1 免责声明

在指南发行后,蒙特因为生产以及其它原因,保留对设备规格、数量和规模大小等内容进行 更改的权力。本使用维护指南由蒙特公司的专家进行编写。尽管我们相信手册的内容准确完 整,但蒙特公司不对任何特定的目的进行承诺。蒙特公司希望手册中的内容能够帮助用户正 常使用、维护设备,忽视指南提供的指导和警告所带来的风险由用户自行承担。

### <span id="page-6-2"></span>1.2 介绍

恭喜,您选择购买了鸡管家Trio,这是一个极好的选择!

为了实现产品的所有功能,设备需以正确方式进行安装、调试以及运行。在安装或使用风扇 之前,用户需仔细阅读该手册。手册应妥善保管,以备不时之需。该手册提供关于蒙特控制 器的安装、调试和日常运行的相关信息。

### <span id="page-6-3"></span>1.3 备注

发布日期: 012020

蒙特公司无法保证通知用户新的内容变动、或将新的手册分发给用户。

版权所有。没有蒙特公司的书写许可文件,不可转载手册中的任何信息。该手册的内容会在 没有通知的情况下进行变动。

## <span id="page-7-0"></span>2 鸡管家TRIO触摸屏的使用

- [图标](#page-7-1)
- [控制面板](#page-8-0)
- <span id="page-7-1"></span>2.1 图标

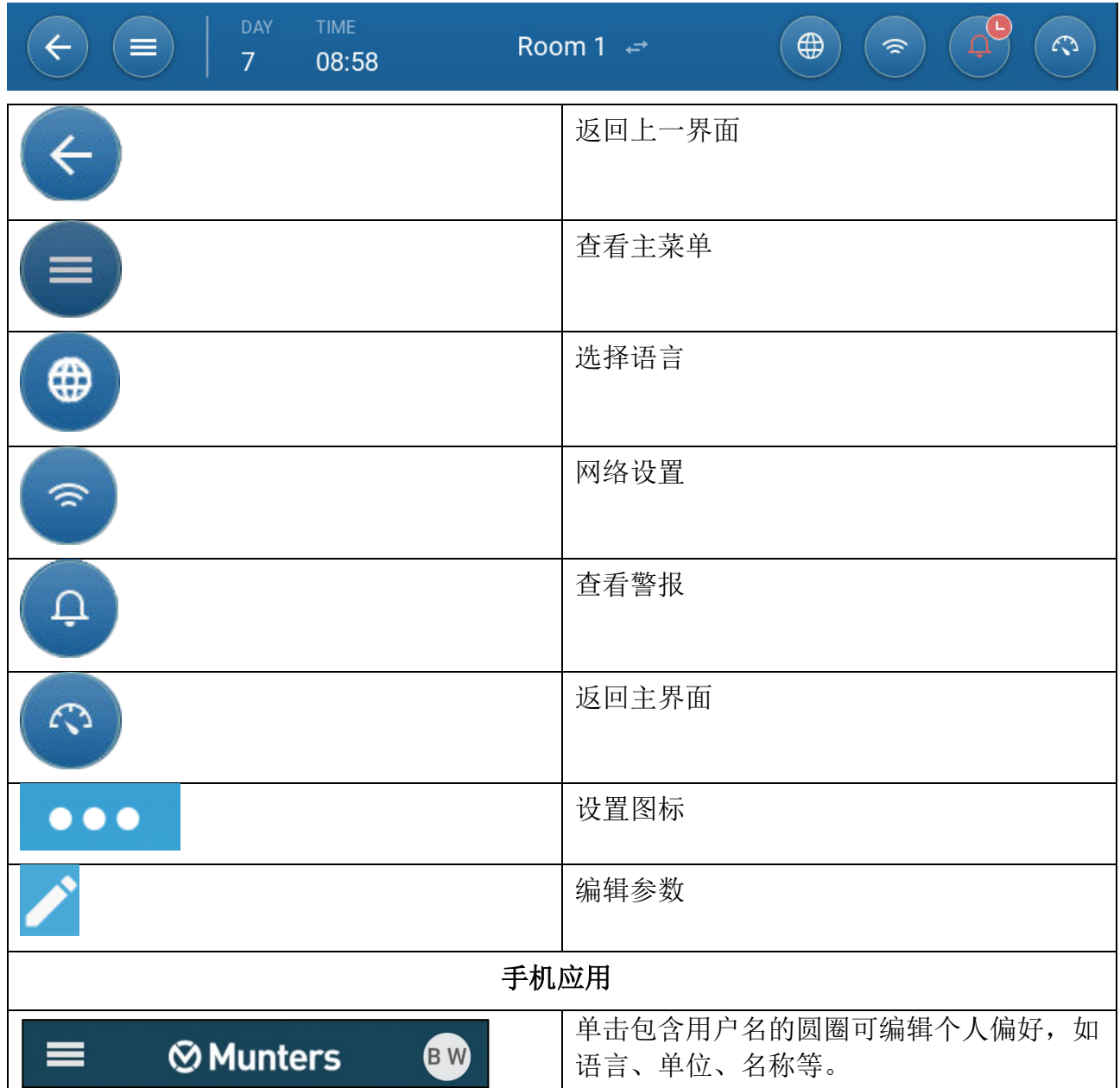

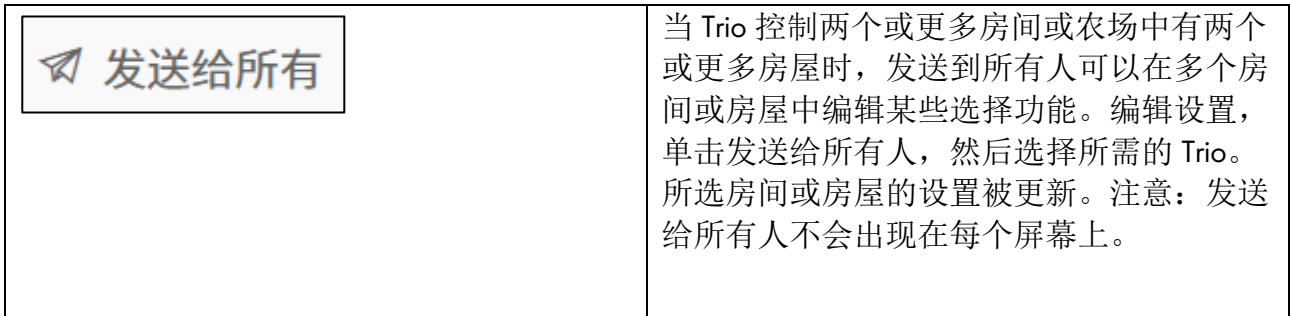

### <span id="page-8-0"></span>2.2 控制面板

通过控制面板可查阅所有TRIO功能。

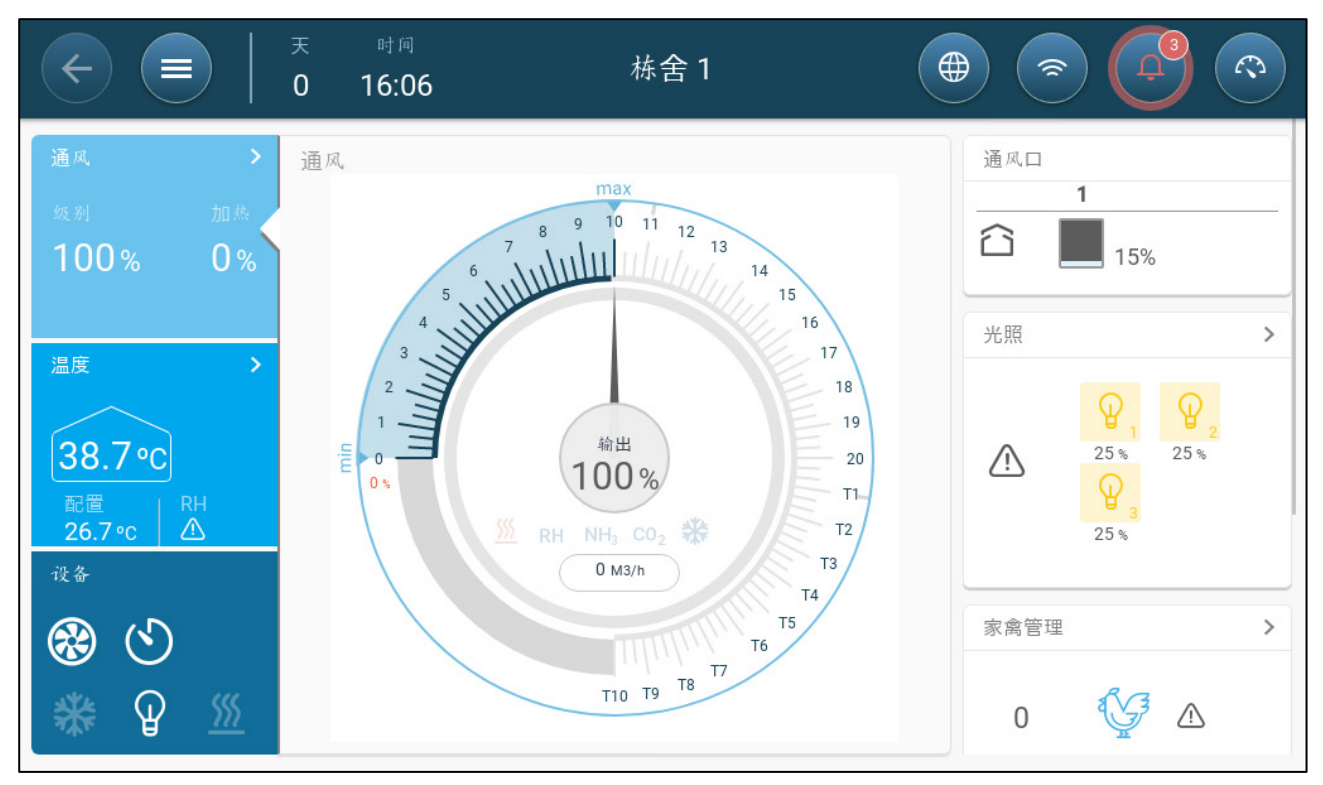

- 点击不同的部分可进入对应控制页面。>
- 点击通风、温度或设备按钮,可查看对应功能的快捷界面。

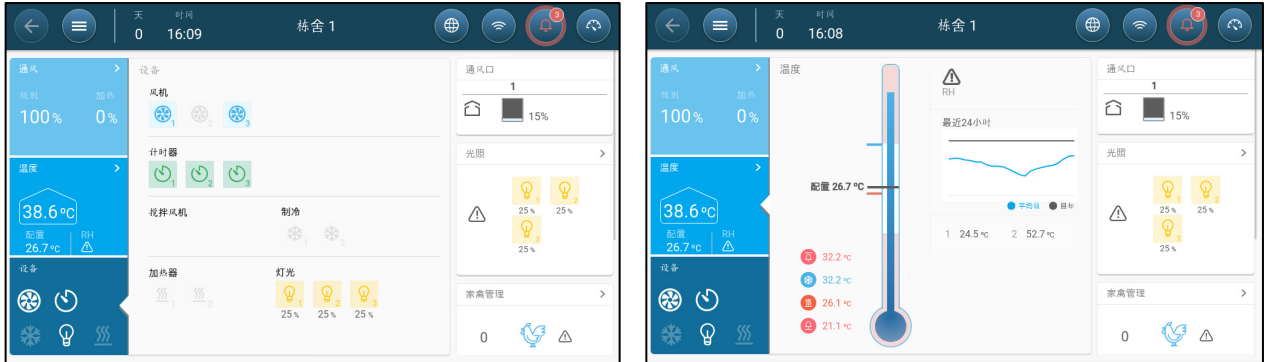

### <span id="page-9-0"></span>3 基本设置

实体设备安装结束之后的初始步骤在下文中说明。

- [定义通用设置](#page-9-1)
- [批次设置](#page-11-1)
- [调整动物数量](#page-16-0)
- [查看鸡管家](#page-17-0)TRIO版本

### <span id="page-9-1"></span>3.1 定义通用设置

- [定义偏好参数](#page-9-2)
- [定义时间](#page-10-0)/日期
- [定义房舍设置](#page-11-0)

### <span id="page-9-2"></span>3.1.1 定义偏好参数

1. 讲入系统 > 常规设置 > 用户界面 $\left[\begin{array}{c} 8 \end{array}\right]$ 

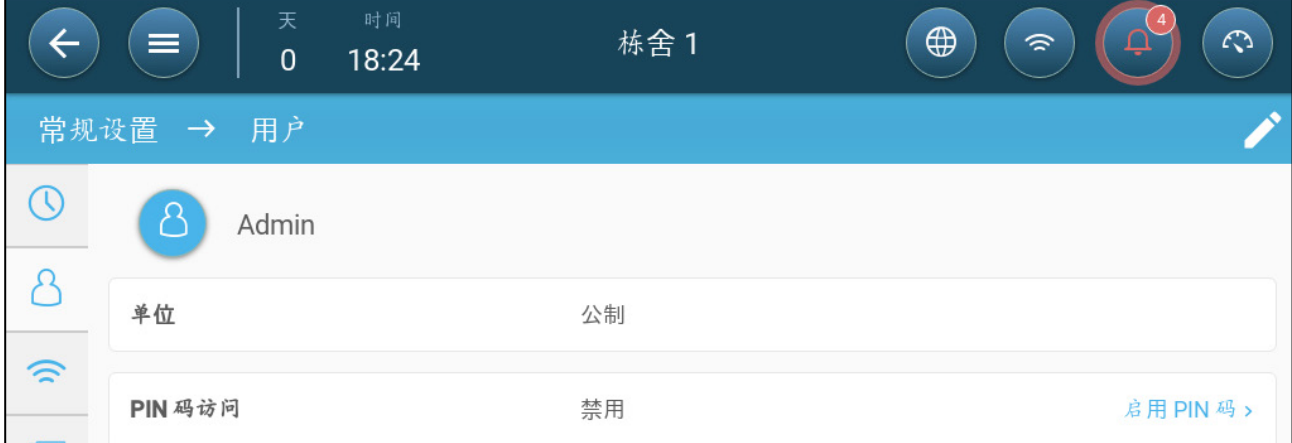

- 2. 设定单位: 共有两个选项
- 将所有的单位定义为公制或英制。
- 定义所有单位。点击编辑 > 自定义,然后进行定义
	- o 温度(摄氏度或华氏度)
	- o 压力(帕斯卡/英寸水柱)
	- o 体重(千克/磅)
	- o 空气流量:立方米/小时或立方英尺/分钟

3. 启用/禁用识别码访问:识别码访问是一种安全措施措施。用户必须拥有识别码,才 可对设置进行编辑。

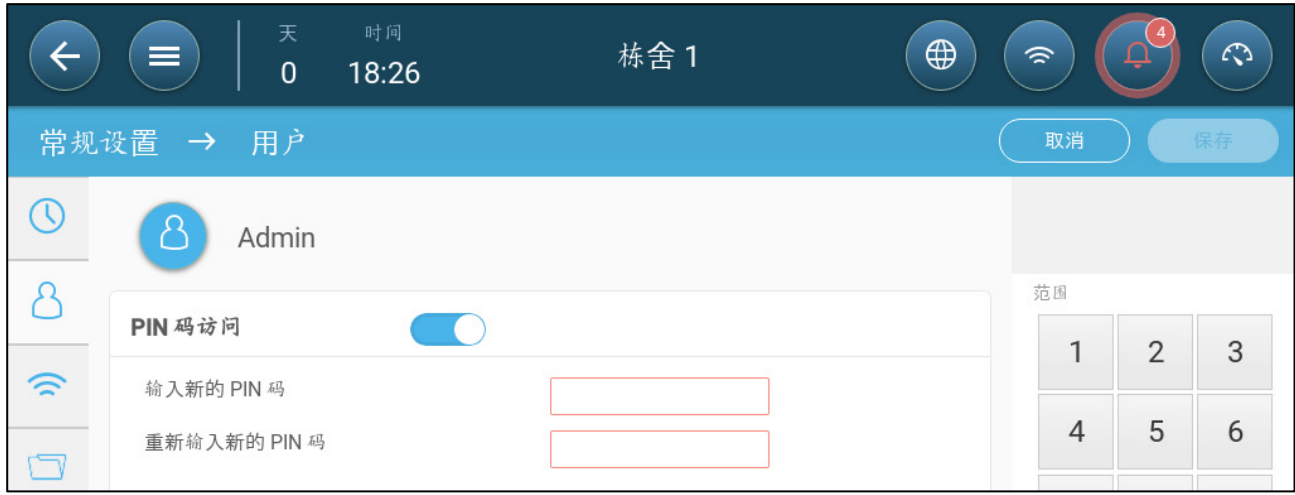

### <span id="page-10-0"></span>3.1.2 定义时间/日期

1. 进入系统 > 常规设置 > 时间和日期界面

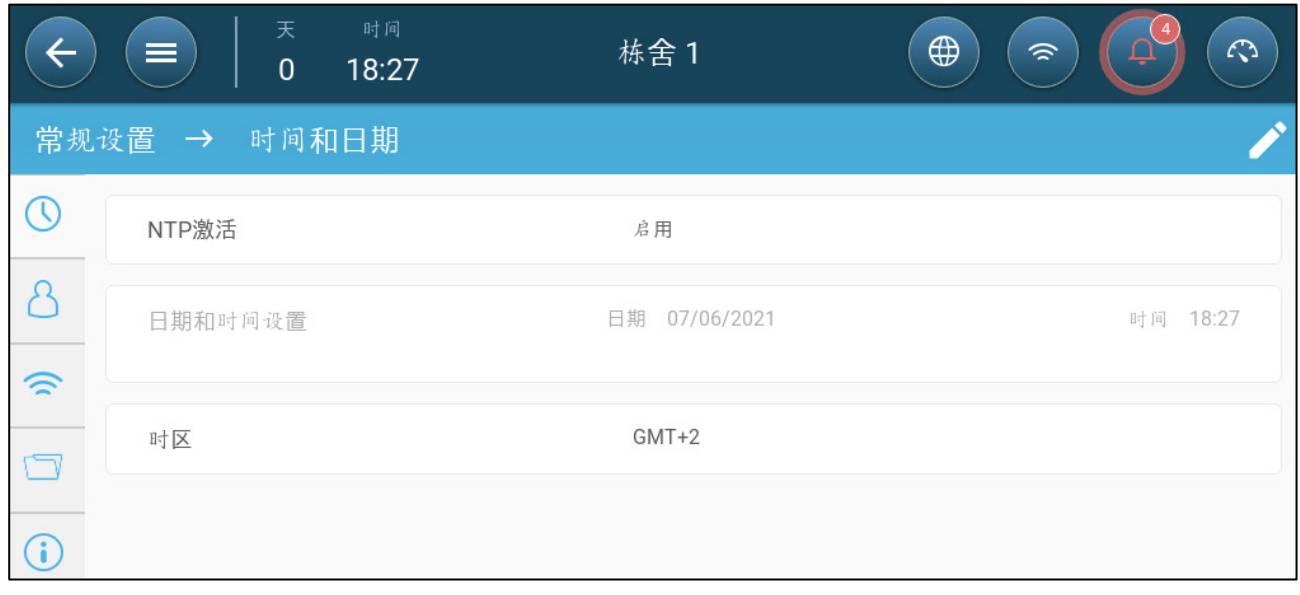

2. 定义:

- o 时间
	- 自动日期&时间调整:启用这个选项去自动更新日期和时间。
	- 日期和时间设置:手动输入日期和时间。
- o 时区:从下拉菜单中选择时区。
- 注 即使启用自动日期和时间调整,也要设置时区。

### <span id="page-11-0"></span>3.1.3 定义房舍设置

该屏幕允许用户设置其"房舍尺寸"。根据实际的房子大小来设定。这些尺寸用于计算风冷系 数(可以显著降低温度的风的冷效应)。

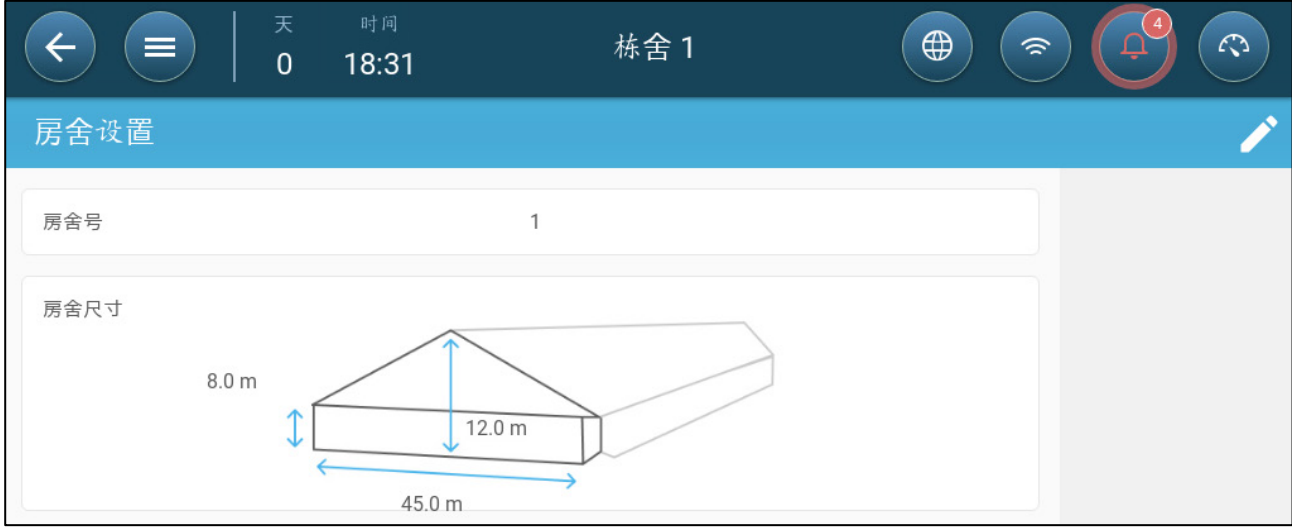

- 定义:
	- o 栋舍号。网络上的每个控制器都必须有一个唯一的编号。
	- o 定义房屋的高度、宽度和长度(控制器计算总面积)。
		- 要以公制或非公制单位设置尺寸,请转至定义偏好参数,第92页,编辑 单位。

### <span id="page-11-1"></span>3.2 批次设置

批次设置进行畜群数据定义。 在成长周期开始时定义这些设置。批次设置包括:

- 生长天数(用于各种系统算法)
- 通过批次编号可追踪各畜群的产量。
- [定义批次设置参数](#page-11-2)
- [定义批次设置](#page-15-0)

### <span id="page-11-2"></span>3.2.1 定义批次设置参数

- [手动设置](#page-12-0)
- [批次设置向导](#page-13-0)

### <span id="page-12-0"></span>3.2.1.1 手动设置

1. 进入批次 > 批次设置界面。

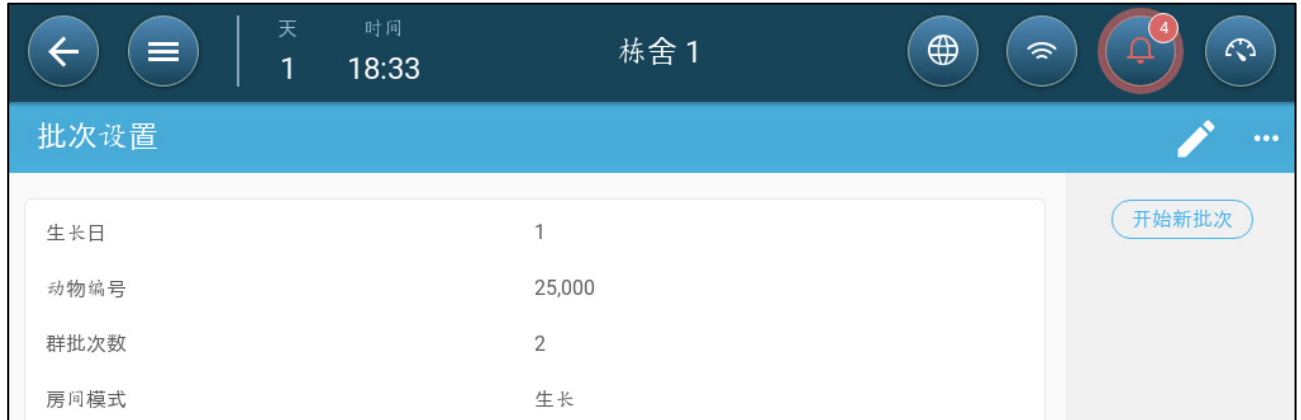

#### 2. 定义:

- o 成长天数:该参数用于定义动物年龄。午夜过后,成长天数自动加一(1)。 编辑成长天数时,该数值只能增加,不能减少。鸡管家TRIO的成长天数会在 每天午夜时增加。范围:0至999
- o 动物数量:在批次开始时设定动物数量。
- 注 如出现动物死亡,用户可对动物的数量进行编辑。

注意: 如果希望分别显示公母鸡的重量,前往控制策略 *>* 批次设置 然后激活分别公母。参 看 *[74](#page-73-1)* 页了解公母分别秤重。

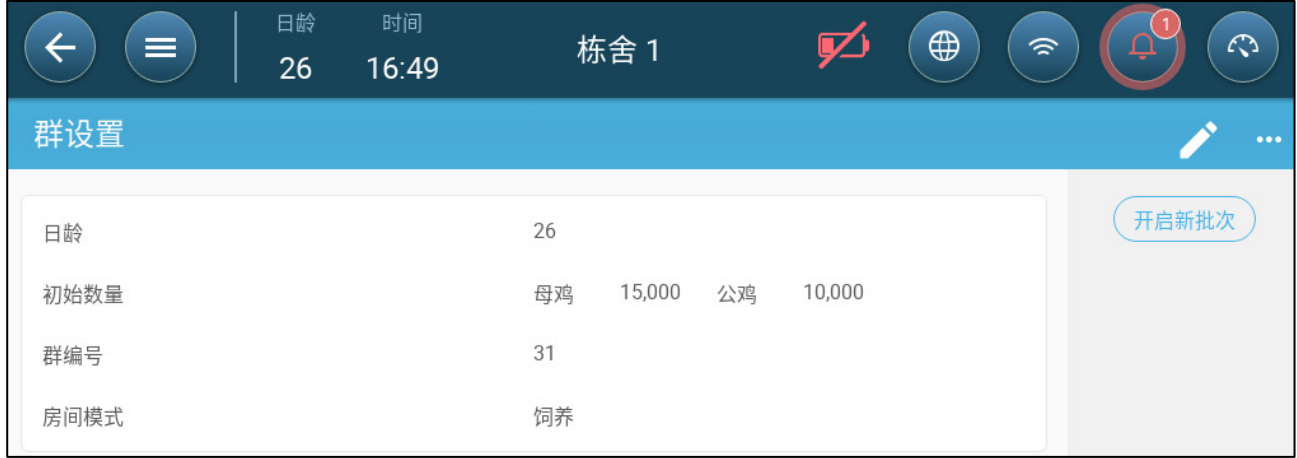

- o 批次编号:各畜群的独有编号。
- o 房间模式:在房间模式下可启用或禁用常规功能。如选定正常模式,所有功 能均将启用。成长天数的管理方式如上所示。 如果用户将房间模式切换为其 它模式,成长天数不会增加,只能够启用特定的具体功能。
	- 正常
	- 空舍 当饲养阶段结束后,可使用空舍模式。
		- o 根据通过热量和通风设定的输出量进行通风。
		- o 停止增加成长天数。
		- o 停止水位警报器 即使警报功能已启用。
- 预清洗/清洗:在各批次之间通过预清洗和/或清洗的方式清洁养殖设 施。
- 预加热:在动物入栏前将待入栏区域自动加热到目标温度。从版本5.05 开始如果希望使用此模式,也可以在使用向导中进行设定。
- 根据通过热量和通风设定的输出量进行通风。
- 停止增加成长天数。

### <span id="page-13-0"></span>3.2.1.2 批次设置向导

Trio 版本5.0.15 新增了简单易用的设置向导以设置在养或预加热模式。通过向导可以定义负 的养殖天数(用于预加热模式)。当在Trio中新建养殖批次时:

- o 删除历史数据
- o 将日龄清零
- o 将养殖批次号累加进一
- o 记录此批次新建事件
- 1..按下 【 开启新批次 】 "新建批次"按键

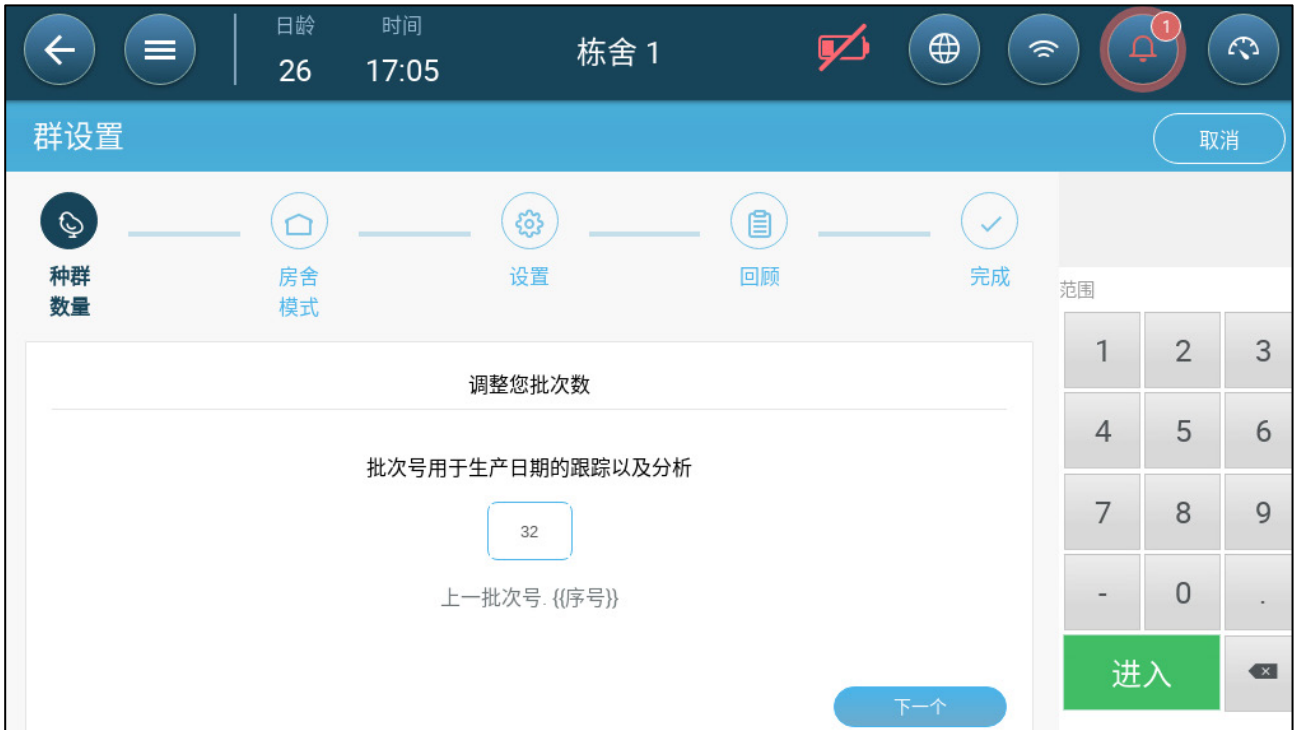

2. 定义批次号并点击 "下一步"

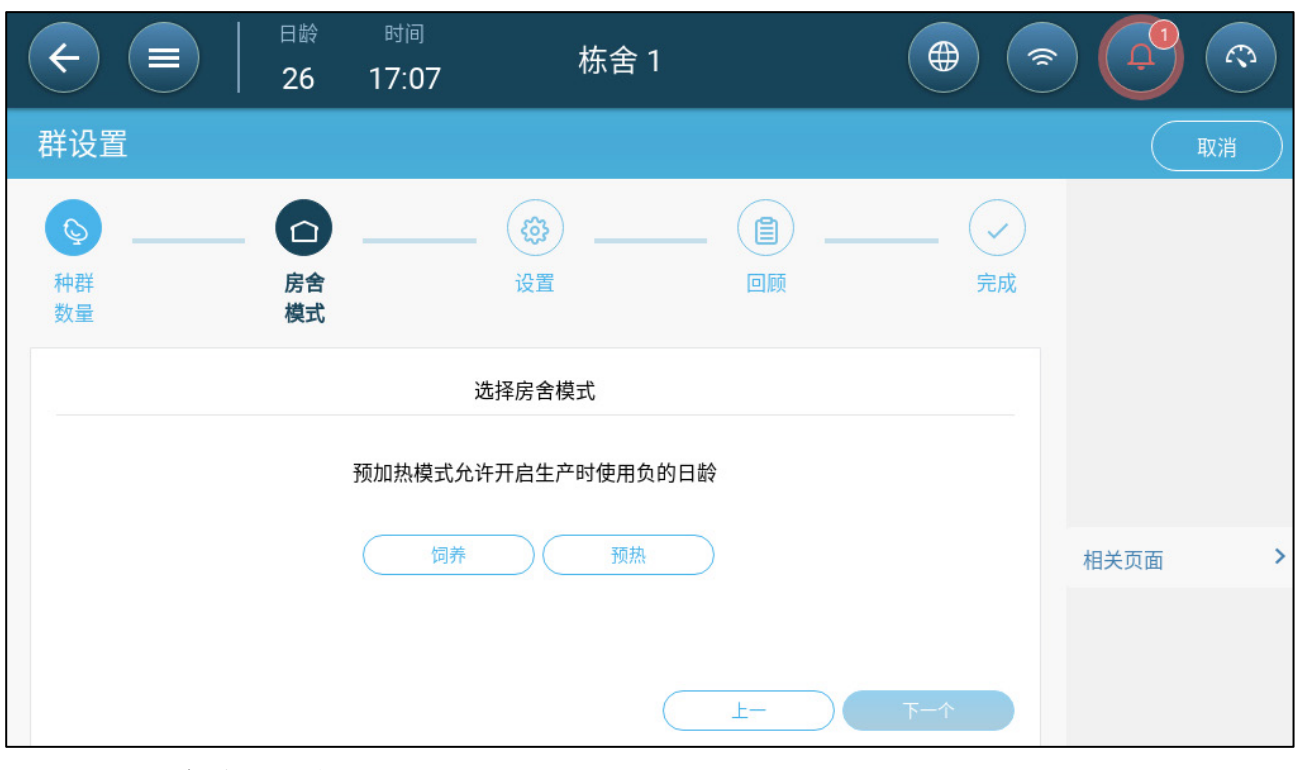

3. 选择在养模式或预加热模式后进入下一步

o 在养模式

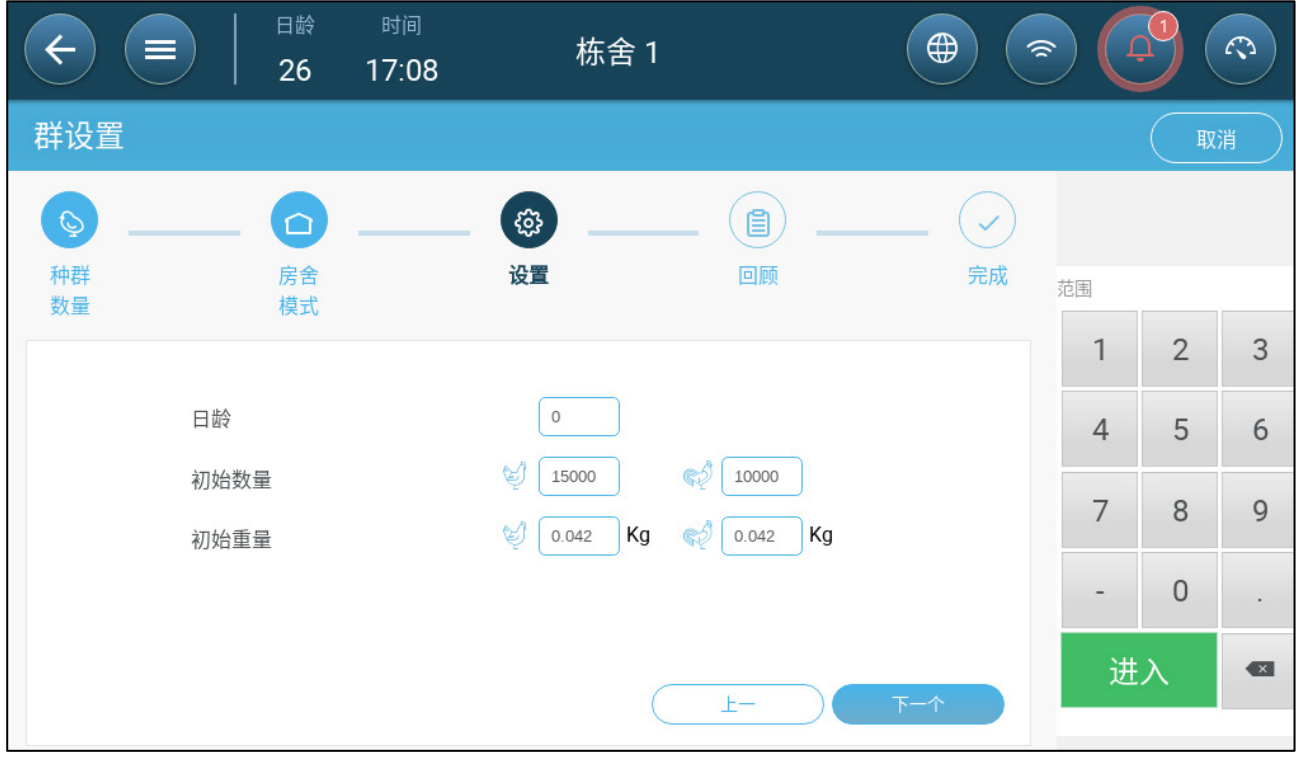

- 定义日龄(0或更高),期初入栏数
- o 预加热模式

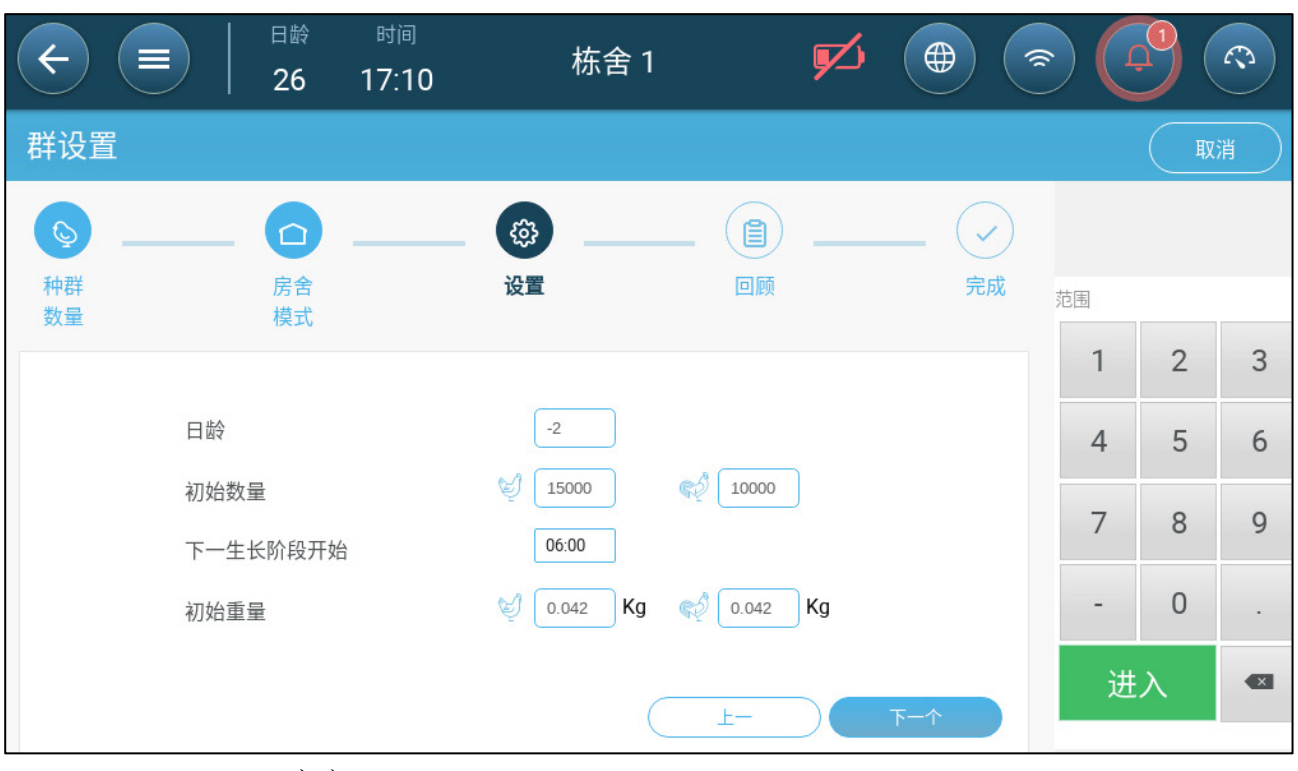

- 定义:
	- o 日龄数(-7或更小;默认值为-2)
	- o 期初入栏数
	- o 进入在养模式的事件(进入在养模式的0日龄的具体时刻)
	- o 期初体重

### <span id="page-15-0"></span>3.2.2 定义批次设置

如果这些房间未处于正常模式,通过"批次设置"设定页面设定房间的基本参数。 所有其它模 式参数均与此相同。

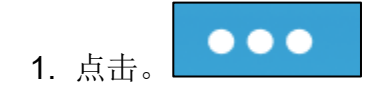

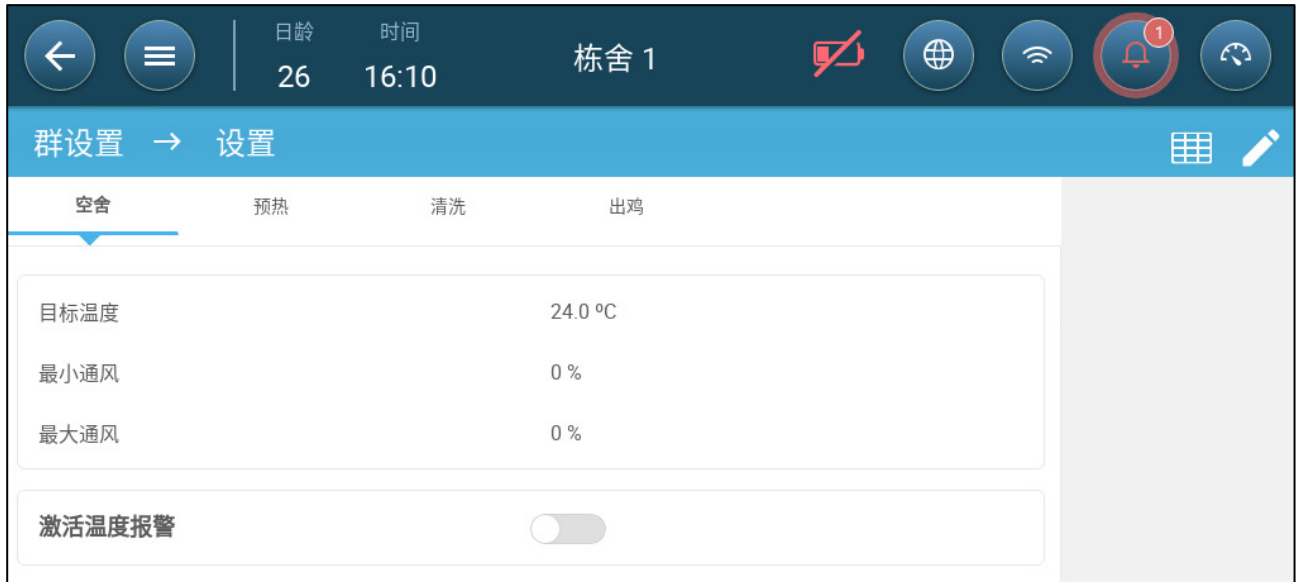

- 2. 点击所需的标签页并进行定义:
	- o 设置目标温度,超过这个温度时,通风量就会增加。范围: -40至+90<sup>0</sup> C;默 认值。+24<sup>0</sup>
	- o 最小/最大通风量;根据动物的年龄,设置最小和最大的换气通风量。
	- o 启用温度警报:设置温度,低于/高于该温度时,Trio设备会激活警报。范围: 40至+90<sup>o</sup> C; 默认值: 低温警报0摄氏度, 高温警报+40摄氏度

### <span id="page-16-0"></span>3.3 调整动物数量

畜群中减少或增加动物之后,编辑动物的数量。

1. 进入批次 > 动物管理界面。此界面可显示动物的死亡率数据。

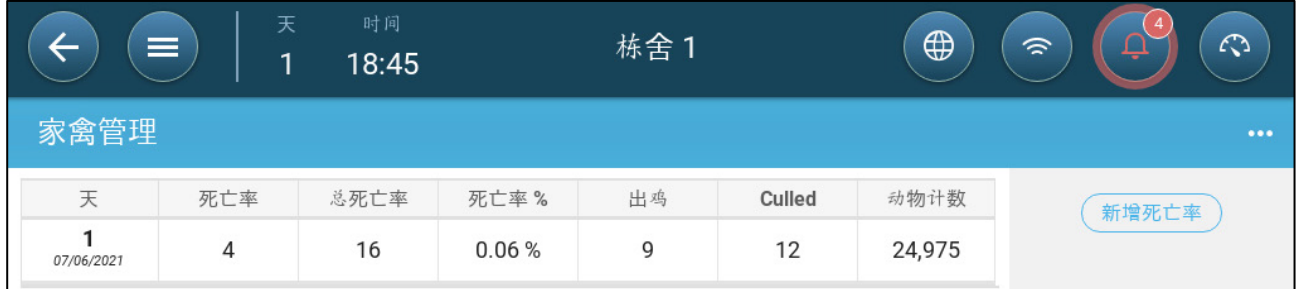

- o 死亡:每日死亡率
- o 总死亡率:累计死亡率
- o 死亡率%:总死亡率除以最初的鸡只数。
- o 转出鸡:每日转出的鸡只数。这项参数指每天被转出的鸡的数量,而不是死 亡。
- o 淘汰:挑走的死亡鸡只数。
- o 鸡只数:当前鸡只数。

#### 2. 调整鸡数:

o 点击新增死亡率,编辑死亡或被扑杀鸡数量。

o 点击转移鸡,输入从房屋中被移出的活鸡数量。在计算鸟类总数时使用这个 数字,但不计算死亡率。

仪表盘汇总了这些数据,显示了当前的鸡的总数和死亡率。

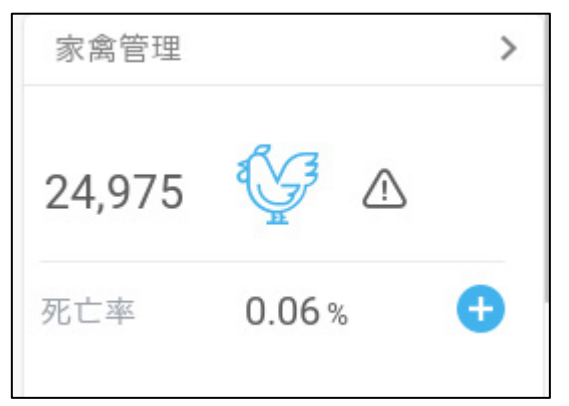

### <span id="page-17-0"></span>3.4 查看鸡管家TRIO版本

进入系统 > 常规设置 > 关于界面 < ; 能够查看设备的相关信息。 用户在与技术支持人 员沟通时,需要提供此信息。

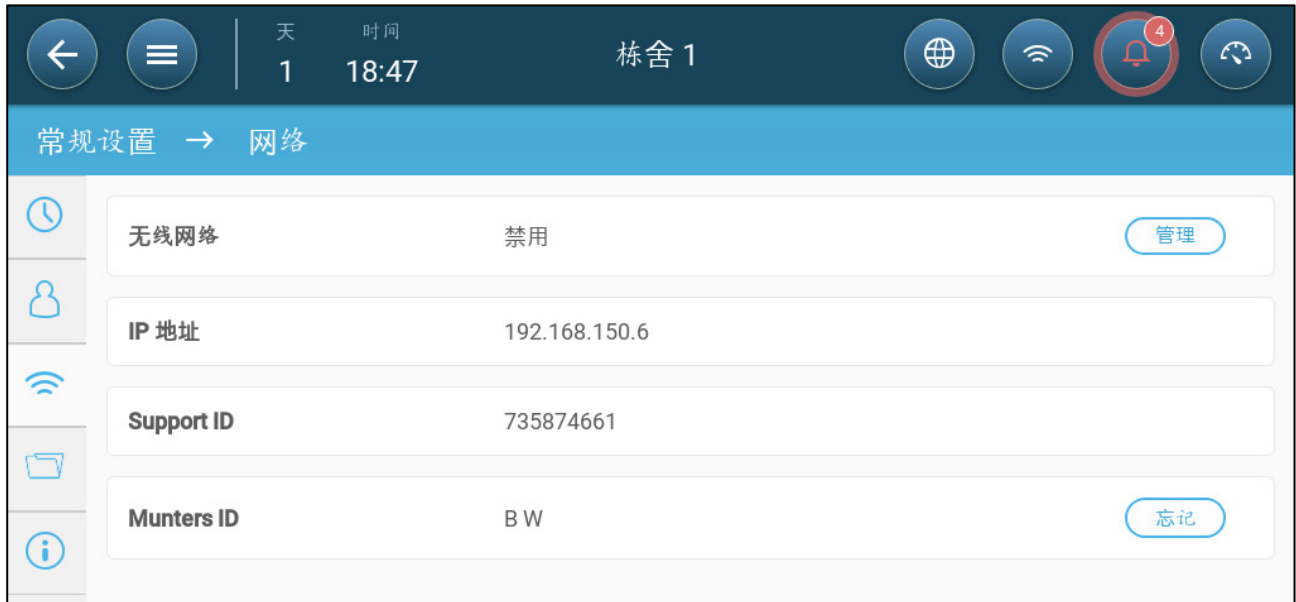

### <span id="page-18-0"></span>4 温度设置

- [关于温度曲线](#page-18-1)
- [配置温度曲线](#page-19-0)
- [紧急温度控制](#page-20-1)

### <span id="page-18-1"></span>4.1 关于温度曲线

随着动物成长阶段的变化,所需的气温也会发生改变。 鸡管家TRIO启用温度图表设置功能, 用户可通过此功能设置(最多)成长周期中10天内的目标温度。目标温度是鸡成长周期内的 理想环境温度。 确定目标温度和成长天数之后,鸡管家TRIO会生成一条曲线,其中目标温 度会自动逐渐调整。 随着成长天数的增加,目标温度也会逐渐降低至下一个设定值。

例如,如果第1天的目标温度为95℉,第5天的目标温度为86℉,TRIO将调整第2至4天的目 标温度,以便接近第5天的设定值。

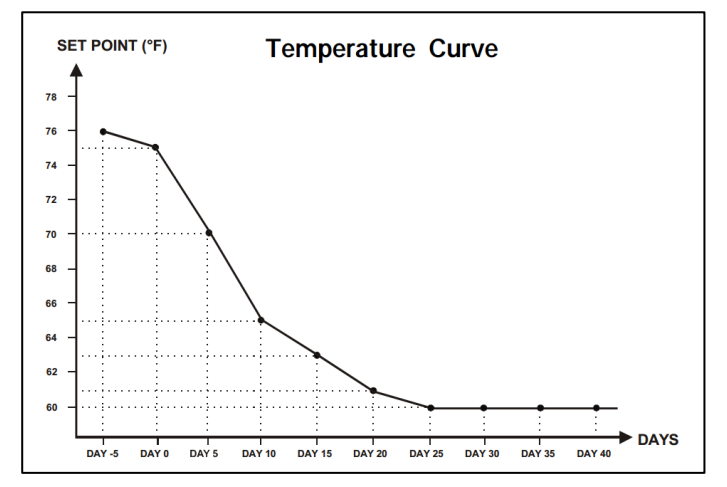

图 *1:* 温度曲线示例

此外,温度曲线还具有其它功能:

- 设定实际温度降至目标温度(加热)以下时的起始供暖时间。
- 设定供暖终止时间。
- 定义温度过低时的报警时间(低温警报)
- 设定温度过高时的报警时间(高温警报)

### <span id="page-19-0"></span>4.2 配置温度曲线

- [定义温度曲线参数](#page-19-1)
- [定义温度曲线设置](#page-20-0)

### <span id="page-19-1"></span>4.2.1 定义温度曲线参数

1. 进入环境条件 > 温度曲线界面。

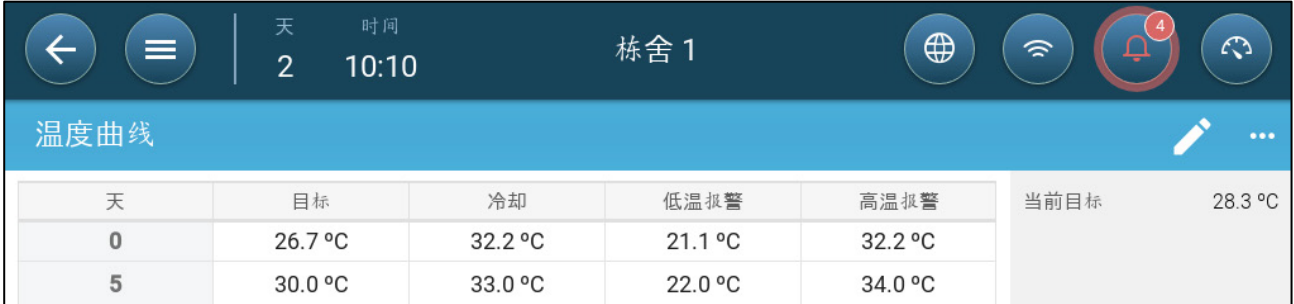

- 2. 最多可对曲线中的 10 个点进行配置。
- 3. 定义:
	- o 天数:设定具体温度设定环境中的成长天数 每一天的编号都不得重复。范围 :0至999
	- o 目标:目标温度为鸡舍所需温度。所有通风计算都基于此规范。范围:-40℃ 至+90℃
	- o 区域加热:此参数为区域加热器的启动设定值。
	- o 冷却:此参数为冷却设备的启动设定值。如果目标温度更改,此数值也将相 应变化。范围:目标温度至+90℃
	- o 隧道:此参数为启用隧道通风的设定值。如果目标温度更改,此数值也将相 应变化。范围:目标温度至+90℃
- 注只有继电器设定为区域加热器或冷却继电器时,才能够出现区域加热和冷却按钮。 有在通风设置界面下启用隧道通风之后,隧道按钮才会出现(第 *[47](#page-46-0)* 页)。
	- o 低温/高温警报: 此参数为鸡管家TRIO发出警报时的温度与目标温度之间的差 值。范围:
		- 低温警报: -40℃至目标温度
		- 高温警报: 目标温度至90℃

### <span id="page-20-0"></span>4.2.2 定义温度曲线设置

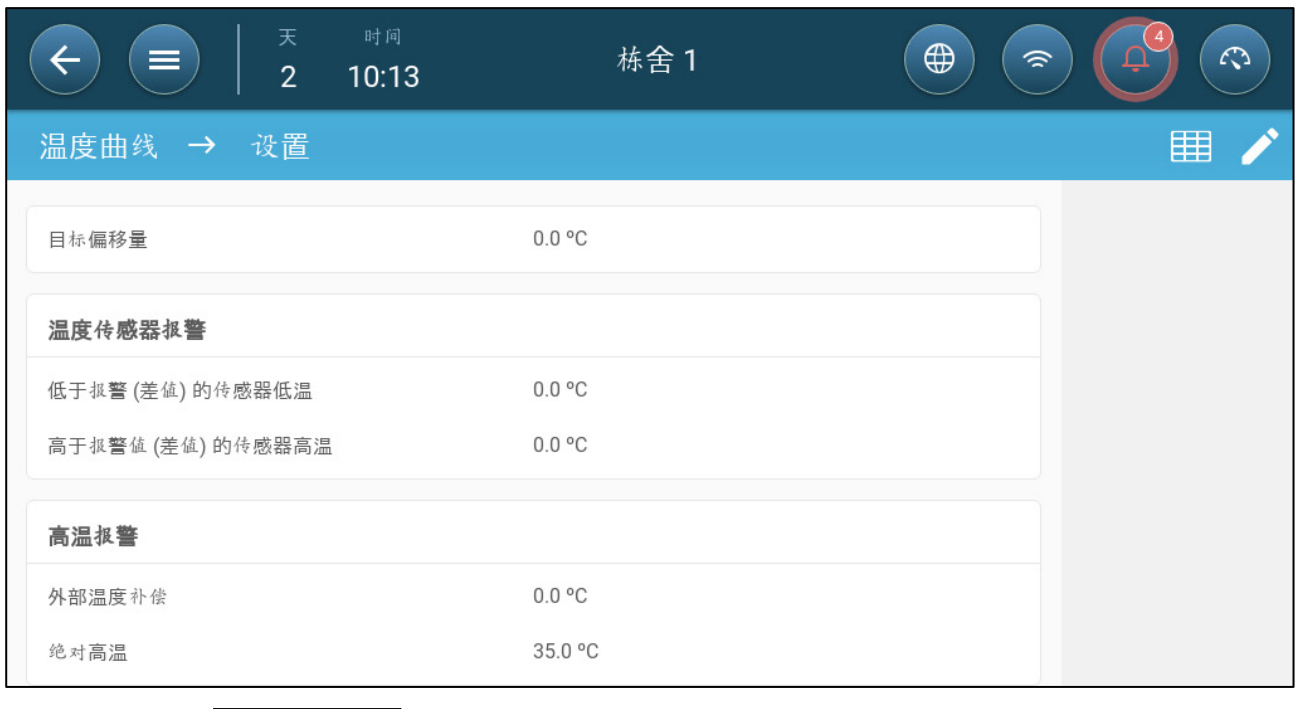

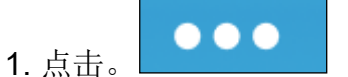

- 2. 定义:
	- o 目标偏移量:通过此数值可调整所有温度曲线。用户可通过此参数值临时上 调或下调特定环境对应的所有温度。偏移量适用于表格中的所有参数。
	- o 温度低于传感器下限温度警报:如果温度低于此数值,系统发出"传感器低温" 警报。此数值为差值 范围:0.0°至10.0°
	- o 温度高于传感器上限温度警报:如果温度高于此数值,系统发出"传感器高温" 警报。此数值为差值 范围:0.0°至10.0°
	- o 外部温度偏移值:高温设定值 = 外部温度测量值 + "外部温度偏移值"范围[0.0° 至10.0°]
	- o 绝对高温:设定临界温度(最高许可温度)。

### <span id="page-20-1"></span>4.3 紧急温度控制

如果鸡管家TRIO长时间未接收温度传感器发出的信号,将触发警报。在鸡管家TRIO停止接 收信号的时间内,如果系统警报已触发,将保持当前通风等级。警报已触发时:

- 如果有外部温度传感器,
	- o 调整通风的强度。
	- o 通风等级不会低于最低通风模式
- 如果无外部温度传感器,
	- o 保持已知的上一次正输出量(故障之前)
	- o 关闭负输出量
	- o 冷却设备停机同时停止空气质量处理

### <span id="page-21-0"></span>5 通风介绍

蒙特的TRIO通风系统由三个元素组成:

- [定义最小和最大通风:](#page-21-1)定义最小和最大通风能够设置任何给定生长日所需的空气 量。基于这些要求,TRIO将决定哪些风扇运行。
- [设置风机](#page-22-0)/通风方式: 定义风扇/通风决定了风扇提供多少空气和哪些风扇提供空 气。
- 此外,TRIO控制入口和隧道门。控制进风口和隧道门有两种方法:
	- o 静压:根据内外气压的差异,TRIO不断计算进气口/隧道门的开启位置。当进 气口/门改变到另一级别时,他们会在风扇增加/减少风力到该级别要求之前 进行调整。请注意TRIO使用分配到进气口/隧道门水平的位置作为最小位置。
	- o 位置控制:用户可按级别定义进风口、出风口、隧道门的开启位置。请注 意,当进气口/门改变到另一个级别时,他们会在风扇增加/减少到那个水平 之前进行调整。
	- o 进气口控制在进气口和窗帘通风中有充分的解释,第[42](#page-41-0)页。

### <span id="page-21-1"></span>5.1 定义最小和最大通风

在设置气候>最小/最大通风页面时,用户定义了生长周期内通风的上下限:每个日龄允许的 最小和最大空气交换量

- 在运行最小通风时,通风工作是确保有足够的洁净空气,同时保持空气温度接近目 标温度。
- 最大通风限制可确保家禽/畜在任何生长阶段不会过量通风。
- 如果温度高于目标温度设定的量,则通风等级增加。如果增加通风量并没有降低温 度,通风量继续增加,直到达到该日龄规定的最大通风量。
- 如果温度下降到用户定义的点,加热器可以打开。在这个温度下,通风将处于最低 水平。

选项:

- 仅日龄曲线。
- 动态通风:该选项允许根据外部温度来增加或减少最小/最大通风。
	- o 动态最小值:控制器根据外界冷暖温度设定温度调节冷暖设定温度之间的最小 值。
	- o 动态最大值:控制器根据室外冷暖温度设定温度调节最大冷暖设定温度之间的 最大值。

更多信息,请参阅第[28](#page-27-0)页定义动态通风。

• 根据重量通风:用户根据鸡的累积重量来定义提供的通风量。更多信息,请参阅第 [30](#page-29-0)页按重量通风。

• 曲线:TRIO计算出生长天数之间的曲线;天数稳定增加。如果一个曲线不启用,通 风将在下一个确定的日龄增加。更多信息,请参阅第[31](#page-30-0)页添加曲线。

### <span id="page-22-0"></span>5.2 设置风机/通风方式

TRIO提供三种不同的方法来定义通风量

- 基础模式(默认)
- 额外模式(可选)
- 隧道模式(可选)

#### <span id="page-22-1"></span>5.2.1 基础通风

基础通风提供了非常精确的通风水平。有最多10个等级的通风(用户可根据需要定义等级数 量)。每一等级代表增加10%的通风,TRIO可以精确地调整风机的速度和组合,以确保提供准 确的通风量。每一级别用户都可以定义什么样的风机组合提供所需的通风水平。在进入下一 级别之前,风机将在该级别提供尽可能多的通风量。

- •
- 根据安装的风扇类型,基础通风支持开关风机、变速风机和高效风机。另外,风机 可以循环运行(可选)。
- 如果基础通风运行为100%通风量(定义的最高空气量),温度继续上升,TRIO会切换 到额外通风或隧道通风(启用之后)。

在下图中,基础通风运行在30%(定义的最小值)。最大通风设置为95%。此外,通风在最低 温度下运行,采暖以10%运行。

更多细节请参阅第[27](#page-26-0)页的基础通风。

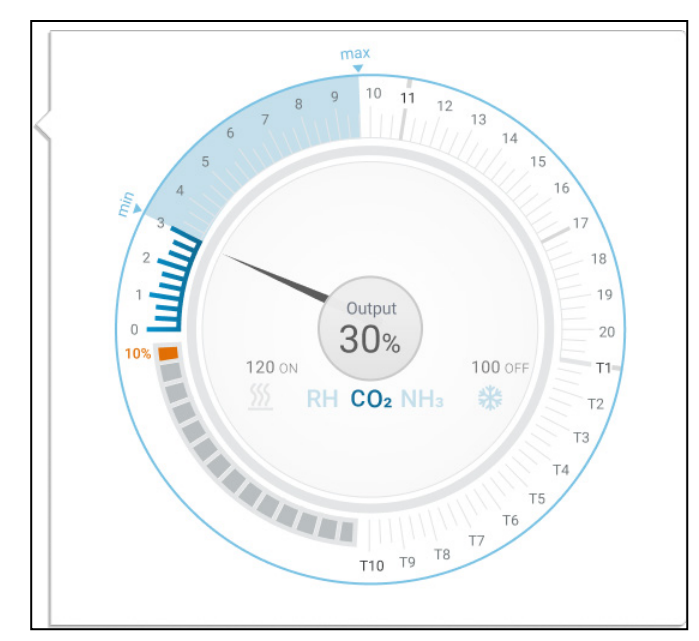

### <span id="page-22-2"></span>5.2.2 额外通风

如果启用该模式,额外通风将作为过渡阶段。额外通风在以下情况下运行:

• 基础通风不能提供足够的空气来降低温度到目标温度

- 温度仍低于隧道通风设定点。
- 只有当温度超过目标温度0.5⁰时,TRIO才会进入额外通风系统(目标温度是最低温 度;您可以将差值设置为更高)。
- 您可以为每个级别设置一个差值,以确保仅在需要时才增加通风。
- 额外通风支持最多10级风力调整。和基础通风相同,可定义在每一级别使用的风 机。但各级别之间并没有曲线。

在下面的例子中,额外通风为第15级。该日龄的最小级别是3级(30%),最大值是T1级(即隧 道通风第一级)。

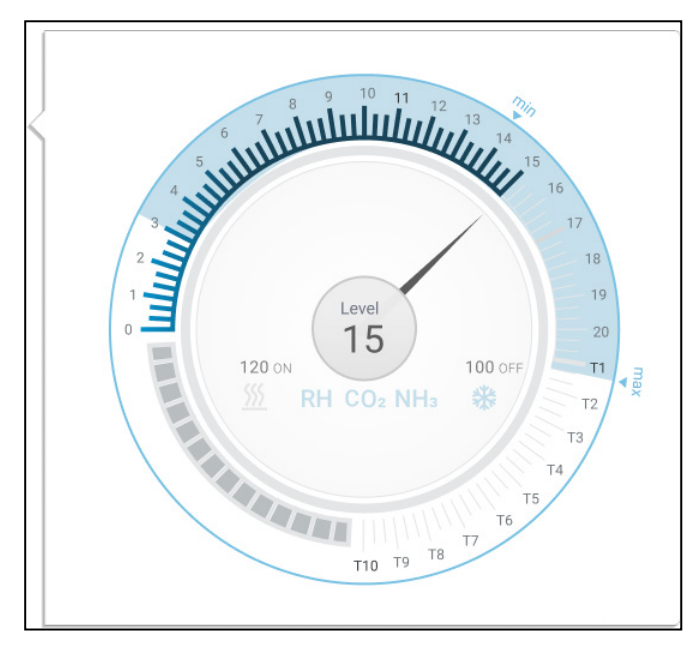

更多细节请参阅第[46](#page-45-0)页的额外通风。

### <span id="page-23-0"></span>5.2.3 隧道通风

如果启用该模式,一旦温度达到隧道设置温度,TRIO打开隧道风机和隧道门。和基础通风一 样,可以定义在每一级别使用的风机。但各级别之间并没有曲线。

- 即使启用额外通风,TRIO也会在温度高于隧道设定温度时直接进入隧道模式(跳过额 外通风)。
- 您可以为每个级别设置一个差值,以确保仅在需要时才增加通风。

在如图示例中,隧道风扇的级别为T6。

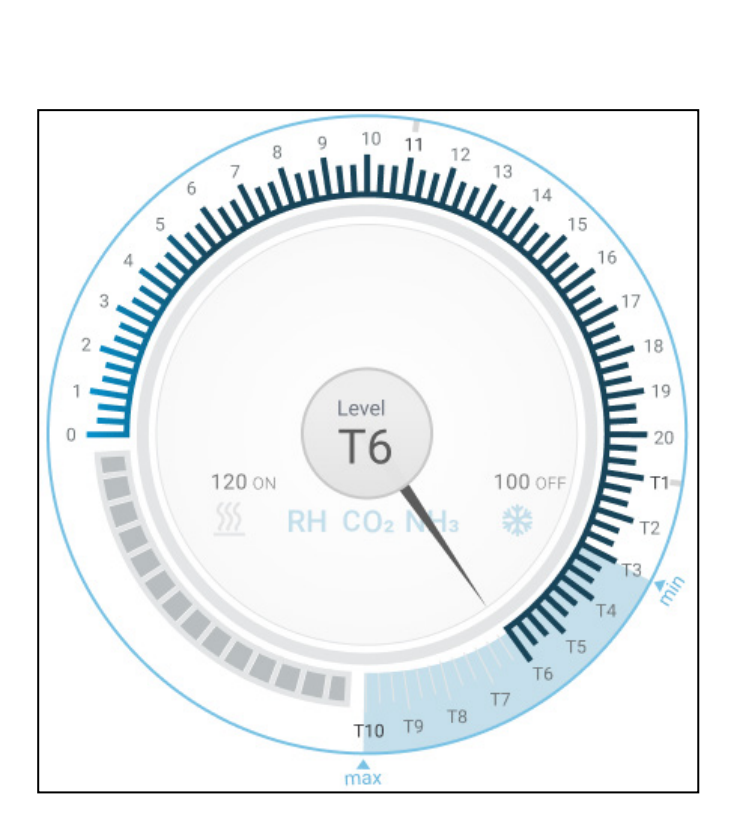

更多细节请参阅第[47](#page-46-0)页的隧道通风

有关此功能的信息,请参阅第108页定义风寒系数。

### <span id="page-25-0"></span>6 最大最小通风模式

根据成长天数配置最小和最大通风级别的方式将在下文中说明。 如果温度超过目标温度, 鸡管家TRIO将增加风机转速、周期时间,同时打开进气口等,逐渐提升通风的等级。

- [建筑结构概要](#page-25-1)
- [定义基本通风模式](#page-26-0)
- 定[义动态通风模式](#page-27-0)
- [根据体重](#page-29-0)进行通风

### <span id="page-25-1"></span>6.1 建筑结构概要

在一种典型的模式下,鸡群都在鸡舍内活动,其中所有房间都连接至中央通风系统。每个房 间都有控制进风量的进气口。集中控制的风机通过进气口将空气送入房间。

系统将外部空气送入阁楼,控制器保持空气导管中的压力达到所需数值。可通过调整各房间 的进气口,可独立控制进风量。随着温度的提升,进气口会越开越大。

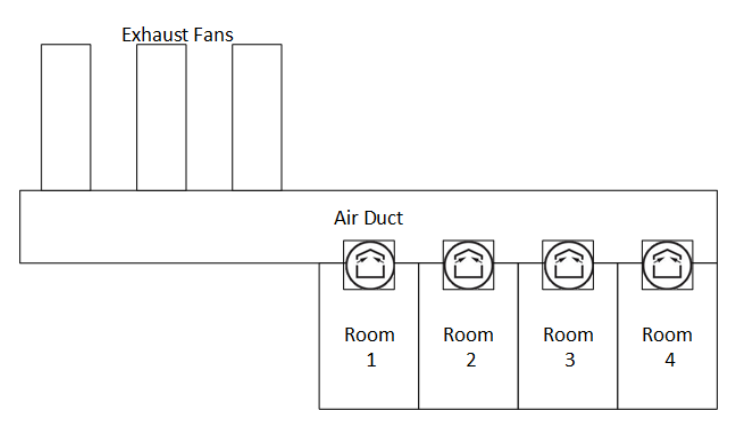

### <span id="page-26-0"></span>6.2 定义基本通风模式

1. 进入系统 > Control Strategy > 通风设置界面

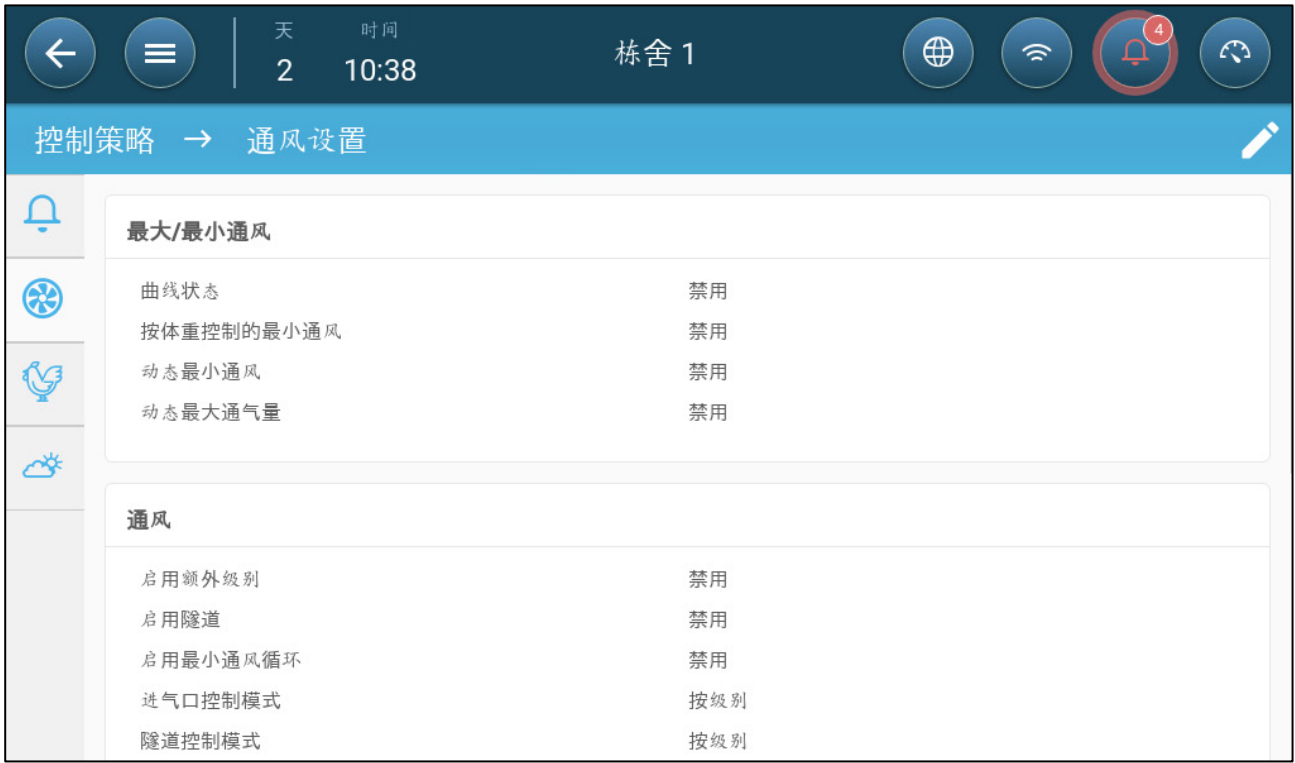

2. 确认动态最小/最大通风模式和最小通风模式已禁用。

3. 进入环境条件 > 最小/最大通风界面。

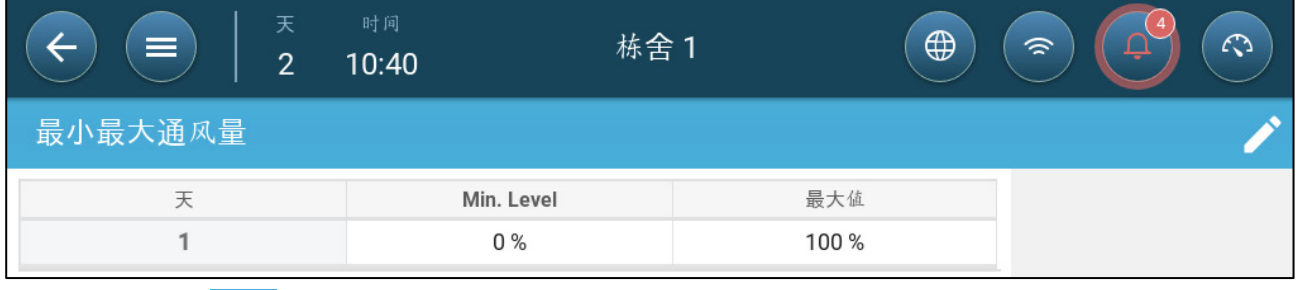

4. 点击。

5. 定义:

- o 天数:设定所需最小/最大设定值对应的成长天数。每一天的编号都不得重复。 最多可添加十行。
- o 最小/最大百分比:定义最小和最大通风百分比。TRIO会随着温度的变化自动 调节通风量。

额外/隧道最小通风:当炎热天气需要额外的最小通风时,额外/隧道最小通风可以提供最小 通风量。

6. 系统>控制方式>通风 <mark>33</mark>, 启用额外通风/隧道通风(参见定义额外通风, 第 101 页)。

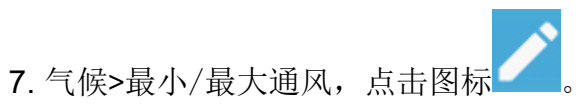

8. 将鼠标置于"最小级别"或"最大级别"。出现基础/额外/隧道图标。

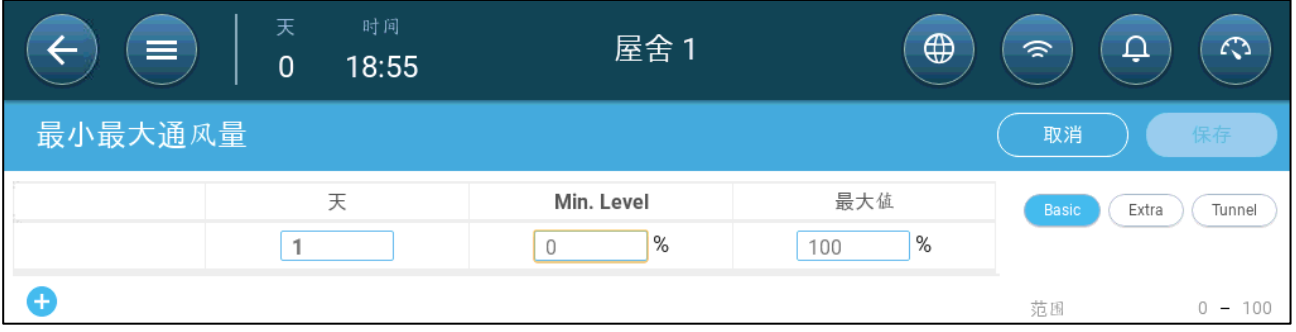

9. 单击所需的通风图标。

10. 根据需要定义通风。

- 选项:
	- o 定[义动态通风模式](#page-27-0)
	- o [根据体重](#page-29-0)进行通风
	- o [添加曲](#page-30-0)线

### <span id="page-27-0"></span>6.2.1 定义动态通风模式

选择动态通风模式,可在极端温度环境中(由用户设定)提升或减少通风量。

1. 进入系统 > 控制策略 > 通风设置界面

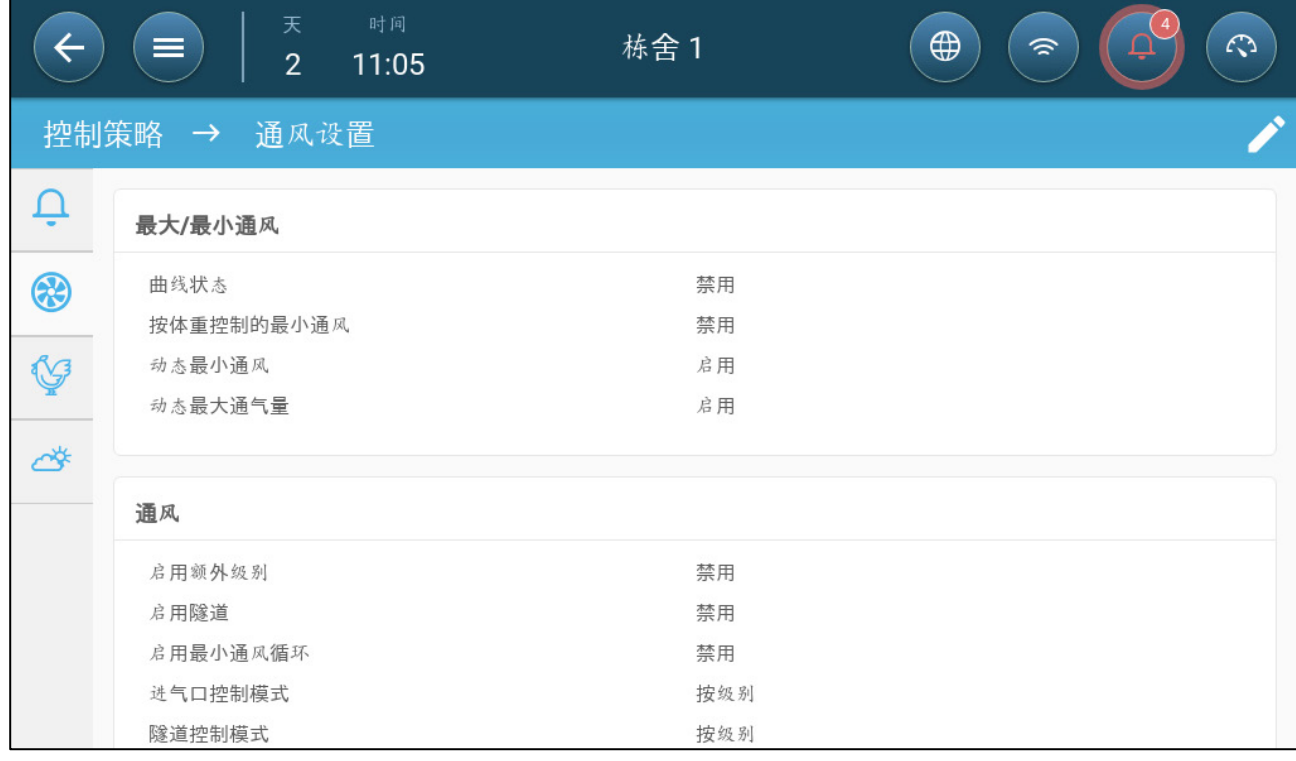

2. 在最小/最大通风参数栏中启用下列功能:

- o 动态最小通风
- o 动态最大通气量
- o 同时启用在此示例中,两个功能都已启用。
- 3. 进入环境条件 > 最小/最大通风 > 设置界面。

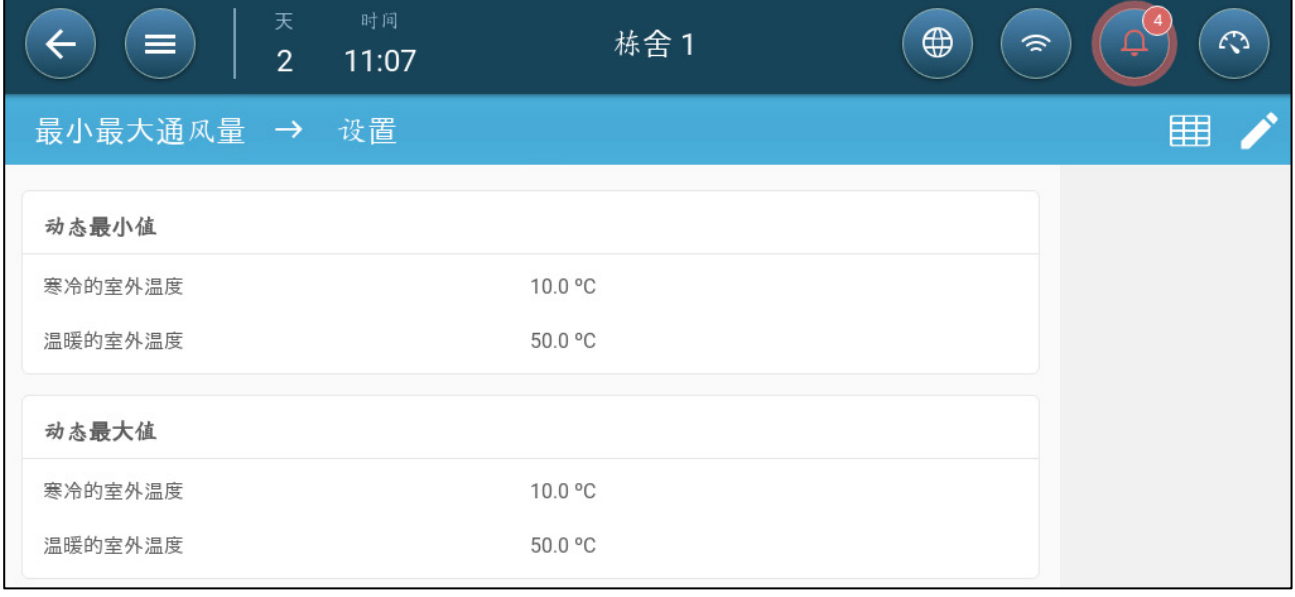

4. 定义:

o 动态最小外部高温/低温:设定动态通风开始运行的低温。

o 动态最大外部高温/低温:设定动态通风开始运行的高温。

5. 进入环境条件 > 最小/最大通风界面。

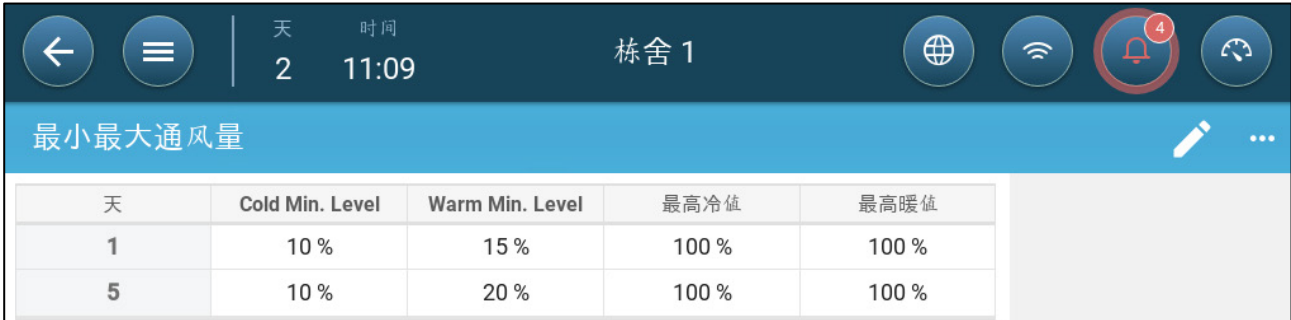

6. 定义:

- o 低温最小通风减少量:这个参数是外部温度达到动态最小外部低温时,最小 通风量的减少量。
- o 高温最小通风增加量:这个参数是外部温度达到动态最小外部高温时,最小 通风量的增加量。
- o 低温最大通风级别:如果外部温度达到动态最大外部低温,最小通风量不会 超过此等级。
- o 高温最大通风级别:如果外部温度达到动态最大外部高温,最小通风量不会 超过此等级。

### <span id="page-29-0"></span>6.2.2 根据体重进行通风

- [如何按体重进行通风](#page-29-1)
- [通过体重参数确定通风模式](#page-29-2)

#### <span id="page-29-1"></span>6.2.2.1 如何按体重进行通风

根据体重通风模式中,可按照养殖设施内的动物数量、预期体重和外部温度确定通风量。鸡 管家TRIO根据上述因素计算所需空气量之后,即可确定所需的通风供气量。只要有一个因 素改变,鸡管家TRIO将重新计算通风量(以便防止通风量变更过于频繁,所有变更都必须 超过用户设定量)。

- 如果使用循环风机,可通过所有通风量的最小和最大运行时间,确定最小和最大 CFM。如果当前通风模式下生鸡的空气量(基于生鸡的数量和体重)不足,鸡管家 TRIO会发出警报。用户需要重新设定最小通风量。
- 如果使用变速风机,最小和最大CFM取决于设定的百分比数值。但是,如果变速风 机以周期模式运行,风机的运行取决于周期时间,而不是用户设定的风机转速。

#### <span id="page-29-2"></span>6.2.2.2 通过体重参数确定通风模式

1. 进入系统 >控制策略> 通风设置界面 。

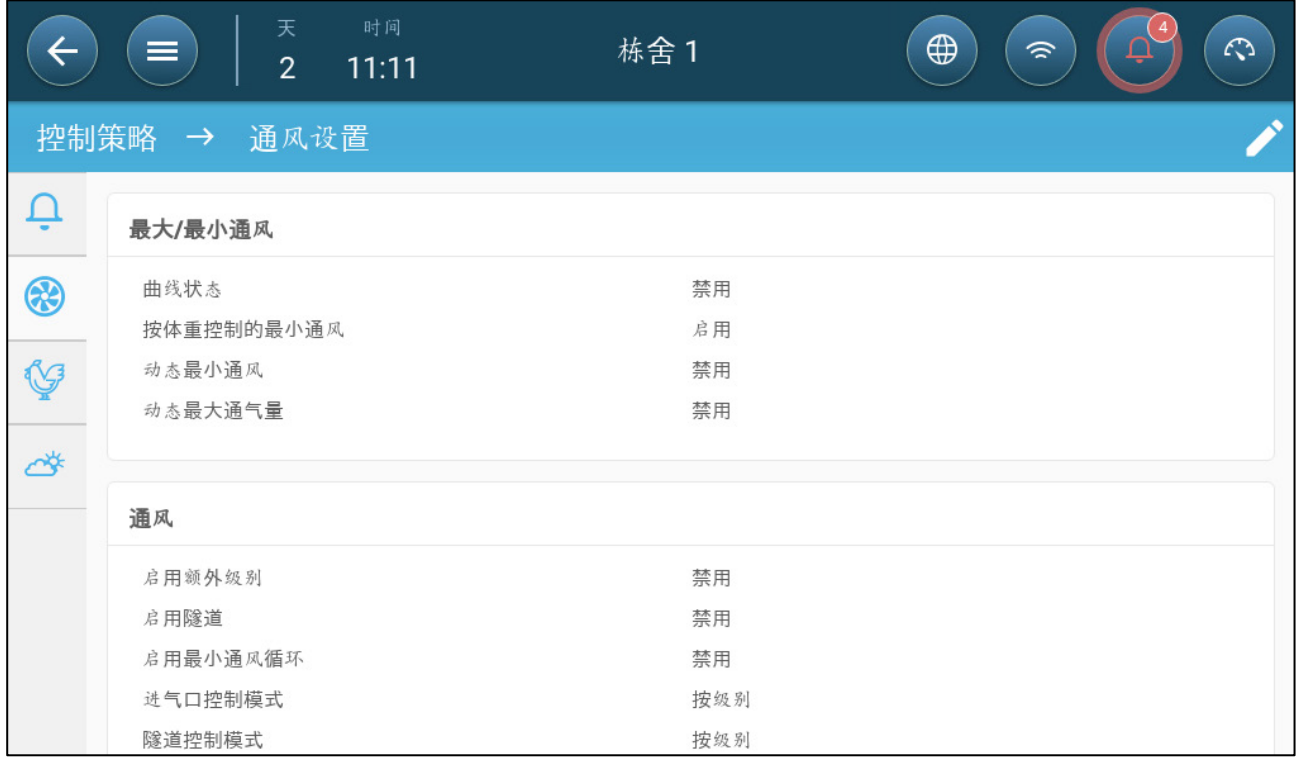

2. 在最小/最大通风参数栏中,启用按体重控制的最小通风功能。

3. 进入环境条件 > 最小/最大通风界面。

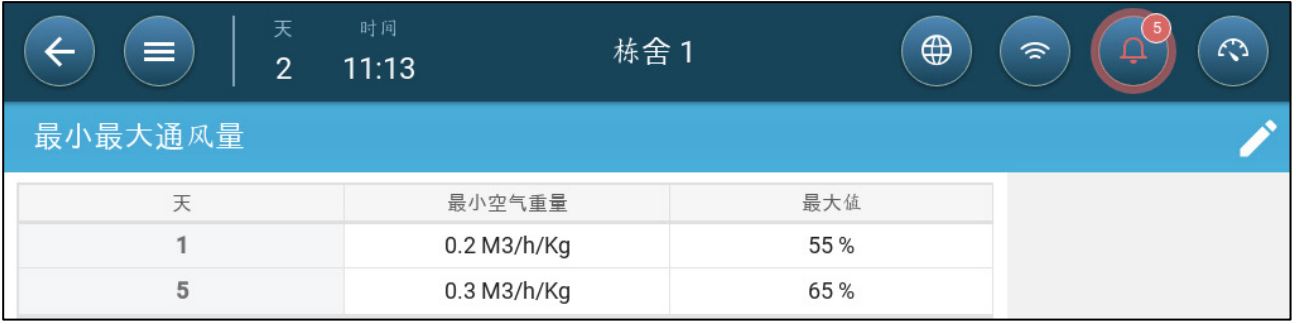

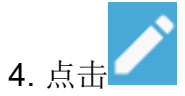

- 5. 定义:
	- o 最小单位体重供气量:单位禽类体重所需的供气量。
	- o 最大供气量:成长天数对应的最大通风量。
- 注 如果已启用动态通风模式,点击设置,设定这些参数值。请参见第*66*页*"*动态通风模 式的设定*"*。

### <span id="page-30-0"></span>6.2.3 添加曲线

以下内容显示,您必须配置风机,在最小最大通风页面中设置,使其在定义的天数之间为增 加曲线。

1. 进入系统 >控制策略> 通风设置界面 。

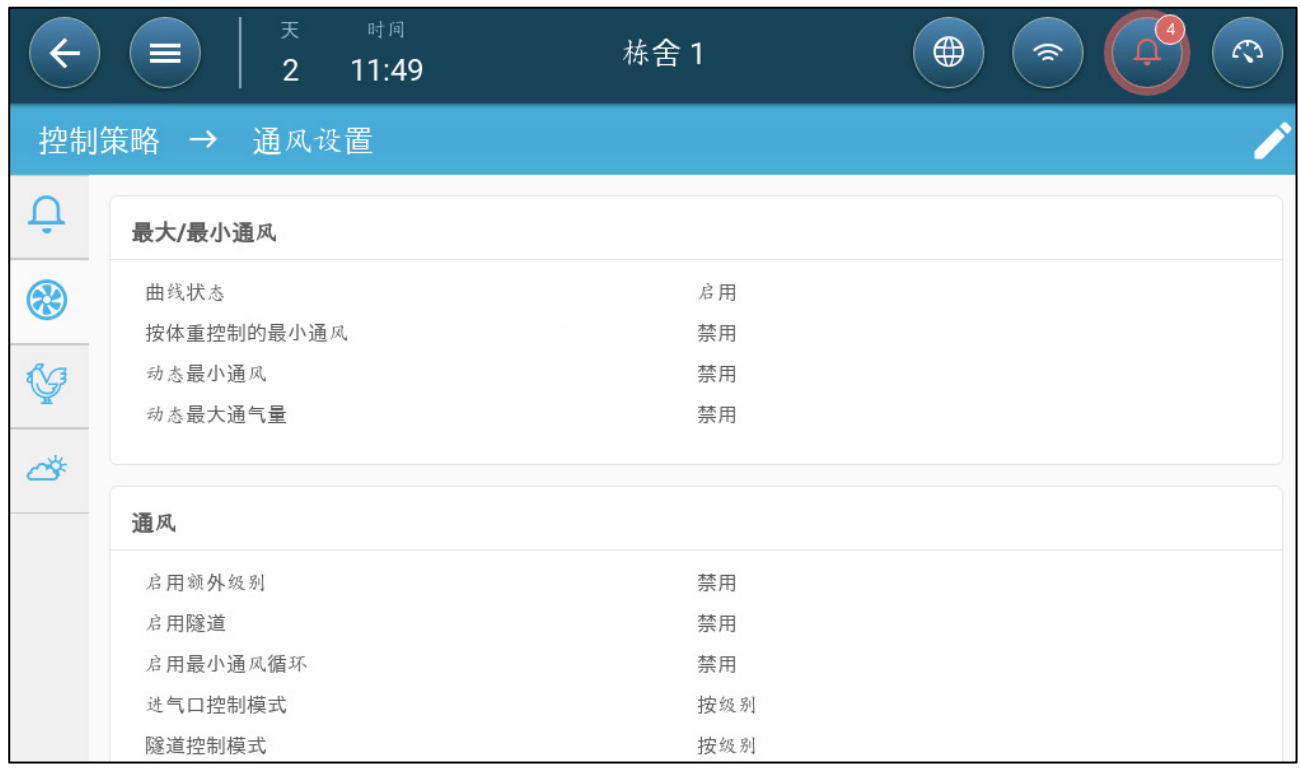

2. 启用曲线状态 此时曲线中的通风量增加。

### <span id="page-31-0"></span>7 通风级别

- [基本通风设置的配置](#page-31-1)
- [基本通风](#page-32-0)
- [额外通风](#page-45-0)
- [隧道通](#page-46-0)风
- [进气口校准的](#page-50-0)配置
- [搅拌风扇](#page-51-0)

### <span id="page-31-1"></span>7.1 基本通风设置的配置

### 在开始前至少映射一个通风设备。

1. 进入环境条件 > 通风界面, 然后点击...。

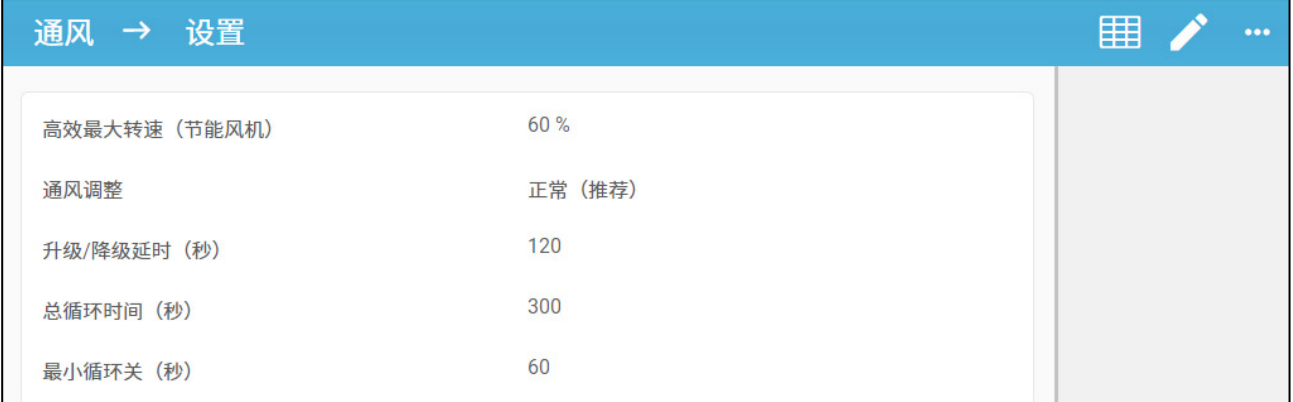

 $\bullet\bullet\bullet$ 

### 2. 定义:

o 最大效率:请参见风机有关内容(高效风机)

o 通风调整:该参数决定了TRIO对测量温度和目标温度之间的差异的反应程度。 *CAUTION* 注意:蒙特建议保持该参数为默认设置。

- o 增加/减少: TRIO不断重新评估目标温度和测量温度之间的差异。该参数决定 了重新评估的时间频率。保留默认值。
- *CAUTION* 注意:蒙特建议保持该参数为默认设置。
	- o 增加/减少时间(秒):此参数表示读取温度读数的间隔时间。 在额外和隧道 通风过程中,鸡管家TRIO将以这个时间间隔调整通风量。范围30至999秒

### <span id="page-32-0"></span>7.2 基本通风

基本通风级别表示各级别下最小通风级别对应的供气量。 随着温度的提升,最小通风模式 的供气量也会提升,以尽量使温度接近目标温度。

- 注 由继电器控制的风扇开*/*关。当它们开启时,它们以最大速度运行。可变风扇的速度 可以根据需要进行控制。
	- [定义基本通](#page-32-1)
	- [风机选型](#page-34-0)
	- [进风口和窗帘通风](#page-41-0)

### <span id="page-32-1"></span>7.2.1 定义基本通风

在这种配置环境中,鸡管家TRIO可将最小通风量从一级的10%提升至10级的100%。不同级 别之间不存在曲线,通风量由低级别至高级别逐步提升。

### "输入输出设备的映射和设定",根据需要将继电器和模拟输出端口映射至风机、进气 口和循环风机。以下界面中只会显示已映射设备。

1. 进入环境条件 > 通风界面。

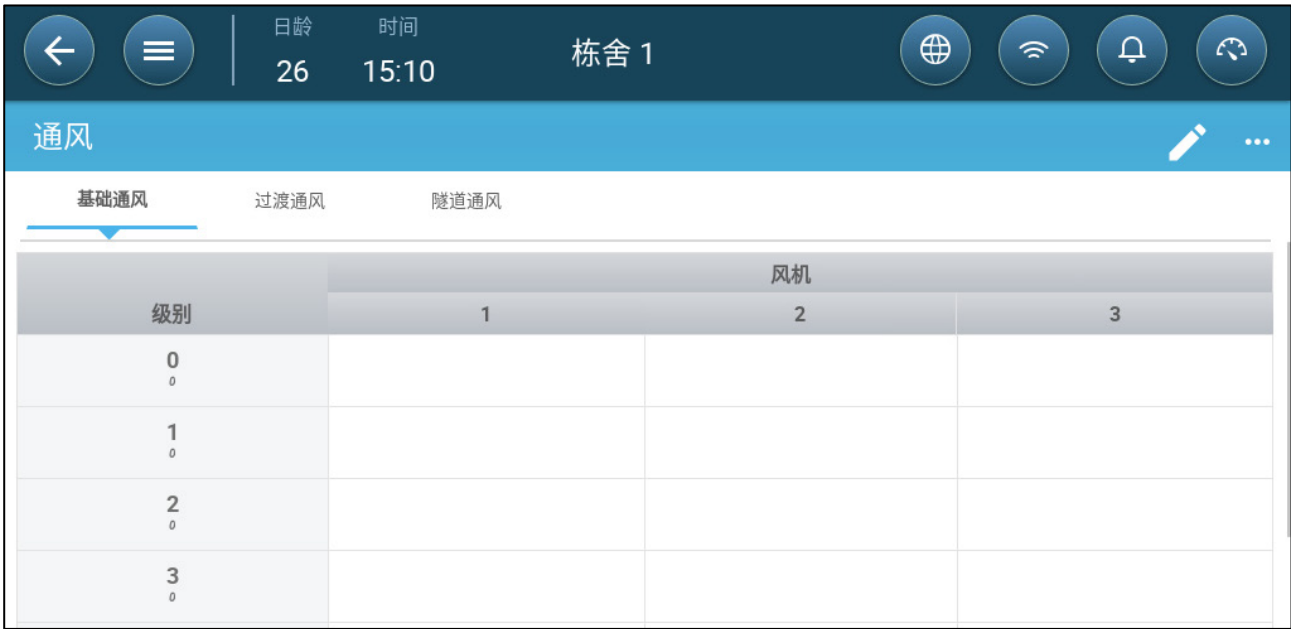

注 此时界面中不会显示风机。

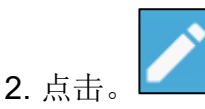

3. 点击需要激活的继电器控制风机。1) 风机周围将显示一个方框。2) 界面右上角将出 现风机的图标。

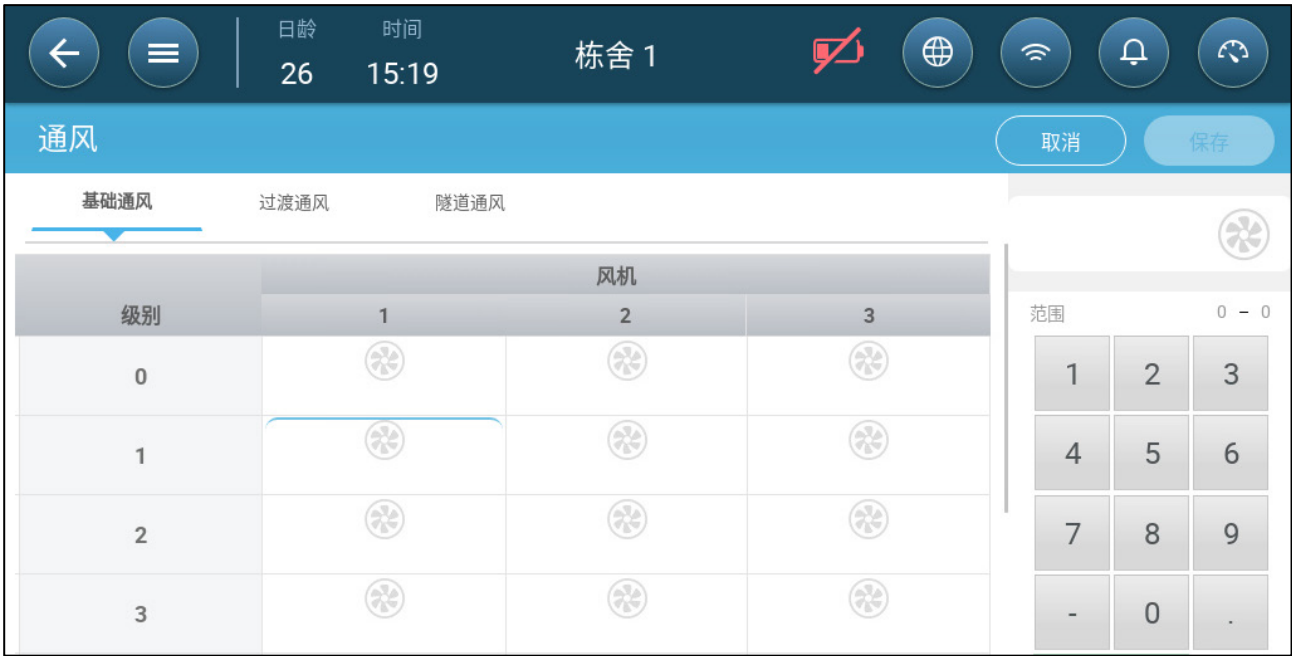

4. 点击右上角的风机图标。 两个风机图标都会变为蓝色。

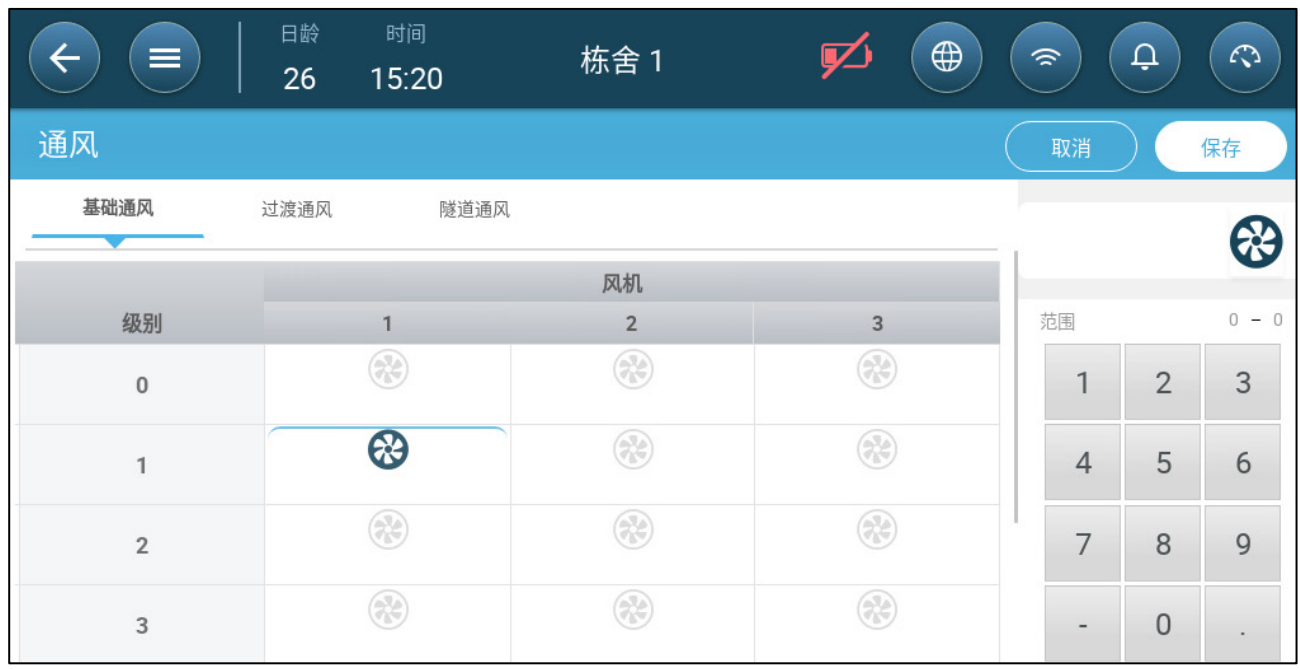

5. 根据需要确定风机。

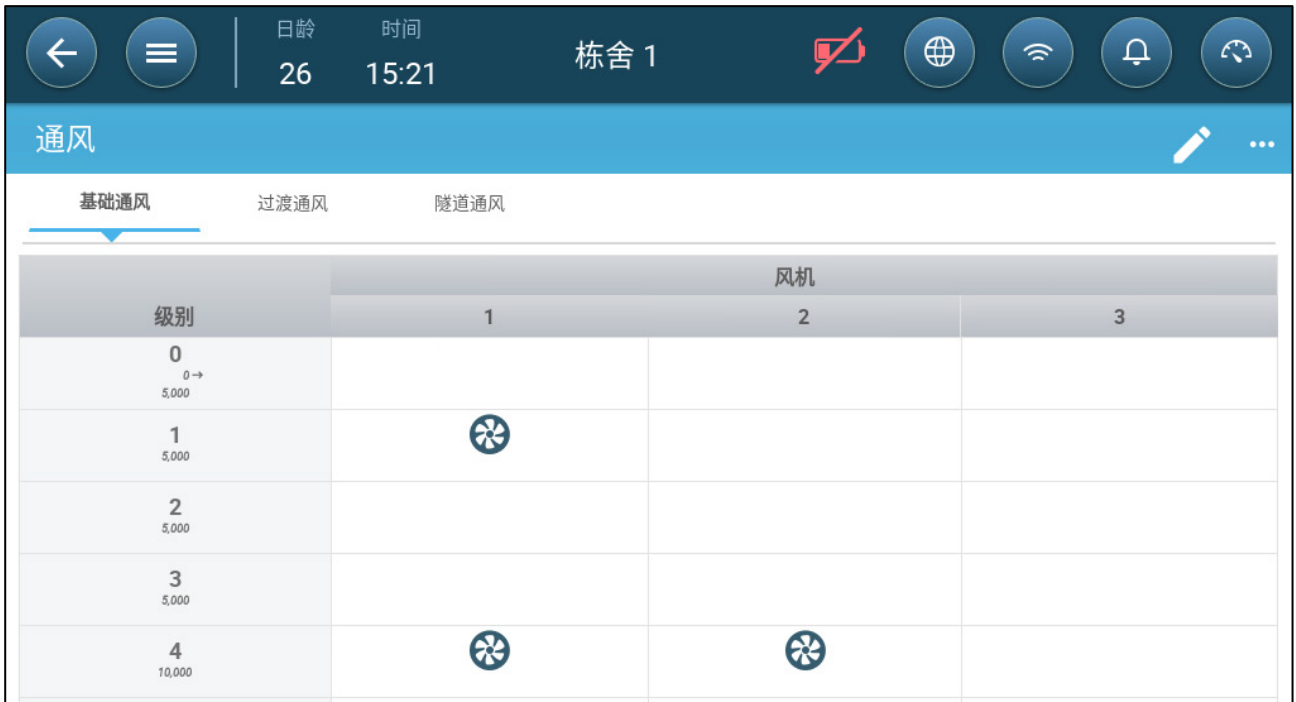

此例中,风机 1 按照根据温度和天数设定的级别运行,从 1 级开始。 风机最多可提供 10%的通风量。4 级模式下,风机 2 也开始运行,最多可提供 40%的通风量。

每个级别显示最大可能的通风能力。在此示例中,每个风扇的容量为 5000 M3/h。在 1 级,这意味着最大值为 50000 M3/h, 在 4 级为 10,000 M3/h。

### <span id="page-34-0"></span>7.2.2 风机选型

在以下章节的实例中,通风周期中必须启用风机。

- [模拟风机:](#page-35-0)最小通风周期:风机以用户定义的时间以开/关周期运行。
- [模拟风扇:](#page-36-0)风机转速按需变化。
- [风机\(高效风机\):](#page-38-0)风机以用户设定的最大转速比例运行。
- [风机轮替:](#page-39-0)可指定不同的风机在最小换气周期内轮流工作。

### <span id="page-35-0"></span>7.2.2.1 模拟风机

1. 系统>控制模式> 通风

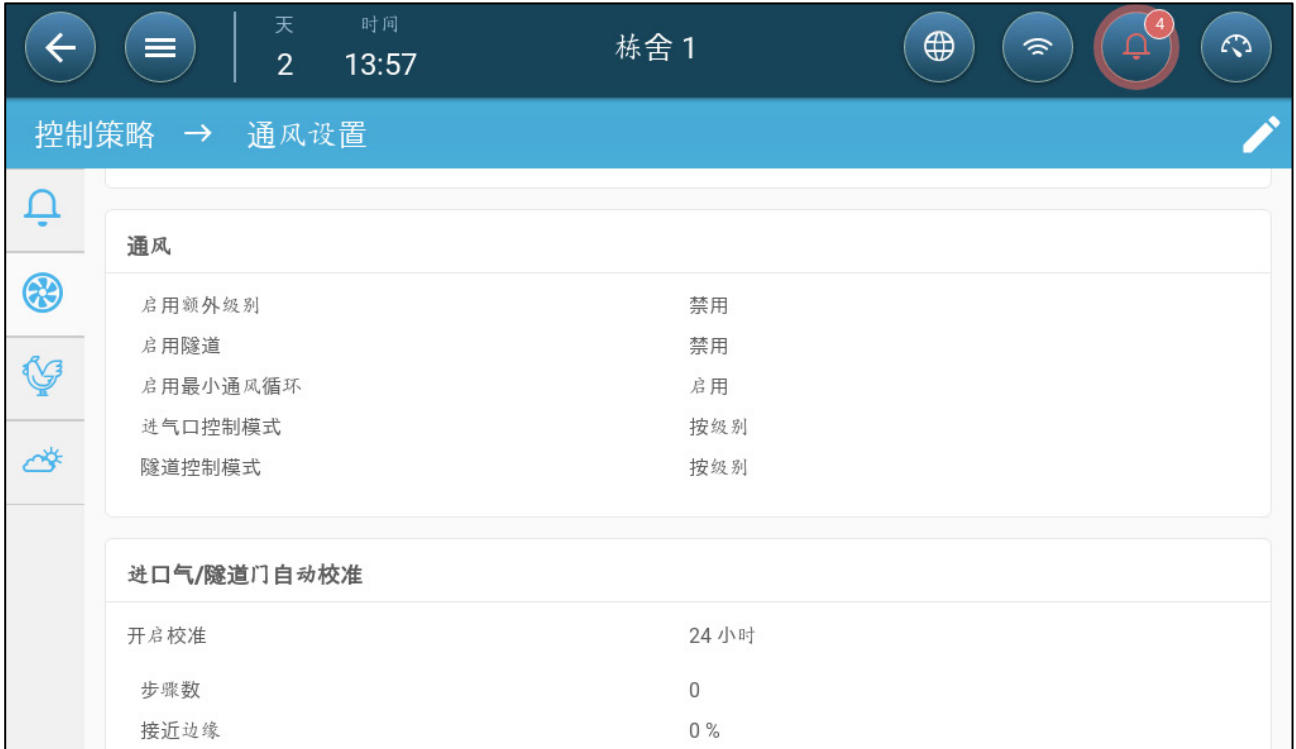

2. 启用最小通风循环。

### 3. 进入环境条件 > 通风界面。 界面上会出现风机启动时间。

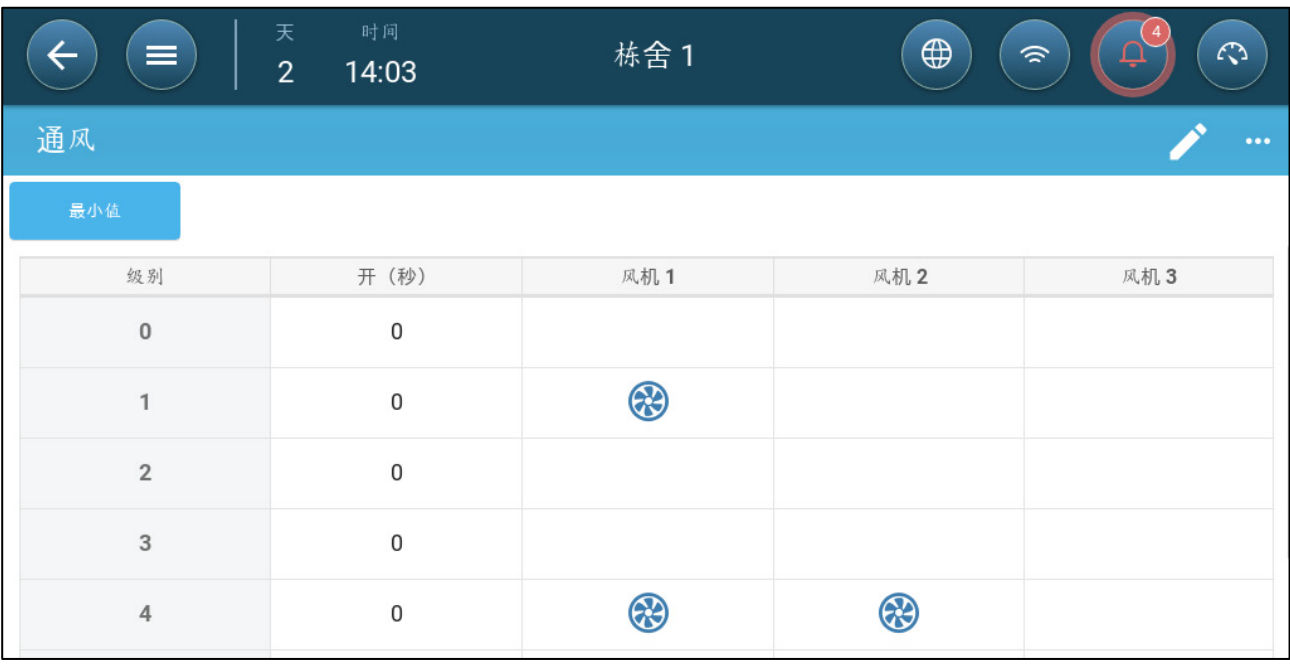

4. 控制风机以周期模式运行:

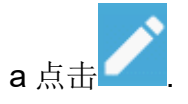
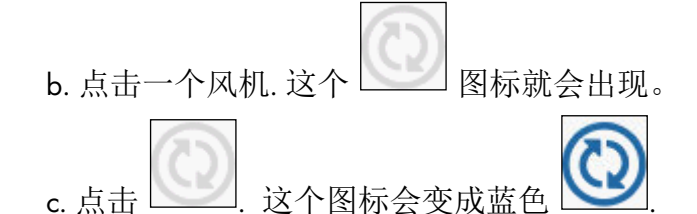

d. 在启动时间(秒)字段输入周期启动时间(进入设置界面以便确定停机时间)

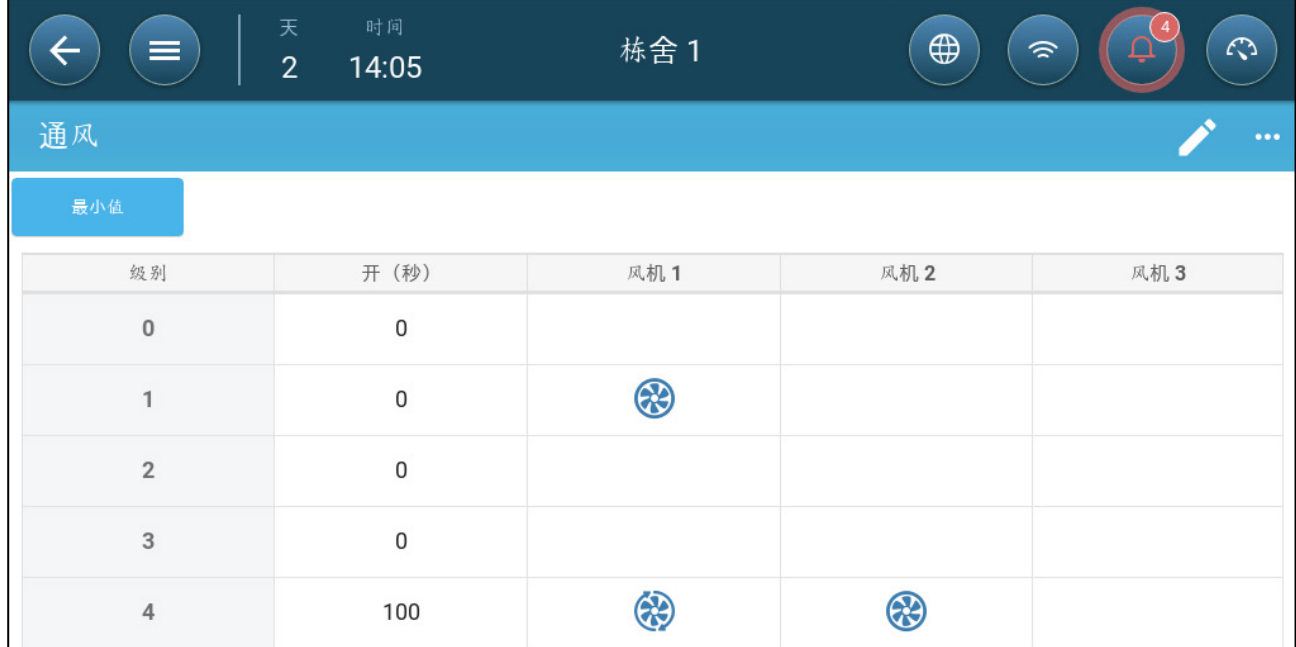

在此示例中,风机1在4级下以周期模式运行(100秒启动),风机2持续运行。

7.2.2.2 模拟风扇

单击模拟输出控制的风扇。

1. 风扇周围出现一个框。 风扇周围出现一个框。

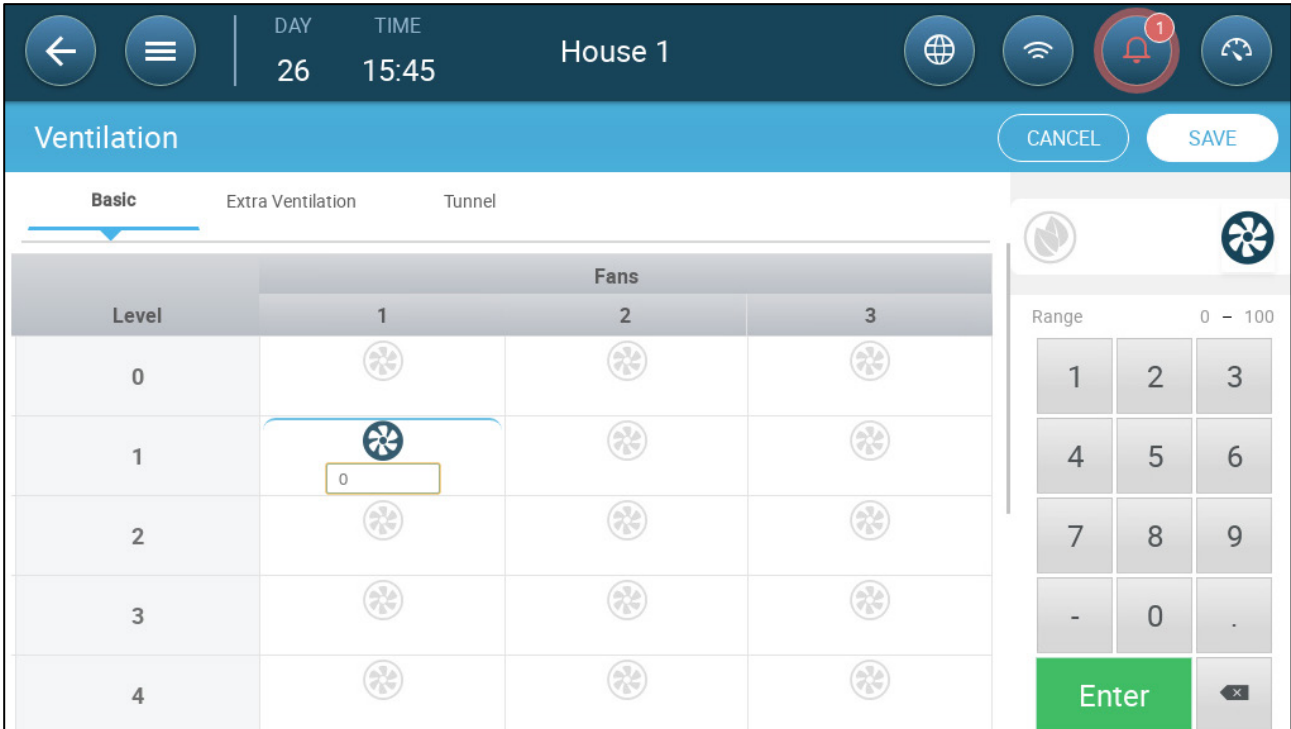

2. 输入风扇的输出.

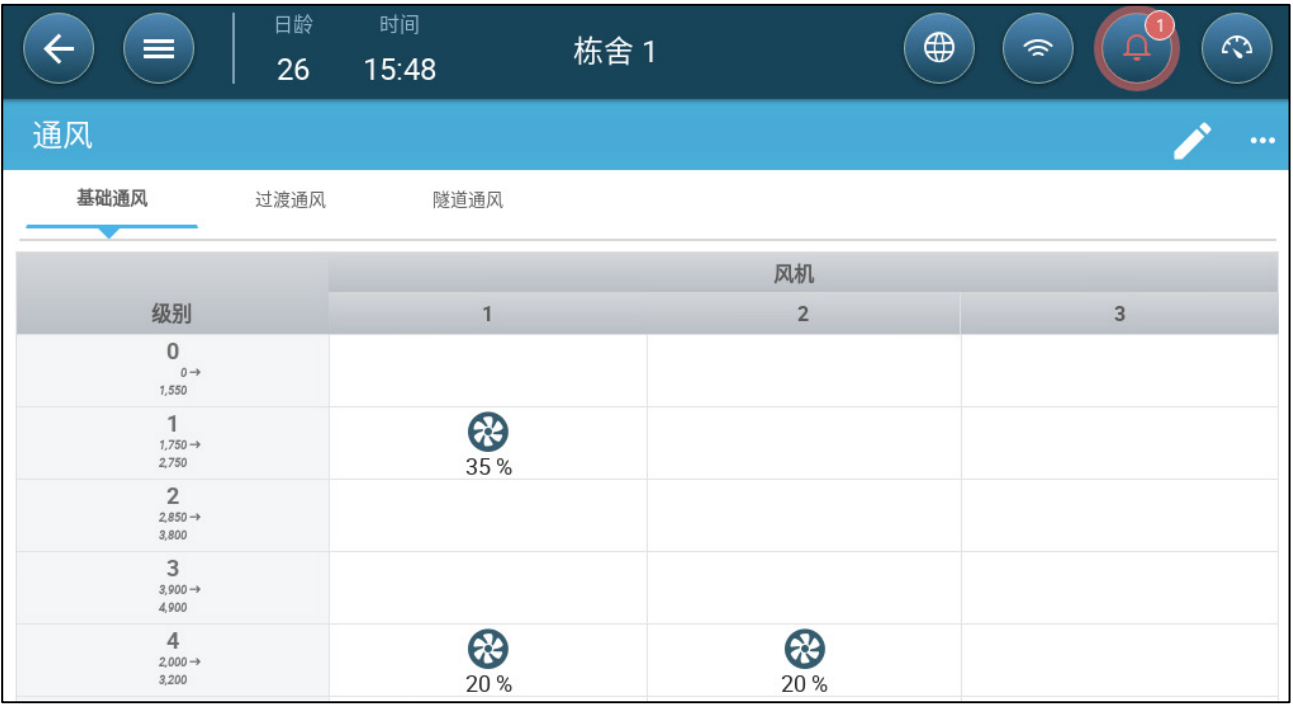

在1级(总风扇风量的10%输出),风扇1以35%的速度运行。在第4级(总输出的 40%),速度下降到 20%,但风扇 2 也打开。。

# 7.2.2.3 风机(高效风机)

1. 点击模拟输出端口控制的风机。1) 风机周围将显示一个方框。2) 界面右上角将出现 风机的图标。

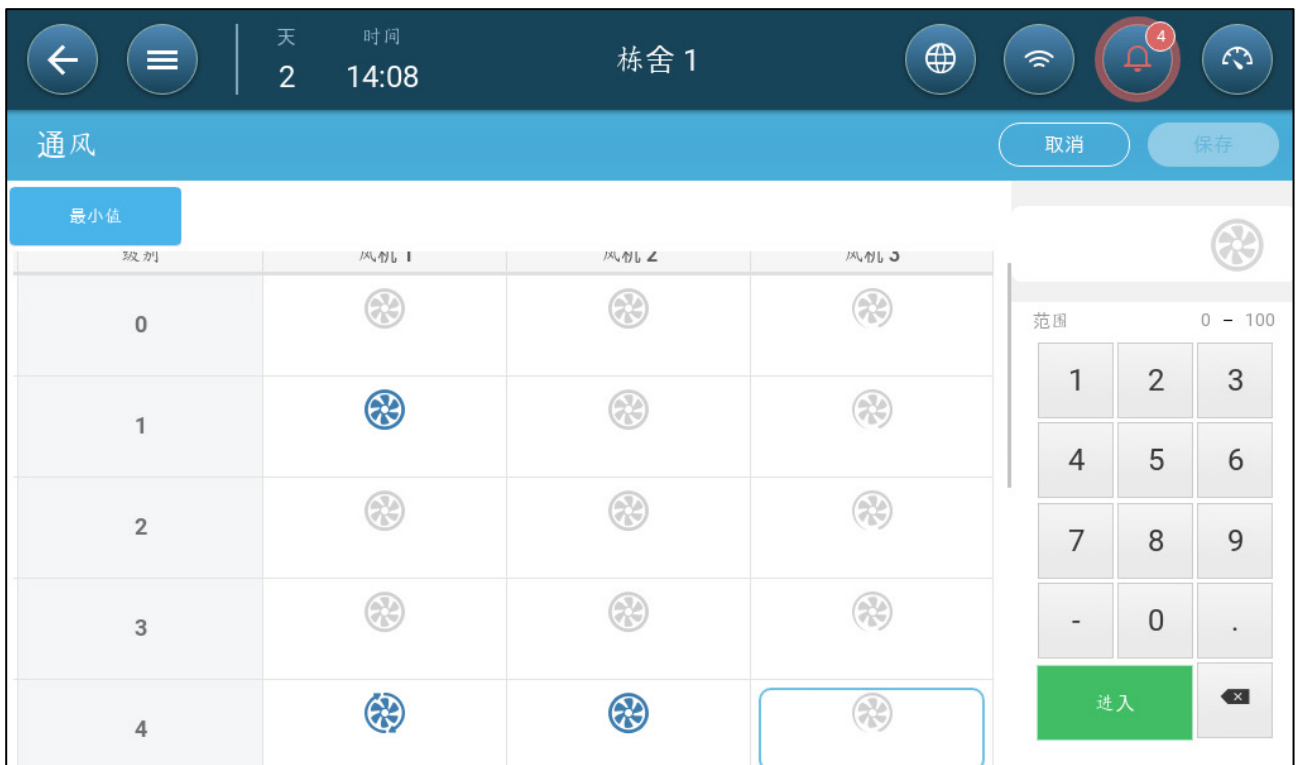

- 2. 点击右上角的风机图标。 两个风机图标都会变为蓝色。风机下方将显示百分比数值。
- 

3. 点击。 出图标和风机图标变绿。

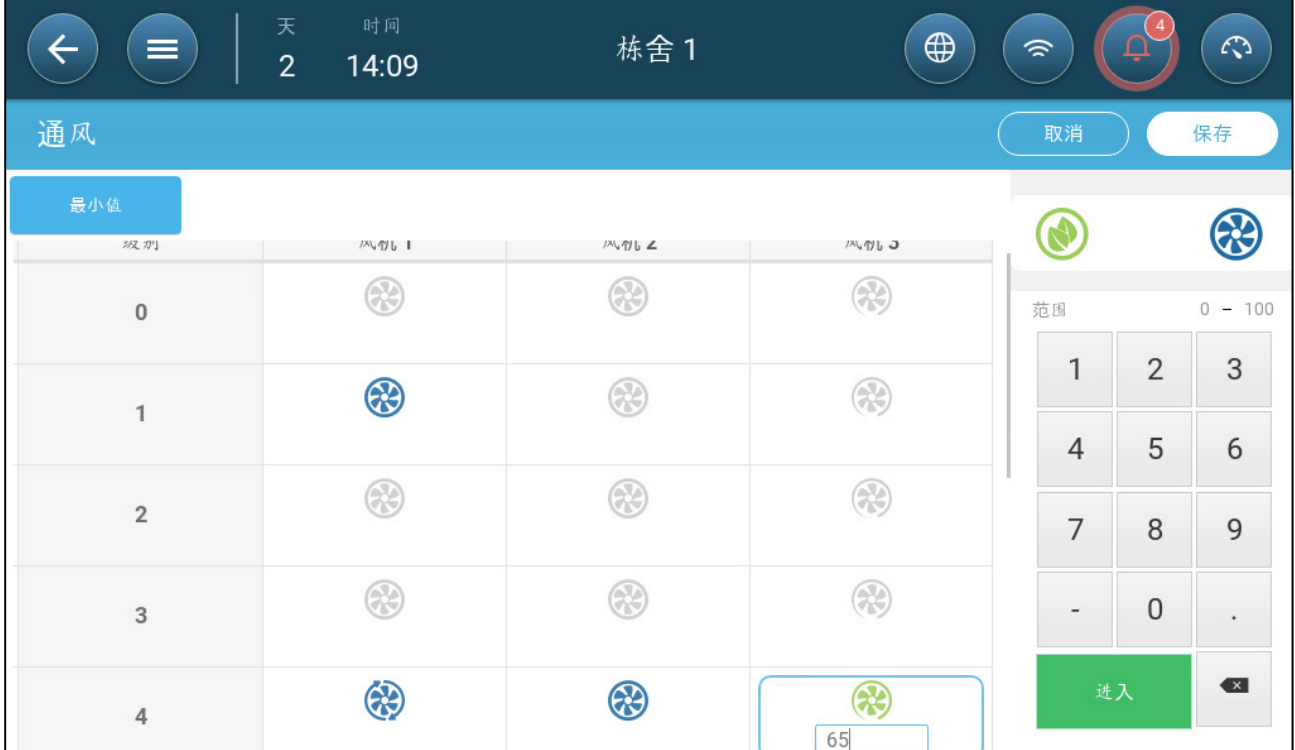

### 4. 在百分比字段输入风机最大转速(以百分比数值表示)。

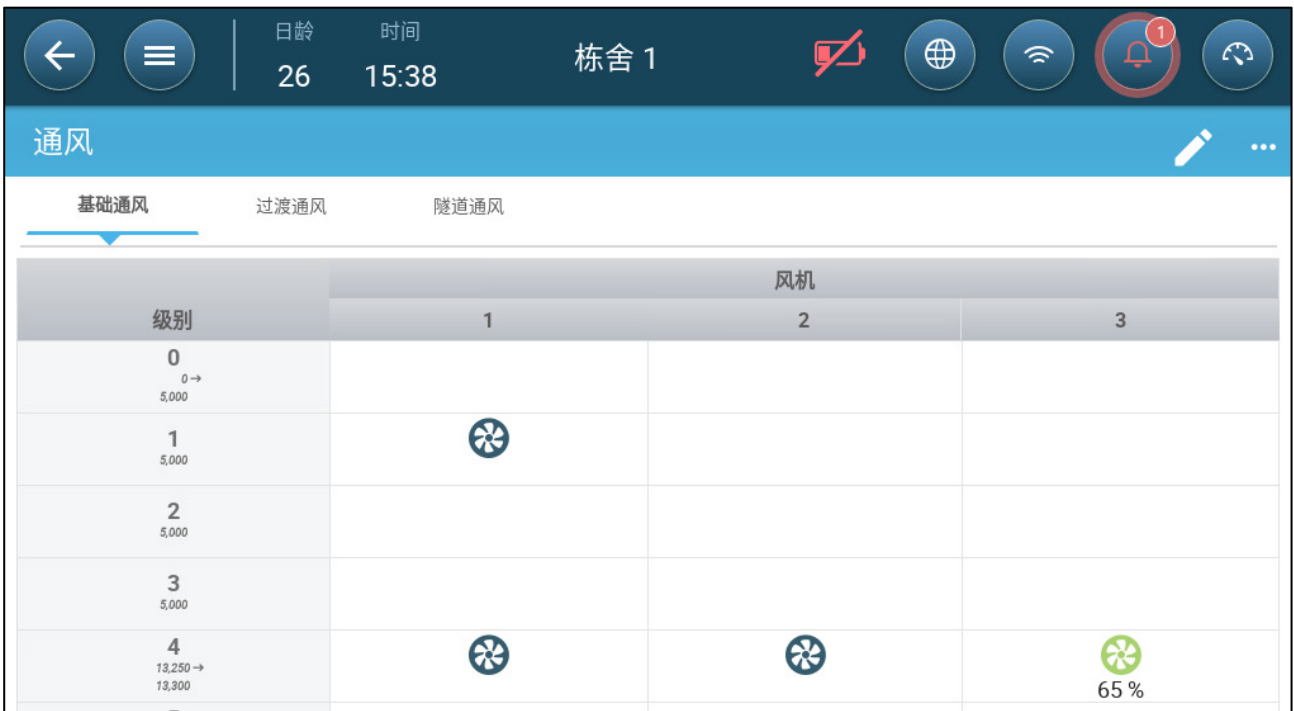

5. 在此示例中, 风机 1 和风机 2 持续运行, 风机 3 是高效电机, 最大转速为风机最大 转速的 65%。o通风量反映了效率风机的容量。

### 7.2.2.4 风机轮替

使用同一个风扇或有限数量的风扇可能会导致机械磨损,例如传动带。为了最大限度地减少 这种损害,TRIO启用了风扇之间的轮替。轮替功能在同一阶段的循环风机之间切换。

### 启用风机轮替:

1. 菜单系统>控制策略>通风

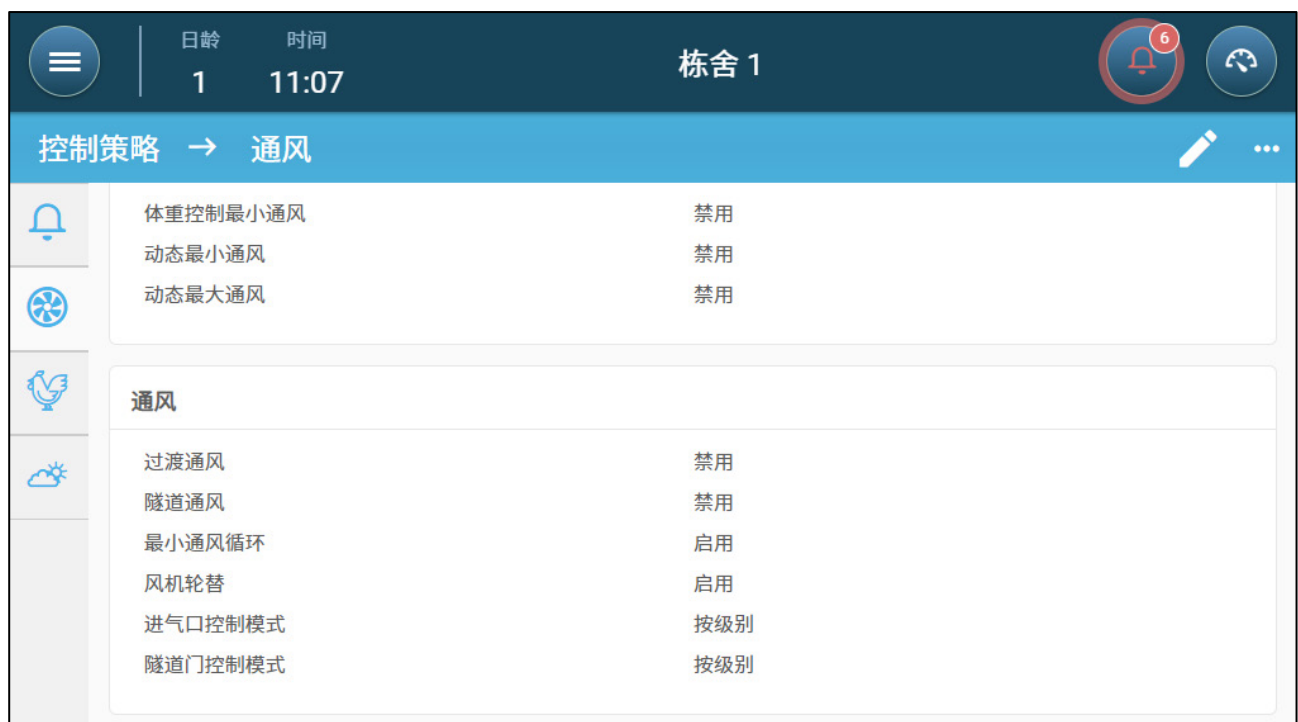

### 2. 启用风机轮替和最小通风循环。

3. 菜单气候>通风

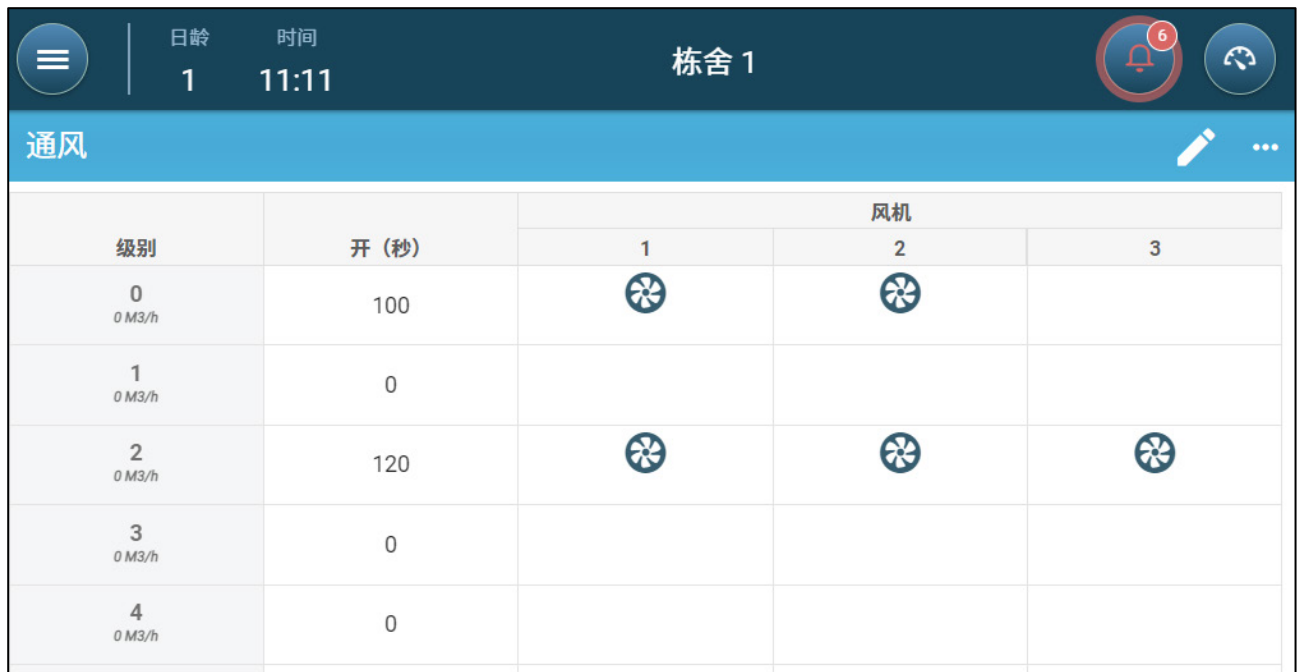

- 4. 启用风机后,点击任一你想要轮替的风机, 图标出现。
- 5. 点击该图标,对需要的风机重复以上步骤。

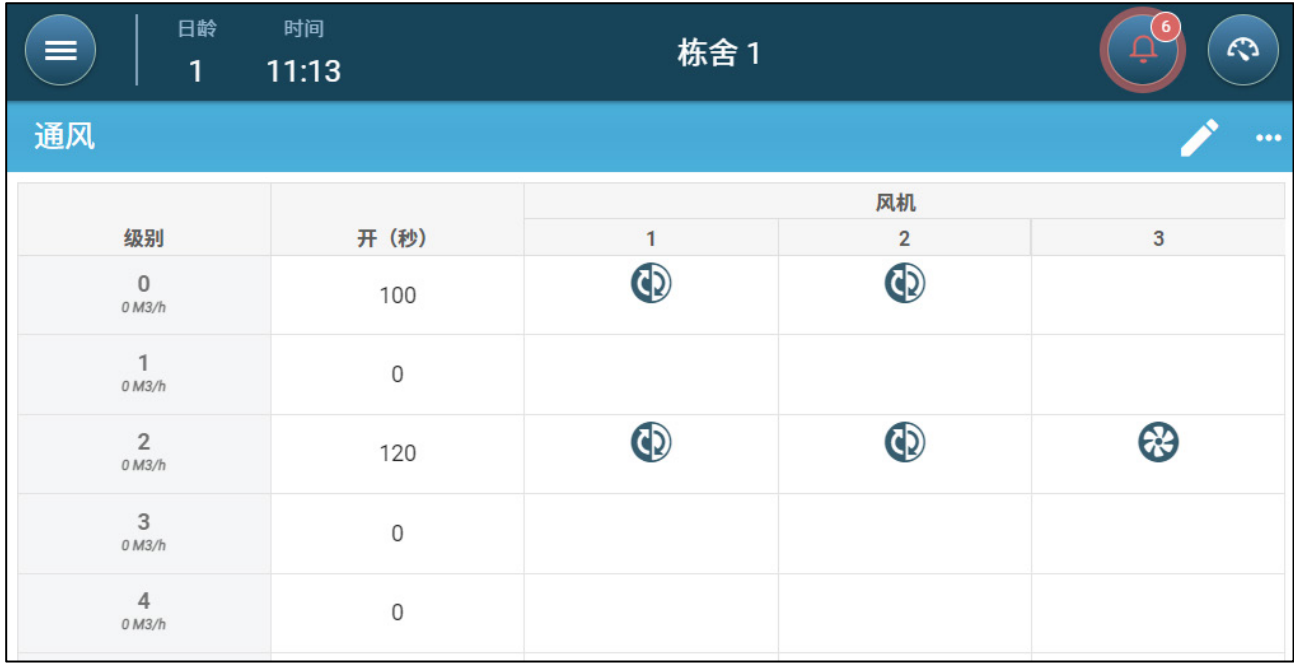

在上面的示例中,级别 0,风机 1 与风机 2、风机 3 轮替。级别 2,风机 1 与风机 2 轮 替,与风机 3 同时运行。

## 7.2.3 进风口和窗帘通风

在基础通风中,TRIO可以使用以下两种方法的任意一种来控制进气口:

- [级别控制](#page-41-0)
- 压力控制
- 注 出风口控制仅按级别进行

### 选择进风口控制模式:

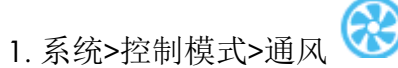

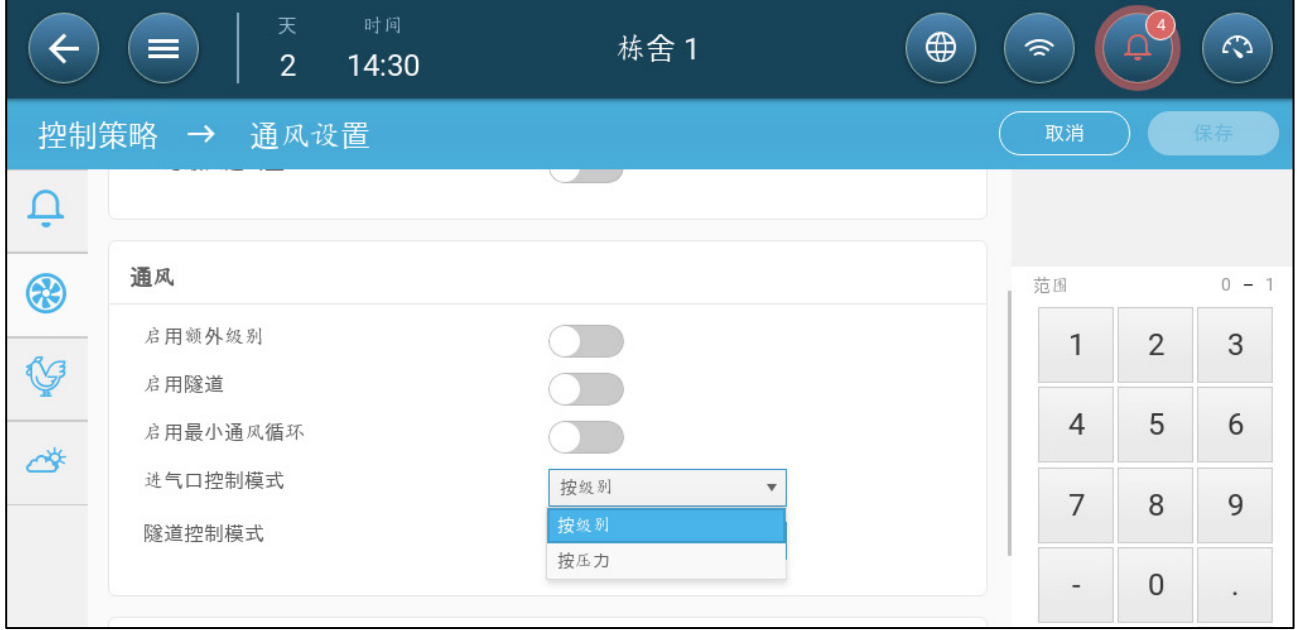

2. 在"进风口运行模式"下,选择"按级别"或"按压力"

<span id="page-41-0"></span>7.2.3.1 级别控制

进入系统 > 设备和传感器界面,确定进气口或通风门对应的继电器和/或模拟端口(请参见 第31页输入输出设备的映射和定义)。

1. 进入环境条件 > 通风界面。

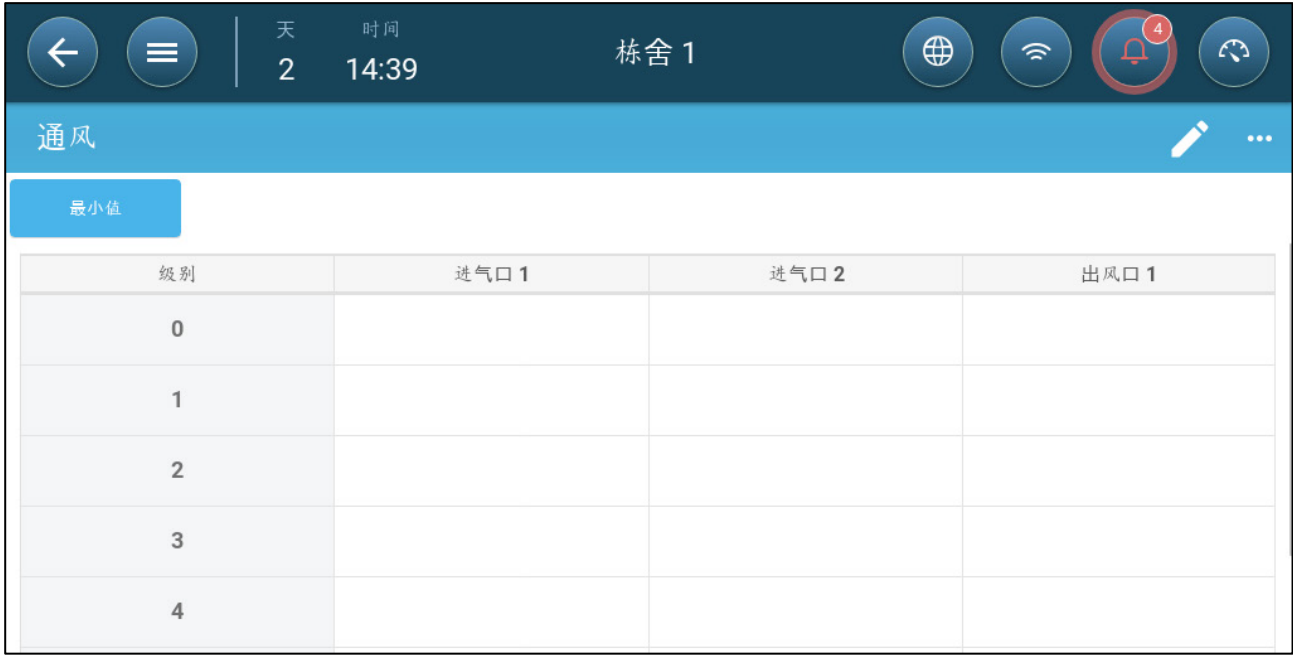

2. 点击。

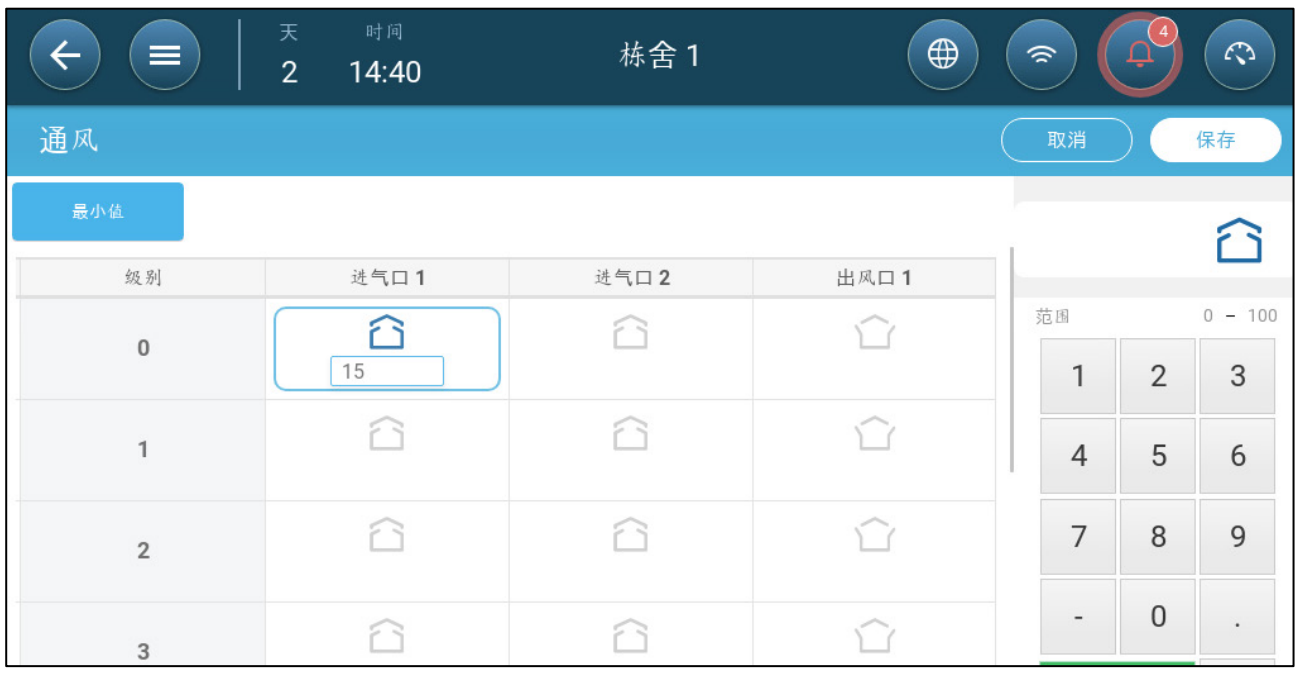

3. 单击所需的进风口/出风口,单击出现的风扇符号来启用它。

4. 设定各级别各进气口/隧道门的打开幅度.

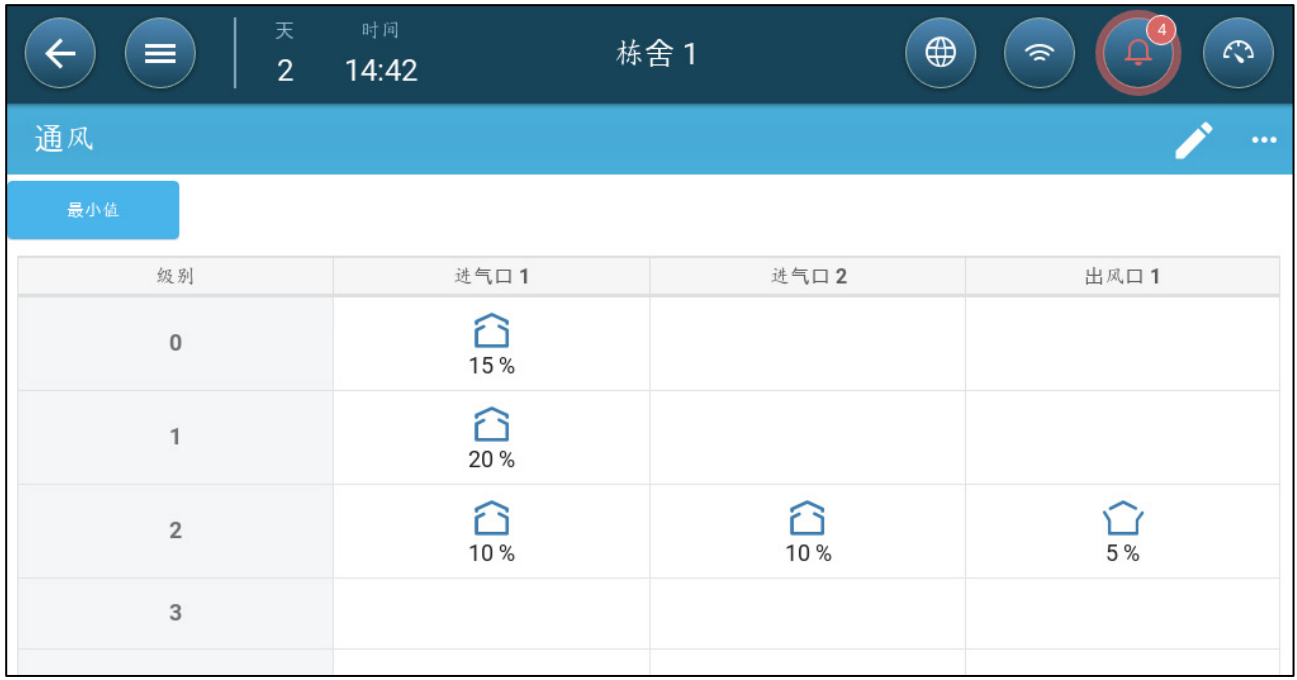

### 7.2.3.2 静态压力

如果设定为压力控制,静态压力(内部和外部之间的空气压力差值)可控制进气口打开或关 闭(用户可通过进气口和幕帘等级界面确定打开位置)。保持适当的压力,可确保空气以适 当的速度和方向进入室内,并确保有效的空气交换。请注意,只有在一个或多个风机运行时, 鸡管家TRIO才会调整进气口的打开幅度。

根据空气流量规范设定所需压力。 内外压力的差值越大,空气流量就越大。

- [最小通风或额外通风模式的静态压力](#page-43-0)
- [静态压力主界面](#page-44-0)
- [高静压报警状态](#page-45-0)
- [高静压报警状态](#page-45-0)

### <span id="page-43-0"></span>7.2.3.2.1 最小通风或额外通风模式的静态压力

在最小/额外通风模式中,根据外部温度调整目标压力。鸡管家TRIO根据低温和高温目标压 力设定值之间的曲线计算目标压力值。

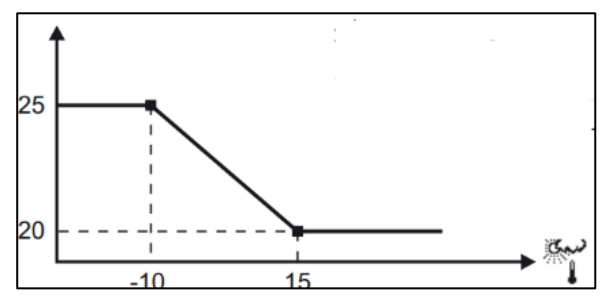

根据外部温度调整曲线,以便将压力保持在适当状态。如果外部温度高,大量空气会缓慢进 入室内(静态压力低)。如果外部气温低,通风主机调整进气口,使少量冷空气快速进入室 内(静态压力高)。

### <span id="page-44-0"></span>7.2.3.2.2 静态压力主界面

1. 进入环境条件 > 静态压力界面。

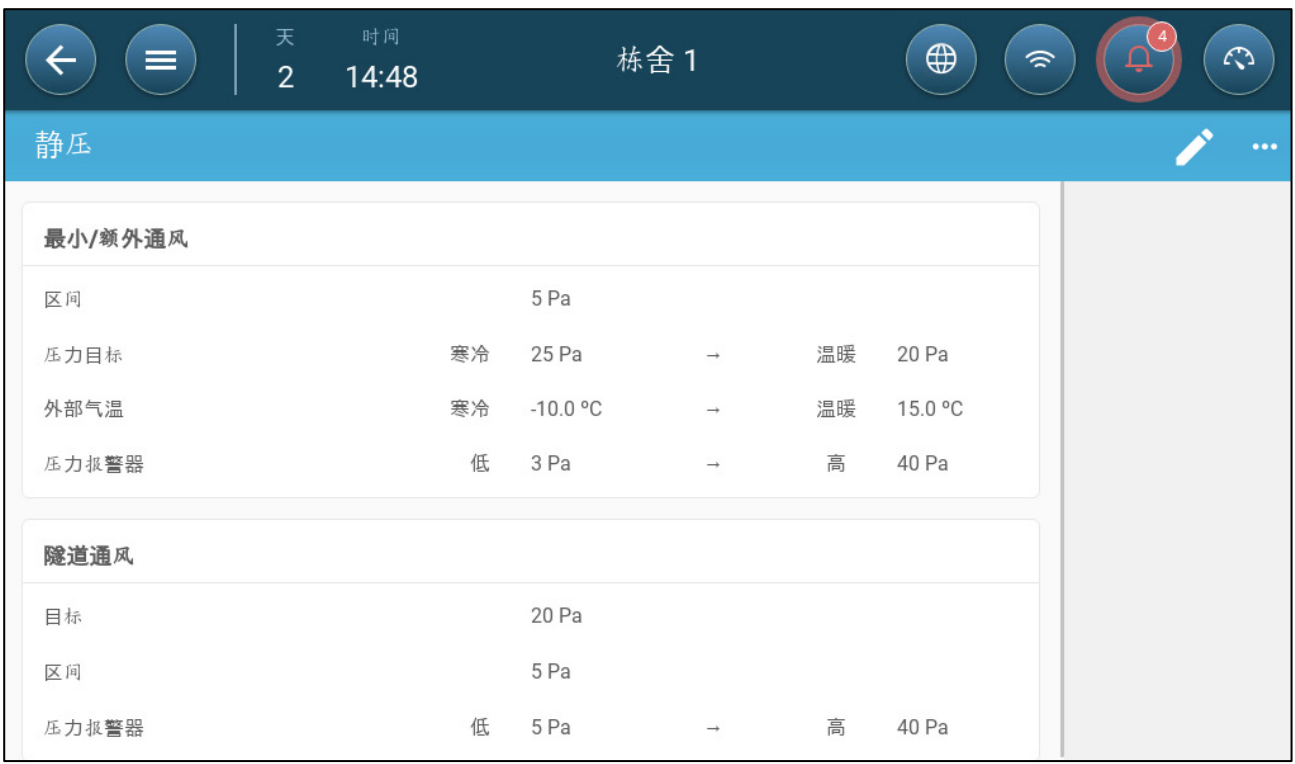

- 2. 定义:
	- o 区间:如果静态压力值超出这个范围,控制器必须关闭或打开进气口,以便 尽量减少或增加通风量。范围:0-20帕斯卡。
	- o 目标压力:设定外部高温和低温对应的所需压力等级。
	- o 外部温度:设定进气口打开或关闭的温度标准。(此参数需要配备外部温度 传感器)
	- o 压力警报:设定系统发出警报的压力上限和下限值。

#### 7.2.3.2.3 静态压力设置界面

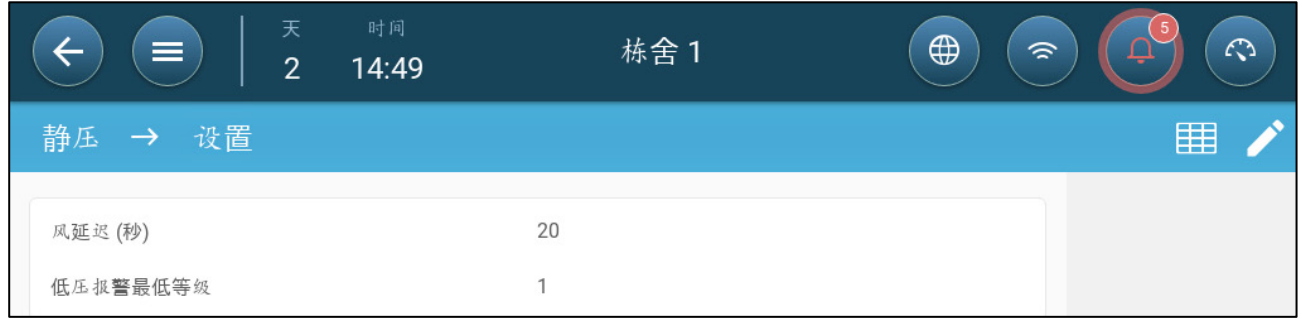

- 定义:
	- o 通风延迟:如果压力超出或低于所需级别,鸡管家TRIO将在此参数设定的时 间值之后,开始调整进气口的打开幅度。 范围:0至999秒
	- o 低压警报下限压力值:如果压力低于此数值,系统禁用静态压力低警报。范 围:1至10帕斯卡

### <span id="page-45-0"></span>7.2.3.2.4 高静压报警状态

如果静态压力超出目标值,进气口继续打开,直到达到最大打开位置。如果静态压力超出目 标值,而且所有进气口均已打开,鸡管家TRIO将进入静态压力高警报状态。如果出现这样 的情况:

- 鸡管家TRIO触发高压补偿事件,系统将记录在案。
- 其它进气口打开10%如果压力仍未降低,可重复该步骤。
- 即使静态压力降至警报设定值以下,系统也将继续发出静态压力高警报,直到用户 重置警报。用户必须重置警报,确认警报或重启控制器不会将警报取消。

### <span id="page-45-3"></span>7.3 额外通风

启用此选项,可激活扩展布局,设定功率/渐变通风等级。用户最多可设置10个级别(11至 20)。

### 只有在启用额外通风功能后,这些功能才会在界面上显示。

### 配置额外通风要求至少映射一台风机,一组进气口或者一组隧道门。

- [额外通风简介](#page-45-1)
- [额外通风的设定](#page-45-2)

### <span id="page-45-1"></span>7.3.1 额外通风简介

在下列环境中可通过额外通风模式增加通风量:

- 最大通风模式以100%功率运行
- 温度未达到隧道的目标温度
- 室温至少高于目标温度0.5℃但是用户可指定更高的差值。

额外通风模式共有10个级别(11至20)。

### <span id="page-45-2"></span>7.3.2 额外通风的设定

1. 进入系统 > 通风设置界面

2. 在通风参数栏中,启用额外通风级别。

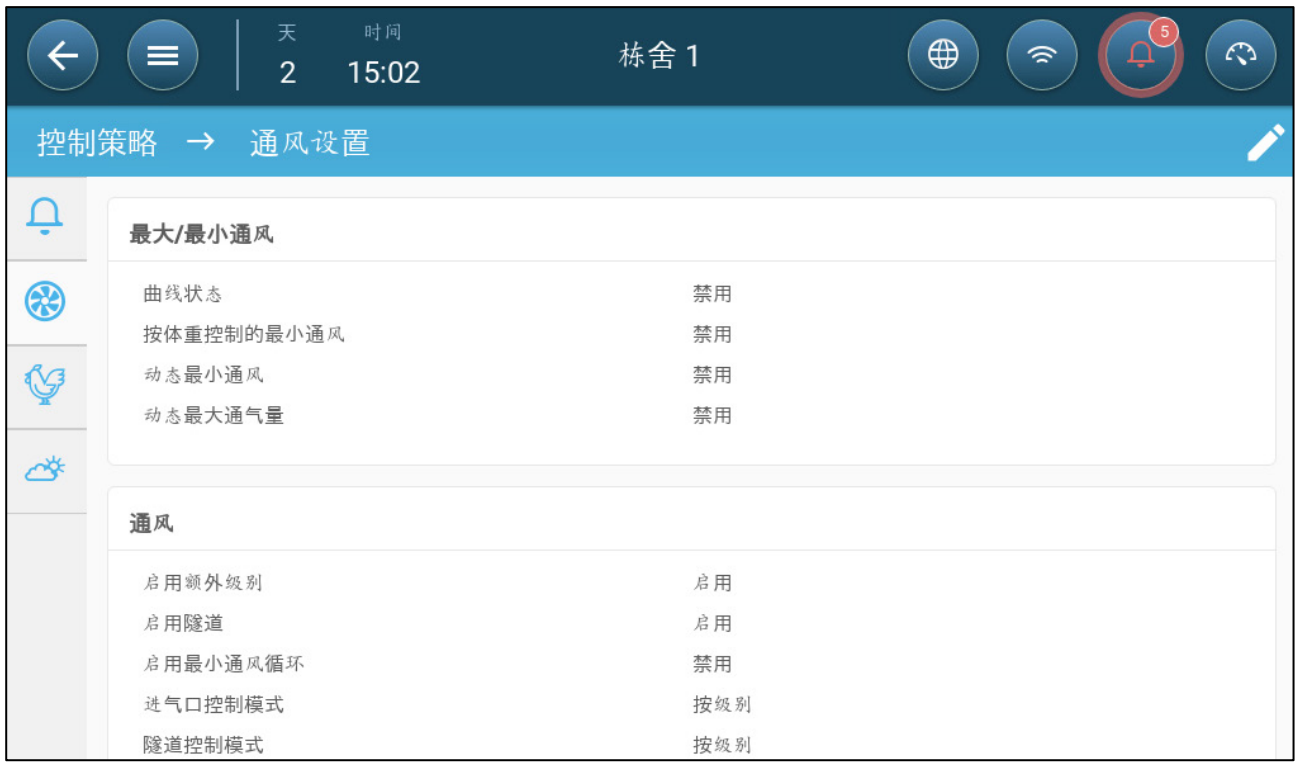

- 3. 进入环境条件 > 通风界面, 然后点击额外通风标签。
- 4. 点击。

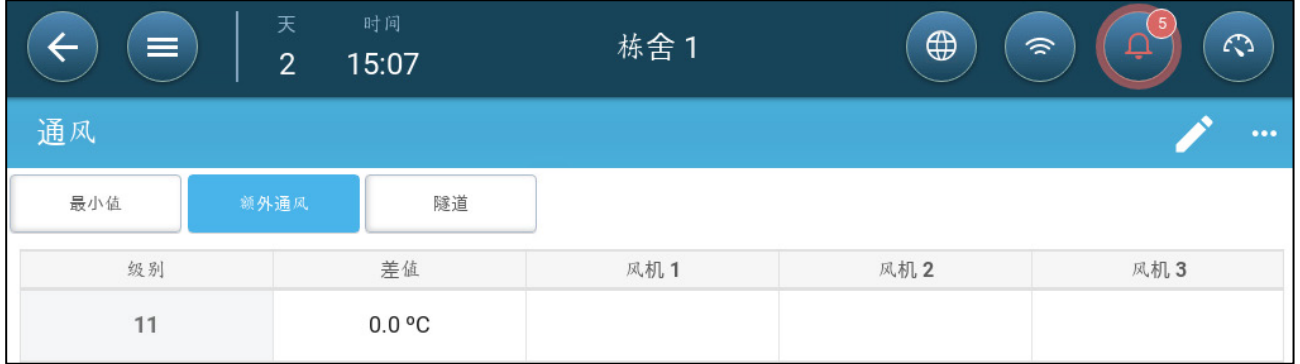

5. 在各等级中设定:

- o 级别:只读
- o 温差:定义温度差值如果各级别温度超出目标温度的幅度达到此数值,额外 通风模式启动。 范围:0.0℃至10.0℃
- 注 所有差值均不得低于之前级别的差值。
	- o 风机状态风机的配置方法参见以下章节[:定义基本通](#page-32-0), [33](#page-32-0) 页

### 7.4 隧道通风

启用之后,用户可以:

- 设定通风程序中的隧道级别。
- 确定通风程序中的隧道设定值。
- 确定隧道压力设置。
- 确定温度曲线中隧道温度的设定值(参见第 [20](#page-19-0) 页温度曲线的配置)。

必须映射一个隧道门,否则隧道通风将无法运行。

配置隧道通风需要映射至少一个风扇或一个隧道门。

# 只有在启用隧道通风模式后,该界面才会显示这些功能。

- [隧道通风参数的设定](#page-47-0)
- [定义隧道通风设置](#page-48-0)

### <span id="page-47-0"></span>7.4.1 隧道通风参数的设定

- 1. 进入系统 > 通风设置界面 。
- 2. 在通风参数栏中启用隧道参数。

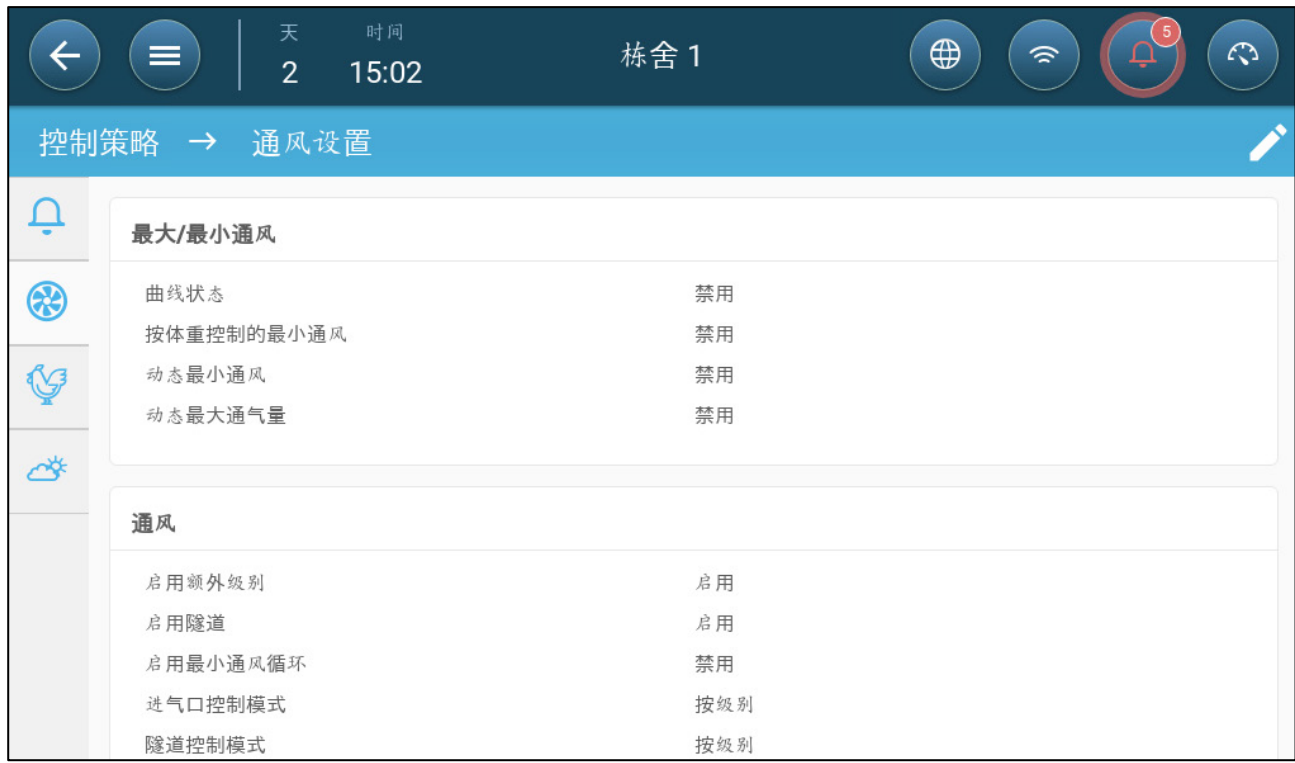

### 3. 进入环境条件 > 通风界面, 然后点击隧道标签。

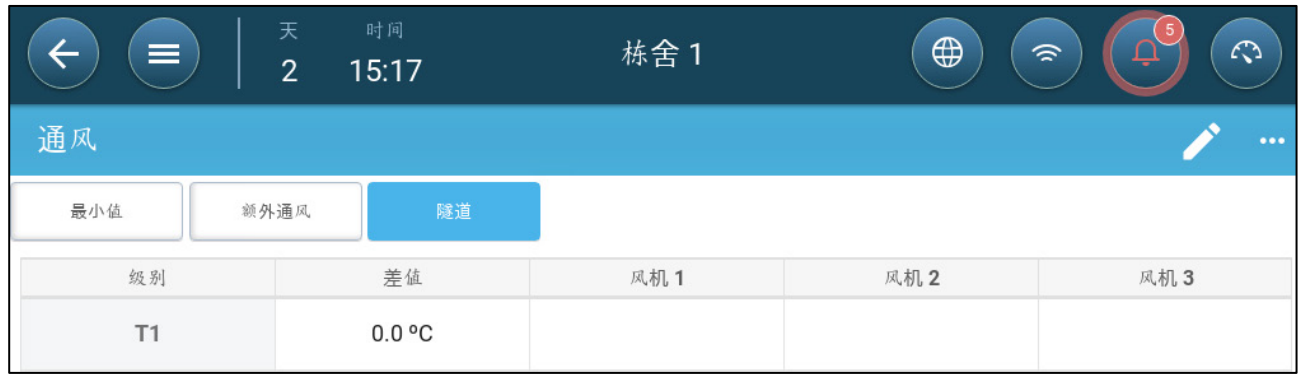

4. 在各级别中设定:

o 级别:只读

- o 温差:定义温度差值如果各级别温度超出目标温度的幅度达到此数值,额外 通风模式启动。 范围:0.0℃至10.0℃
	- 注 所有差值均不得低于之前级别的差值。
	- 在 T1 (隧道1级别)时,默认温度差值为 0.0。
- o 风机状态风机的配置方法参见以下章节[:定义基本通风](#page-32-0), [33](#page-32-0) 页

### <span id="page-48-0"></span>7.4.2 定义隧道通风设置

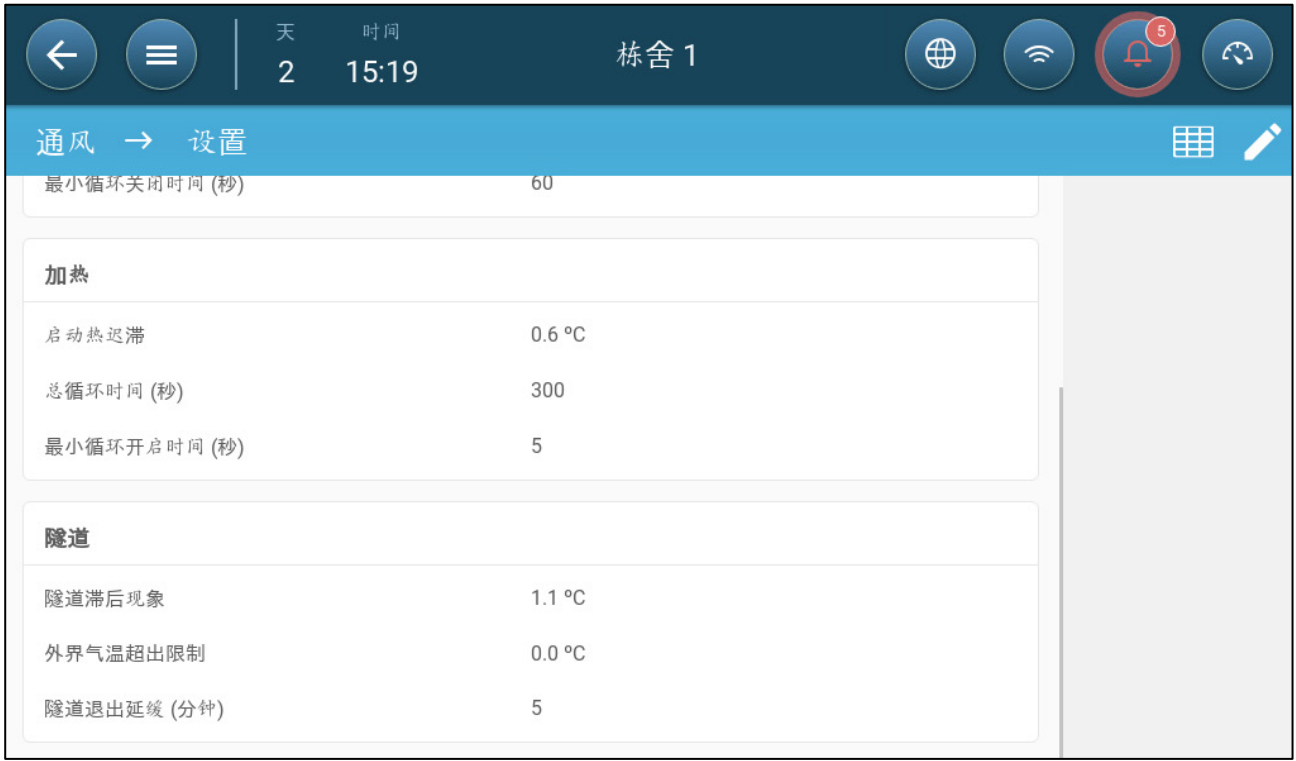

- 定义:
	- o 隧道滞后:此参数为差值。如果温度达到隧道温度减去此差值的水平,通风 量降低至额外通风(如启用)或最小通风模式级别。
	- o 外部温度退出限制:此参数为差值。 如果外部温度达到隧道温度加上此差值 的水平,通风量将保持隧道模式级别。
	- o 隊道退出延迟(分钟): 如果鸡管家TRIO通过计算决定退出隊道模式, 系统 在退出此模式前会设置一个时间延迟(此参数规定的数值)。通过此参数可 防止TRIO过快进入和退出隧道模式。

### 7.4.3 隧道门

在隧道通风中,TRIO可以通过风力级别控制或静压控制来控制隧道门。控制隧道门和控制入 风口相同。更多详细信息,请参阅这些章节。

• [额外通风](#page-45-3)

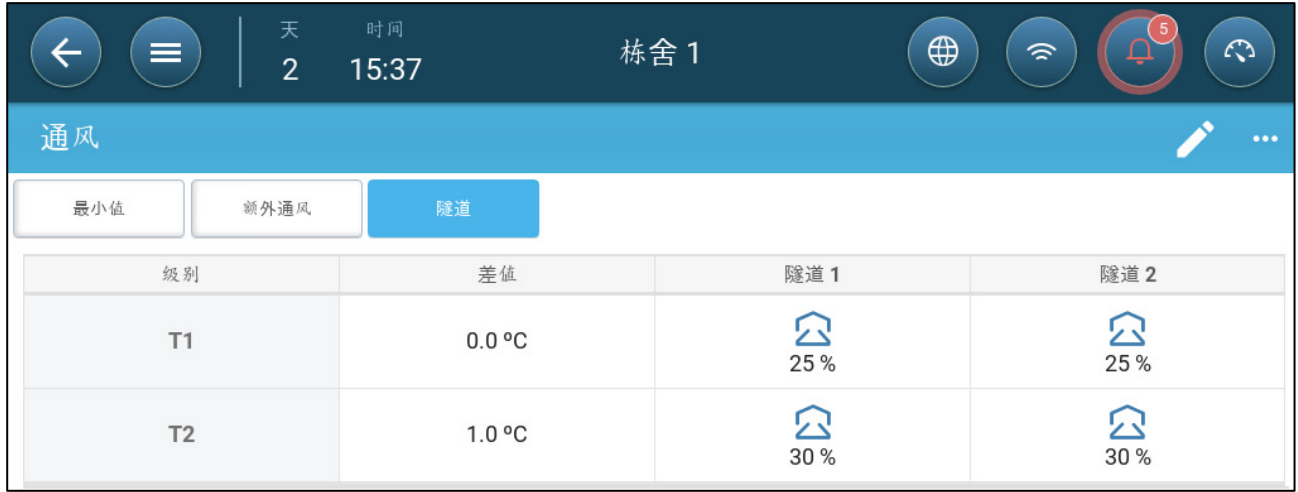

# 7.4.4 定义风冷因子

TRIO可以照顾隧道风速可能造成的影响。风速可能造成的影响通过风冷因子来体现。当考虑 这一点时,通风就会根据内置算法做出调整以反应有效温度。该算法考虑了风速,屋舍尺寸 和动物生长天数。如果安装了湿度传感器,算法也会将相对湿度作为因素考虑到计算中(从 相对湿度40%开始)。考虑相对湿度会相应降低计算的风冷因子。

- 风冷效应仅在隧道模式中被激活。
- 风冷效应计算仅在10-50日龄发生。

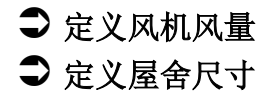

1. 系统>控制策略>通风。向下滑动到风冷。

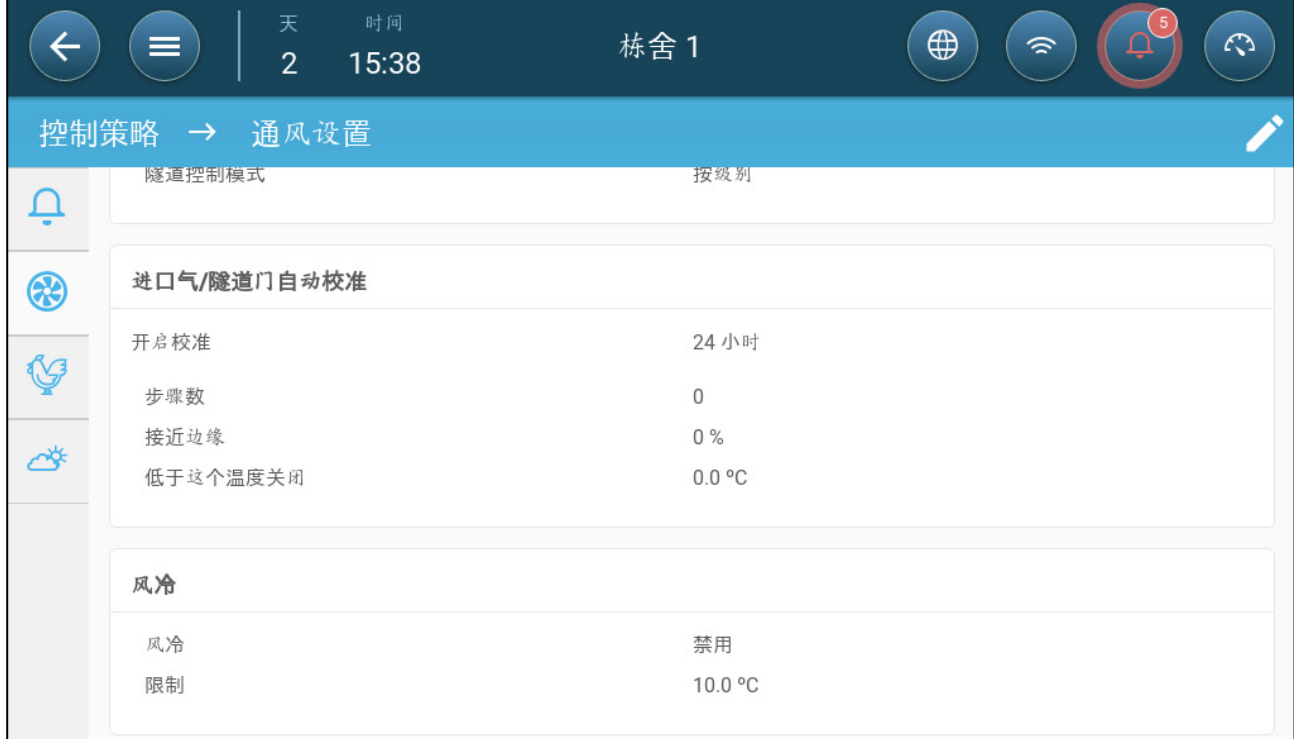

2. 定义:

- o 风冷:启用该功能。目标级别被定义为隧道设定点加上风冷因子。
- o 限制:定义最大的温度调整范围。

### 7.5 进气口校准的配置

为了确保进气过程精确高效,进气口需要能够被准确的控制。如果进气口驱动设备带有电位 计,这一过程能够进行得非常精准。

然而如果没有电位计的使用,进气口的开闭会随着使用满满变得不准,以下的篇章介绍如何 通过电位计或在没有电位计的情况下校准进风口。

用户在安装过程中启用数字输出进气口的自动校准功能。如果进气口的移动次数达到启动校 准的标准,系统将自动进行校准。

一次只能对一个进气口或隧道幕帘进行校准。

- 如果目标位置为100%,继电器打开。
- 当目标位置为0%时,继电器关闭。
- 1. 系统 >Control Strategy>通风设置界面

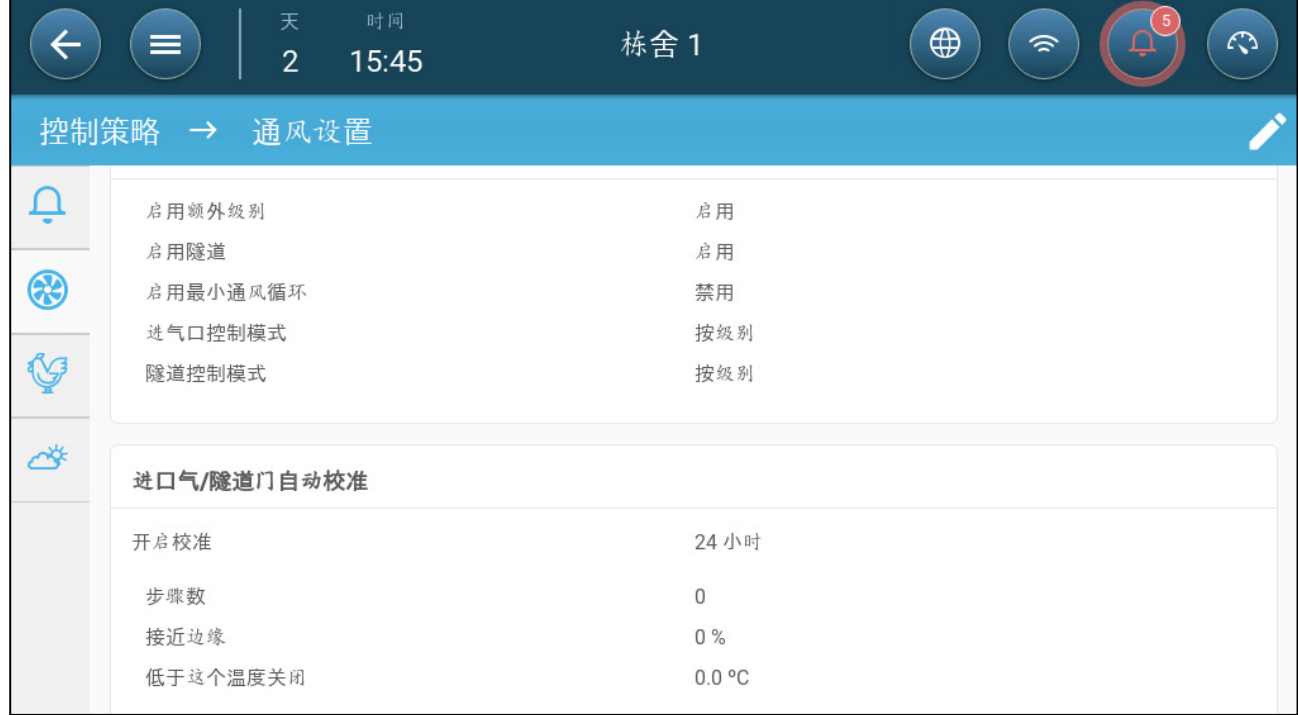

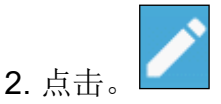

3. 定义:

- o 启用校准:选择24小时代表全天,或设定具体时间框架。
- o 步骤数:用于设定步骤数量(移动次数)。
- o 接近边缘的程度:进气口将根据与边缘的接近程度打开或关闭。例如,如果 此参数设为10%,当幕帘打开幅度低于10%,幕帘将关闭;当打开的幅度超 过90%,幕帘将完全打开。
- o 关闭温度下限(外部):如果外部温度达到这个设定值,进气口就会关闭。

### 7.6 搅拌风扇

搅拌风扇混合房间内的空气。 要定义搅拌风扇功能:

- 1. 将继电器或模拟端口定义为搅拌风扇(请参阅安装手册)。
- 2. 定义搅拌风扇参数(请参阅安装手册)。
- 3. 选项:定义搅拌风扇循环时间(参见模[拟风机](#page-35-0),第 [36](#page-35-0))
- 4 .如果通风风扇以循环运行,请转到"环控>通风>设置"。

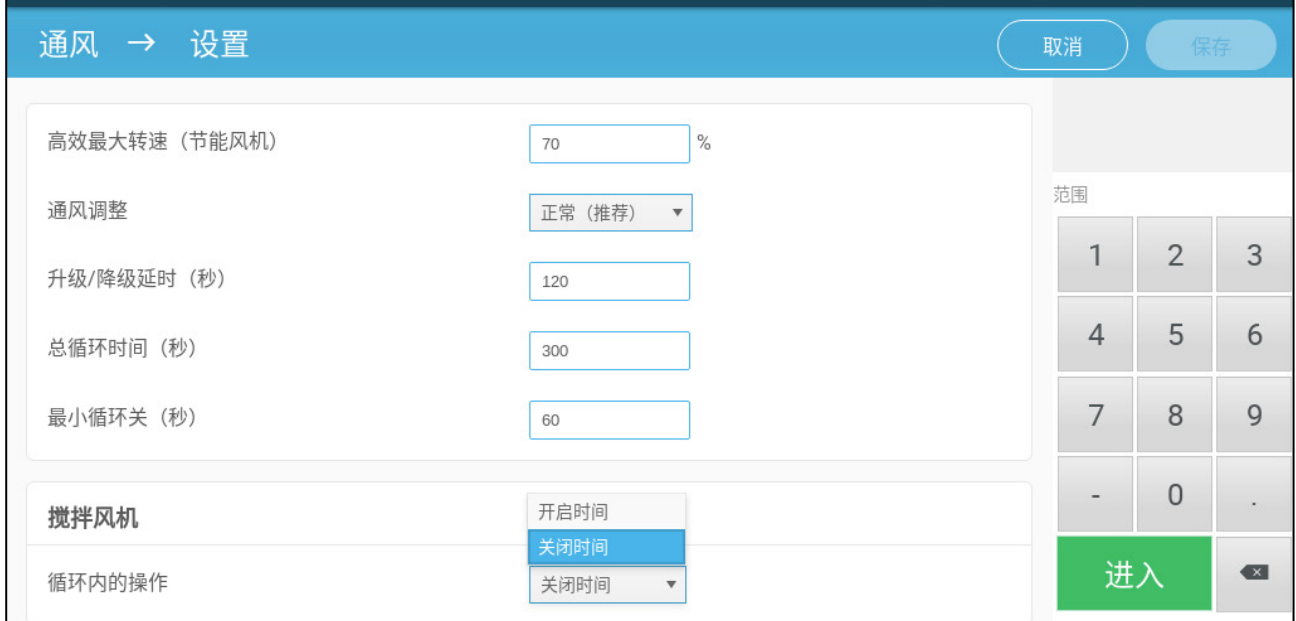

5. 定义搅拌风扇在循环开启或关闭时间内运行的时间。

8 蒸发冷却功能

- [冷却原理](#page-52-0)
- 选择[降温模式](#page-52-1)

#### <span id="page-52-0"></span>8.1 冷却原理

鸡管家TRIO最多可控制两个制冷设备(喷雾器或湿帘)。设备可独立运行或同时运行。

即使温度条件相同,相对湿度也可直接影响生鸡散热的能力(如果相对湿度较高,生鸡散热 能力降低,从而产生热应激反应)。必须注意,冷却过程会增加空气湿度,因此如果相对湿 度过高,冷却设备应停止运行。

- 安装湿度传感器,可根据湿度对冷却设备进行控制。
- 系统不会考虑无效的湿度传感器读数。

鸡管家TRIO通过下列原则避免动物在相对湿度较高时出现热应激反应:

- 如果温度达到目标温度加上该温差,冷却装置启动,直到温度降至此设定值以下 (减去区间值)(图39)。
- 如果湿度超出加湿限值参数设定值(加上湿度区间),冷却装置停机。
- 冷却设备不会单独运行。
- 如果最小停机时间为0秒,而且温度达到启动温度+渐变范围的水平,冷却设备持续 运行。
- 设备以周期模式运行时,最小停机时间不会低于5秒。

### <span id="page-52-1"></span>8.2 选择降温模式

TRIO 支持以三种不同的模式运行降温设备:

- 连续:激活后,降温装置连续运行。
- 循环:激活后,降温装置根据用户定义的开/关循环运行。
- 斜坡增减: 循环调制,频率取决于以°C为单位的误差,相对于降温设置(目 标)。
- 1. 转到环控>降温>设置。

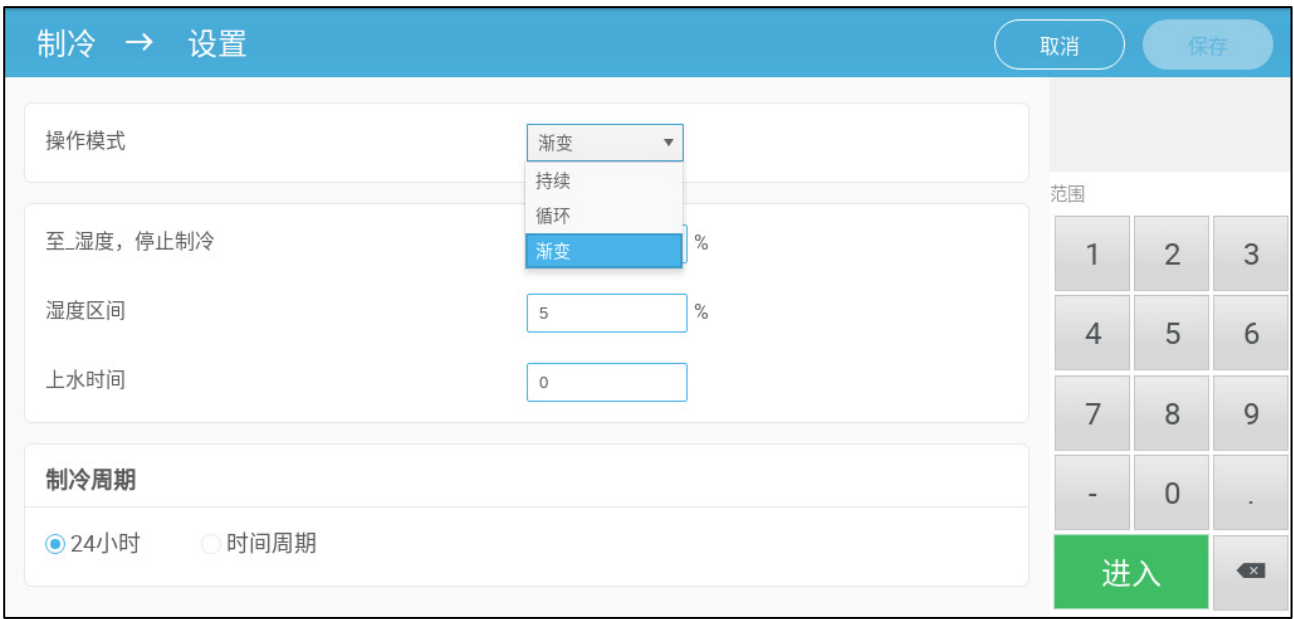

2. 定义:

- o 操作模式。
- o 要停止的湿度:定义降温停止的湿度水平。
- o 湿度区间:设置湿度区间,以便在由于高湿度水平而停止过程后重新启用降 温输出。
- o 填充时间:定义将水分配到湿帘上所需的时间量。
- o 启用降温:定义湿帘启用的时间、一天 24 小时或时间范围。
- 3. 转到环控>降温. 屏幕的显示取决于所选的操作模式。
- [连续](#page-53-0)\
- [循](#page-54-0)环
- [斜坡](#page-55-0)增减

# <span id="page-53-0"></span>8.2.1 连续

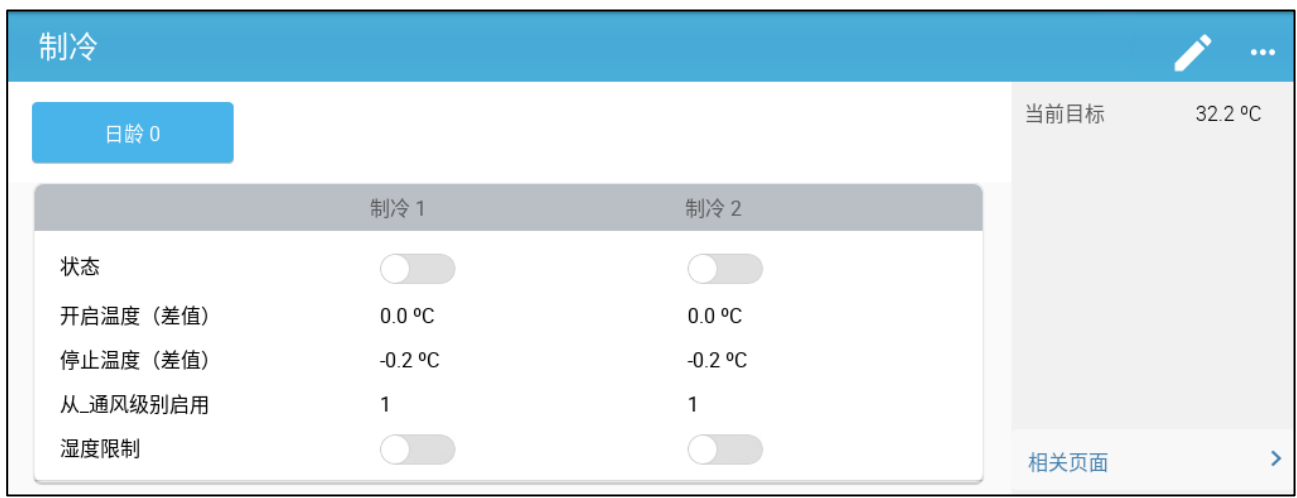

- 定义:
	- o 设置变化的生长天数(注意:使用中央排气管时,不定义生长天数).
	- o 启用:启用或禁用冷却设备。
	- o 启动温度(差值):用于设定与冷却温度(温度曲线)之间的差值,如果温 差达到此水平,冷却设备设备将启动。冷却设备启动温度计算可根据成长天 数进行调整。
- 注 所有冷却设备都基于自身温度(温度设定)运行。
	- o 停止冷却温度(差值):用于设定与冷却温度(温度曲线)之间的差值,如 果温差达到此水平,冷却设备将停止工作。
		- 冷却设备停机温度 = 目标冷却温度±停止冷却温度
	- o 按通风级别启用:选择合适的级别(通风输出量),启用冷却设备。(默认1  $\lambda$
	- o 湿度限制:确保冷却设备在特定湿度水平停机

<span id="page-54-0"></span>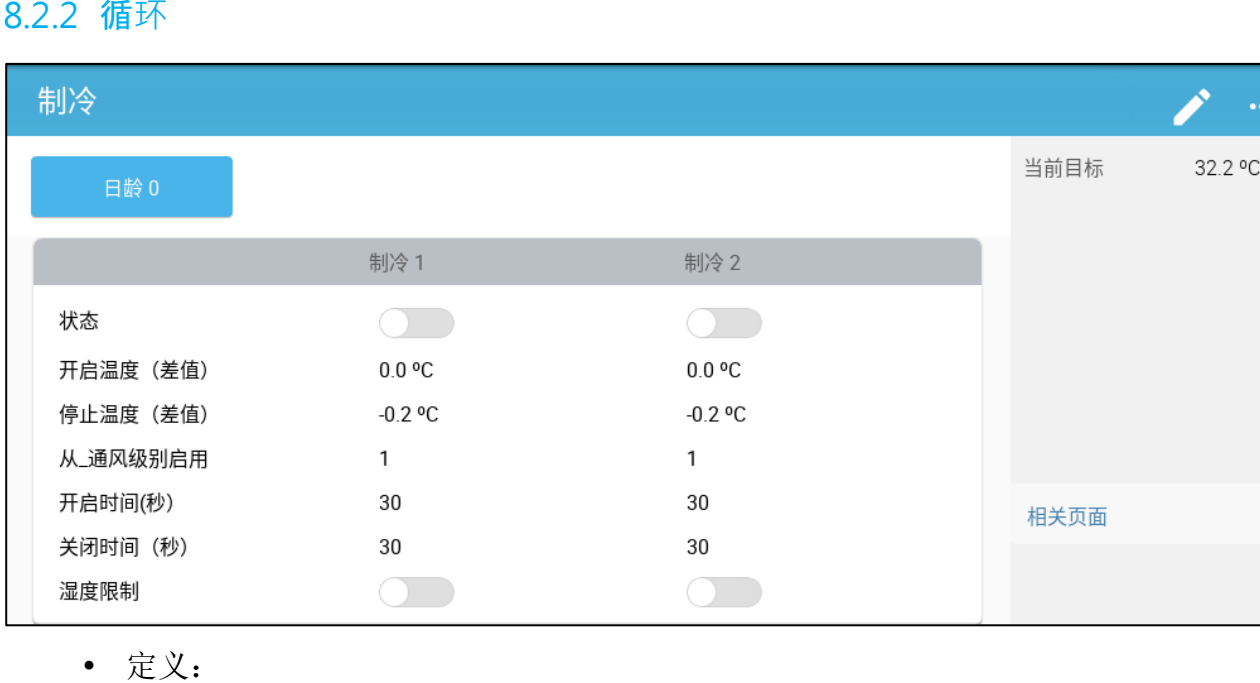

- - o 设置变化的生长天数(注意:使用中央排气管时,不定义生长天数)
	- o 启用:启用或禁用冷却设备。
	- o 启动温度(差值):用于设定与冷却温度(温度曲线)之间的差值,如果温 差达到此水平,冷却设备设备将启动。冷却设备启动温度计算可根据成长天 数进行调整。
- 注 所有冷却设备都基于自身温度(温度设定)运行。
	- o 停止冷却温度(差值):用于设定与冷却温度(温度曲线)之间的差值,如 果温差达到此水平,冷却设备将停止工作。
		- 冷却设备停机温度 = 目标冷却温度±停止冷却温度
	- o 按通风级别启用:选择合适的级别(通风输出量),启用冷却设备。(默认1  $\sum_{i=1}^{n}$

#### $\oslash$  Munters AB, 2021  $\oslash$

- o 开/关时间:分别描述循环周期处于开和关的时间量。
- o 湿度限制:确保冷却设备在特定湿度水平停机。

### <span id="page-55-0"></span>8.2.3 斜坡增减

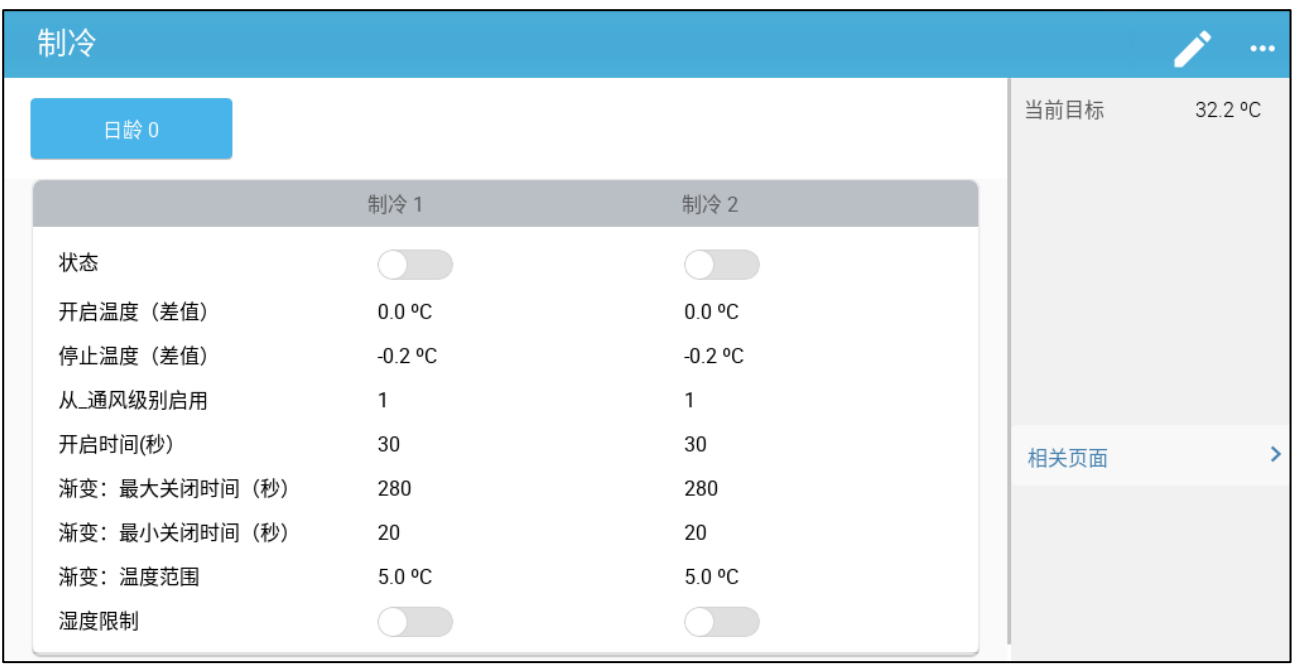

- 定义:
	- o 设置变化的生长天数(注意:使用中央排气管时,不定义生长天数)
	- o 启用:启用或禁用冷却设备。
	- o 启动温度(差值):用于设定与冷却温度(温度曲线)之间的差值,如果温 差达到此水平,冷却设备设备将启动。冷却设备启动温度计算可根据成长天 数进行调整。
- 注 所有冷却设备都基于自身温度(温度设定)运行。
	- o 停止冷却温度(差值):用于设定与冷却温度(温度曲线)之间的差值,如 果温差达到此水平,冷却设备将停止工作。
		- 冷却设备停机温度 = 目标冷却温度±停止冷却温度
	- o 按通风级别启用:选择合适的级别(通风输出量),启用冷却设备。(默认1  $\sum$
	- o 开机时间:定义循环周期为开的时间量。
	- o 斜坡增减的最大/最小关断时间(秒): 定义降温设备在开启时间内运行后保 持关闭状态的最长和最小关断时间。
	- o 渐变范围温度:设定冷却设备周期调整的温度范围。
	- o 湿度限制:确保冷却设备在特定湿度水平停机。

# 9 供暖功能

鸡管家TRIO最多支持六个启/停加热设备和可变加热器。鸡管家TRIO由两个不同的控制供暖 的程序,一个用于保持整个养殖设施内部的温度,一个用于控制独立的供暖区域。 对于后 者,每个加热器都设有专用的传感器和目标温度。

- [定义中心加热器参数](#page-56-0)
- [区域加热器](#page-57-0)

### <span id="page-56-0"></span>9.1 定义中心加热器参数

随着温度的下降,鸡管家TRIO将通风量降至最低设定值。如果温度低于目标温度,鸡管家 TRIO继续以最低通风量运行。 同时,如果温度降至用户设定的温度(滞后时间),系统会 开始供暖。

### 根据第 "输入输出设备的映射和设定",设定加热器对应的继电器和/或模拟输出端 口。

### 配置开关加热器要求映射一台风机,进气口或出气口或隧道门。

1. 环境条件 > 通风 > 设置界面。

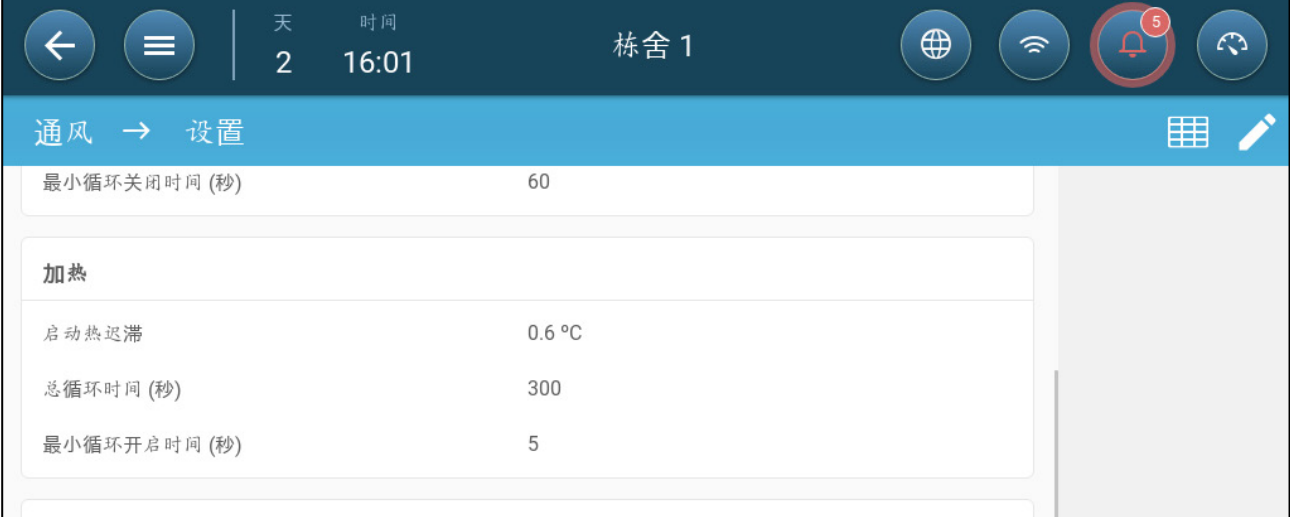

- 2. 定义:
	- o 供暖启动滞后:此数值为差值。温度低于目标温度减去此数值的水平后,系 统会开始供暖。
	- o 总周期时间(秒):对于设定为周期加热器的加热器,确定周期运行时间。
	- o 最小周期启动时间(秒):对于设定为周期加热器的加热器,确定最小运行 时间。

### <span id="page-57-0"></span>9.2 区域加热器

# **→** "输入输出设备的映射和设定", 设定加热器对应的继电器和/或模拟输出端口。 **"**供暖设备中的区域加热器**"**,至少设定一个加热器作为区域加热器。

- [定义非可变区域加热器](#page-57-1)
- [可变区域加热器的设定](#page-57-2)

### <span id="page-57-1"></span>9.2.1 定义非可变区域加热器

1. 环境条件 > 区域加热器界面。

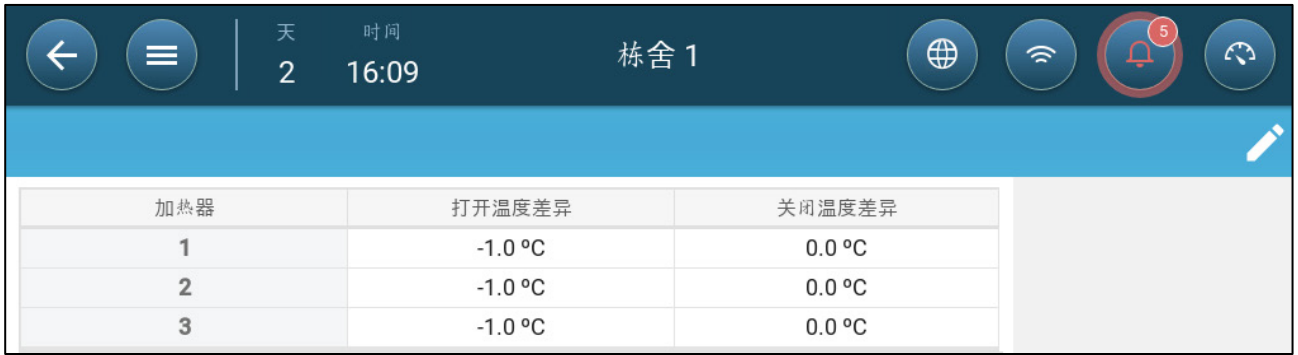

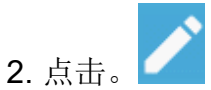

- 3. 定义:
	- o 启动温度差值:此数值为差值。温度达到目标温度减去此数值的水平后,系 统会开始供暖。
	- o 停机温度差值此数值为差值温度达到目标温度减去此数值的水平后,系统会 停止供暖。

### <span id="page-57-2"></span>9.2.2 可变区域加热器的设定

### ● 至少设定一个模拟输出加热器作为区域加热器。

1. 进入环境条件 > 区域加热器界面。

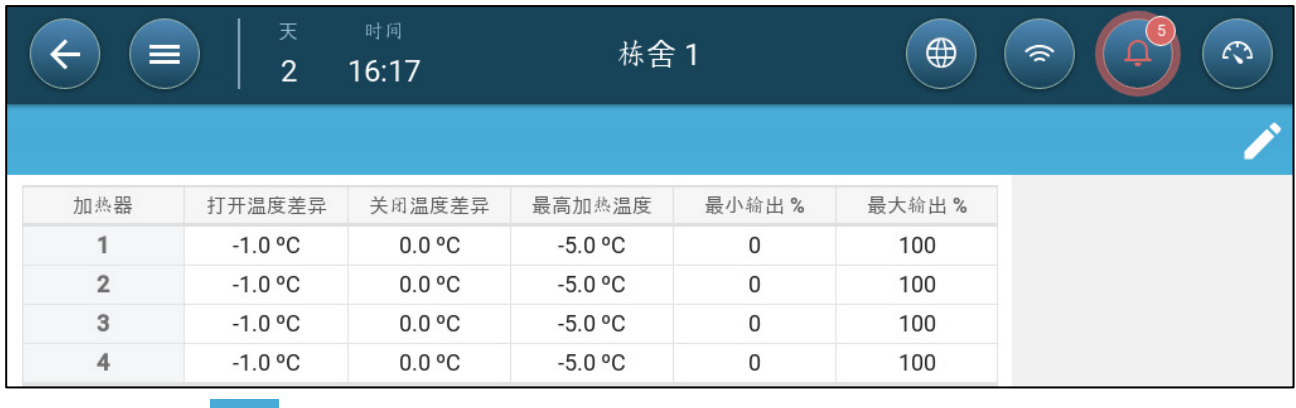

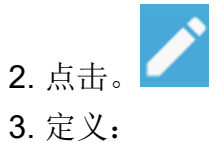

- o 启动温度差值:此数值为差值。温度达到目标温度减去此数值的水平后,系 统会开始供暖。
- o 停机温度差值此数值为差值温度达到目标温度减去此数值的水平后,系统会 停止供暖。
- o 大供暖温度:设定加热器最大输出功率运行的温度标准。
- o 最小/最大输出:设定最小和最大电压输出值。

# 10 育雏区

雏鸡在生命的最初几周需要额外的热量。为了降低能源成本,TRIO能够指定某个区域为育雏 区;该特定区域可以持续获得额外的热量。在雏鸡生长周期的某一点,育雏区会扩大到整个 房间。

育雏区有自己的温度传感器。所有的设备和程序都根据育雏区的温度传感器进行操作。但 是,作为一个选项,您可以启用非育雏区的加热器。在这种情况下,这些加热器根据非育雏 区的温度传感器和温度设定点运行。

育雏的设定会反应在以下界面中:

- 死亡率
- 鸡秤设定和历史
- 仪表板
- 称重卡

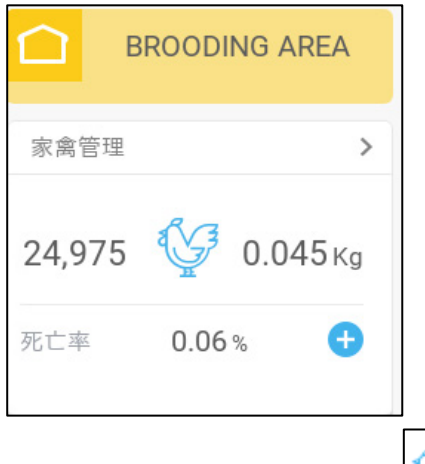

1. 系统>控制策略>鸡

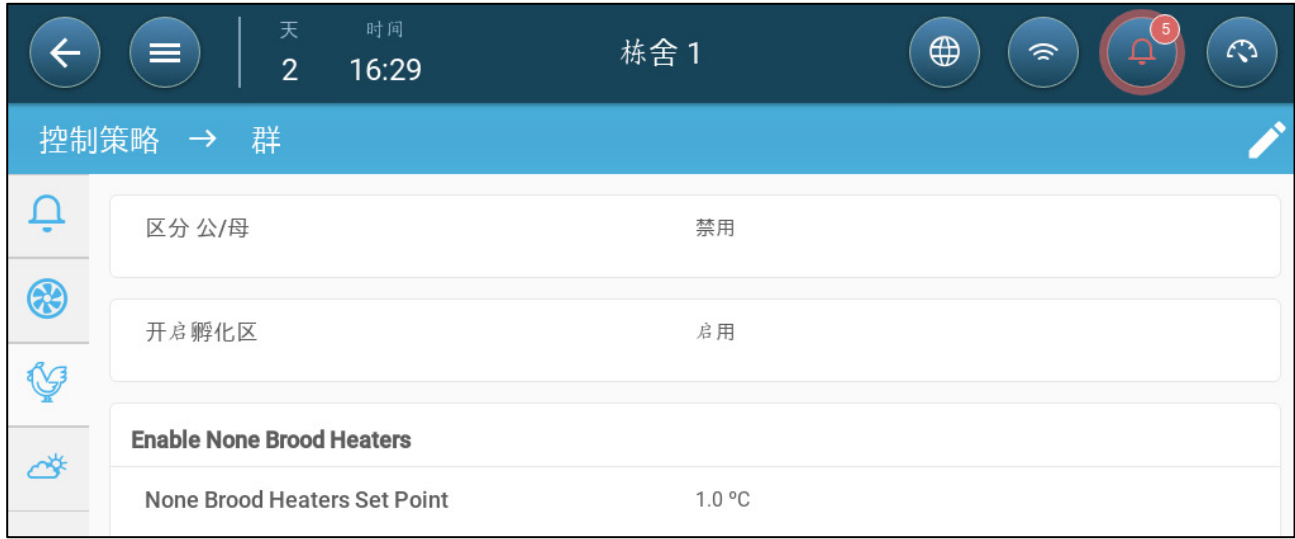

a. 启用育雏区

b. 如果需要, 启用非育雏区加热器, 定义设定点。这些加热器映射到那些没有映 射到育雏区的温度传感器(下一步)。

- 2. 鸡群>群设置。
- 3. 在生长阶段中,选择育雏。

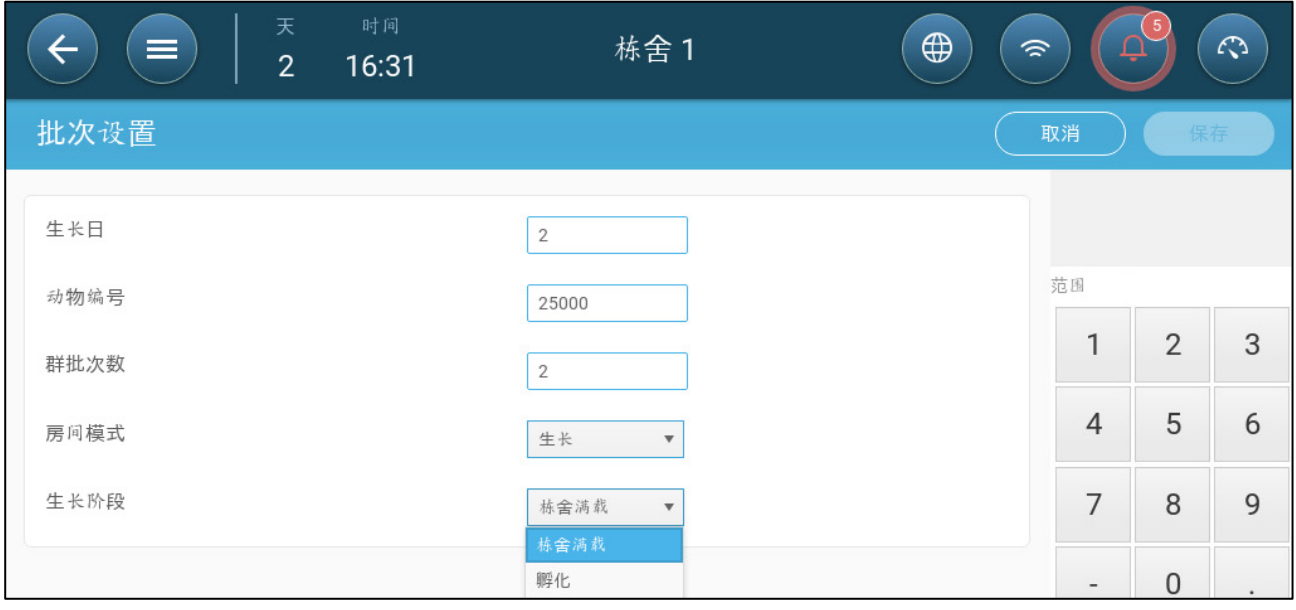

4. 系统>温度定义(温度传感器必须定义)

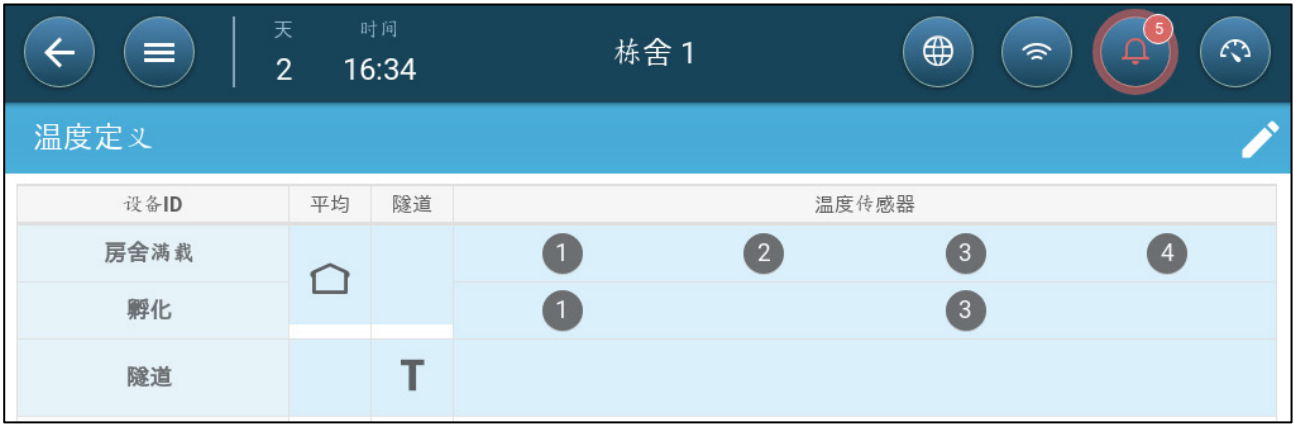

5. 映射温度传感器到育雏区。

# 11 饲料和料塔管理

- [饲喂总结](#page-61-0)
- [设置饲喂](#page-61-1)
- [配置料塔](#page-63-0)

### <span id="page-61-0"></span>11.1 饲喂总结

饲料储存在鸡舍外的料塔中。绞龙将饲料输送至料斗。传感器安装在绞龙和料斗中,以确保 输送适量的饲料。饲料线根据料斗发出的信号将饲料从料斗输送到饲喂盘。TRIO接收来自绞 龙和料斗的输入,从而控制饲料的分配(启动和停止信号)。此外,如果运行时间超过定义 的参数,用户将启用am报警。

### ● 绞龙, 饲喂和料塔继电器必须接线, 定义和映射。

# ● 绞龙运行和饲喂运行数字传感器必须接线,定义和映射。

### <span id="page-61-1"></span>11.2 设置饲喂

根据用户设计的时间表,使用饲喂屏幕打开/关闭绞龙和料线。所有绞龙的操作都依据绞龙 时间表,所有的饲喂工作都依据饲喂时间表进行。

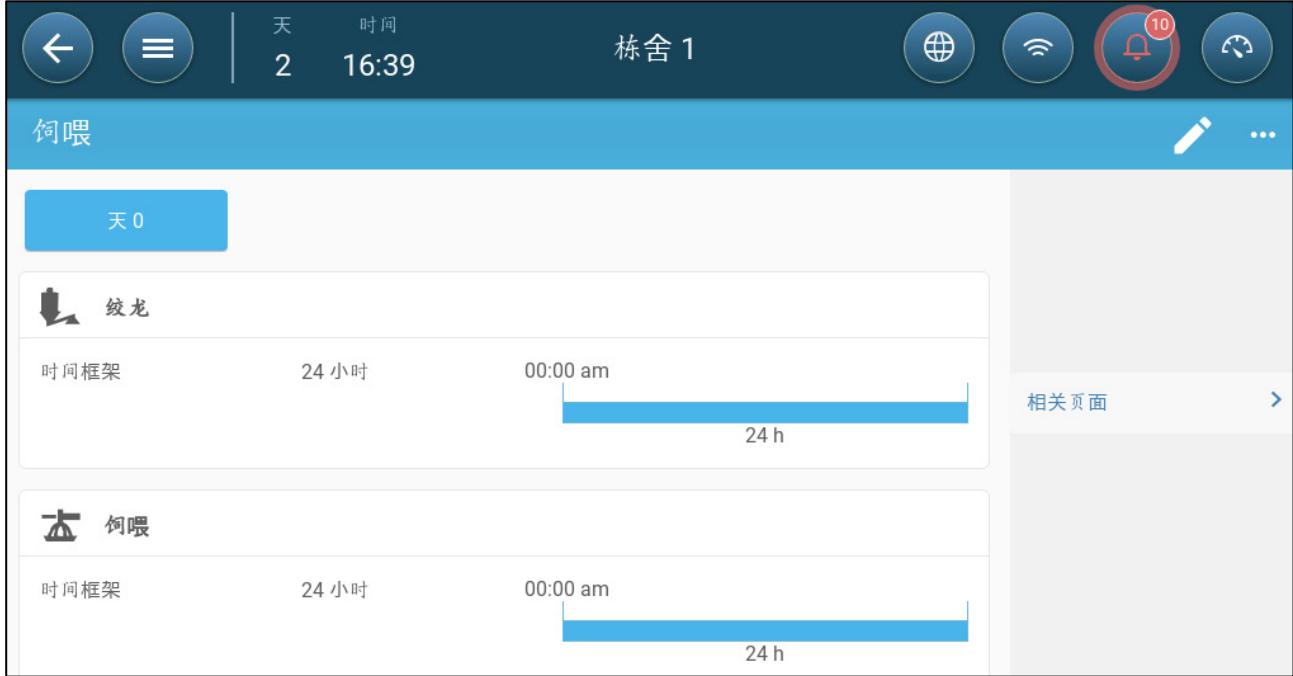

1. 控制>饲喂。

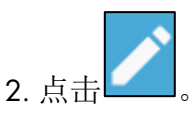

- 3. 定义:
	- o 日龄选项卡:定义程序运行的增长日,直到下一个定义的日期。定义最多8 天。
	- o 时间框架:定义饲喂和绞龙运行的时间段。
		- 通过第77页进料装置中定义的输入参数,特定时间框架定义每个装置的 开始和停止时间。
			- o 最多定义8个时间框架。
			- o 时间框架必须是连续的(从一天开始到结束)。
			- o 不要重叠时间框架。如果时间框架重叠,将忽略后面的框架。
		- 一天24小时。
- 4. 如果需要的话, 在控制>饲喂>设置界面, 去设置警报。启用报警。

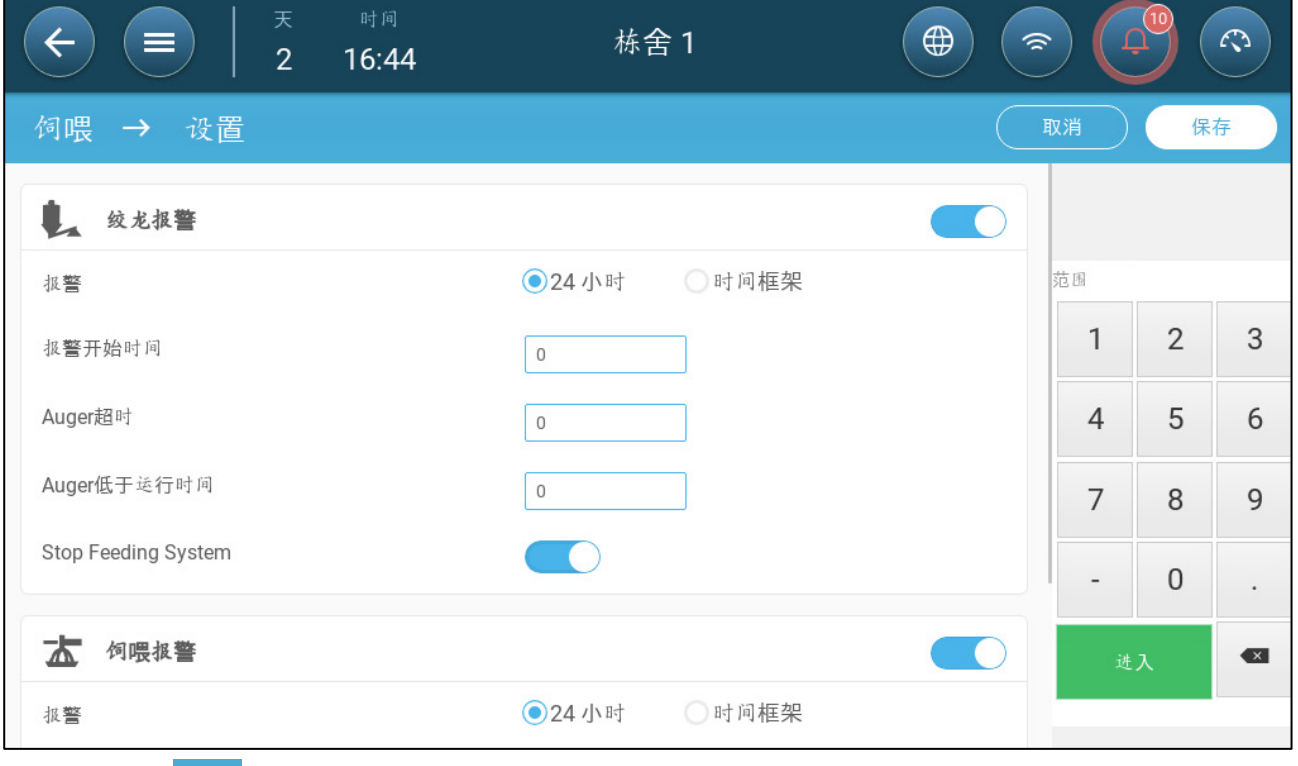

- 5. 点击 ,定义饲喂和绞龙:
	- o 报警时间框架:定义饲喂和绞龙运行的时间段,一天24小时或者特定的时间 框架。
	- o 报警开始日:定义控制器开始发送报警的增长日。
	- o 超过/不足运行时间:如果饲喂和绞龙运行超过或者不足(相应的)这些时 间,控制器发送报警。
- 绞龙超时报警:当料斗开关发送信号分配饲料时,绞龙工作。料斗满料 时,绞龙停止工作。如果运行时间超过用户定义的运行时间,绞龙激活 传感器(定义绞龙运行传感器,第79页)将发生警报。
- 绞龙欠时警报:当绞龙电机停止运行时间超过欠时参数时,会发出欠时 警报。
- 饲喂超时报警:当最后一个料盘发出信号时,饲喂开始运行。饲喂分配 一直持续到每个料盘都满料。如果饲料分配的时间长超过用户定义时 长,饲喂传感器应发出报警。
- 饲喂运行不足时间定义了饲喂停止运行时间超过该 时长,需要产生报警。
- o 停止饲喂系统:如果启用,一旦检测到运行超时,控制器将停止饲喂循环。

# <span id="page-63-0"></span>11.3 配置料塔

料塔内饲料的称重由连接到料塔支腿的称重传感器确定。

- 当饲料传输时料塔重量增加。
- 当饲喂被分配给鸡只时,料塔重量降低。
- 1 .鸡群>料塔管理。

屏幕显示每个料塔剩余的料量,以实际重量和百分比的方式。

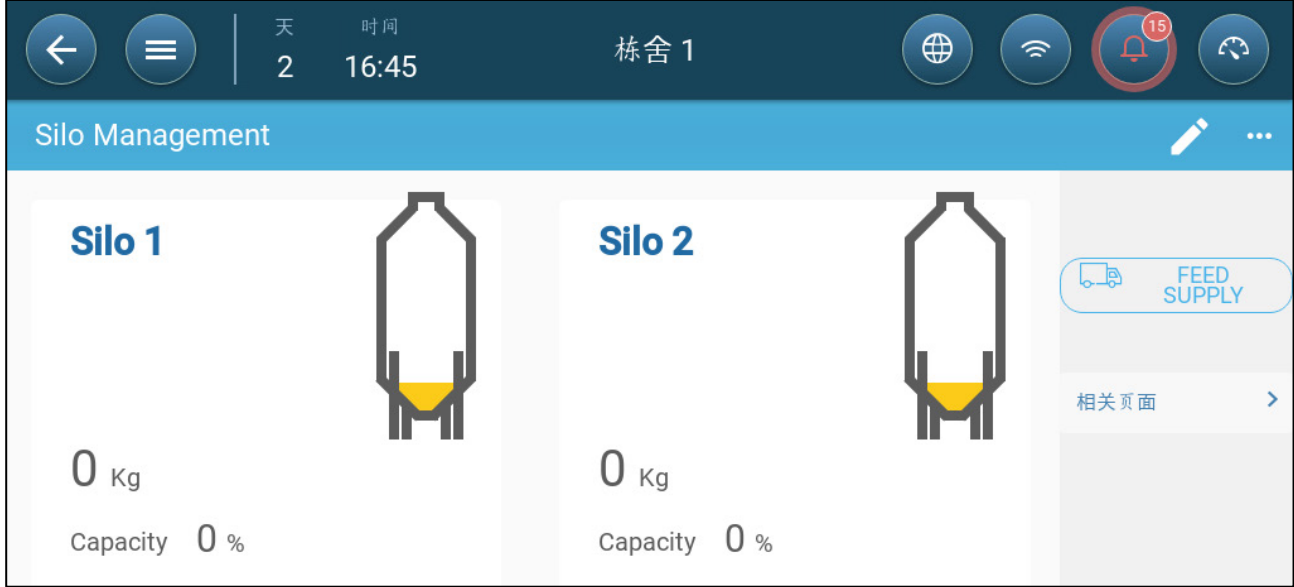

2. 输入每个料塔的料量。范围:0-50000kg

3. 指定饲料的种类。点击饲料供应,点击饲料种类,选择种类。

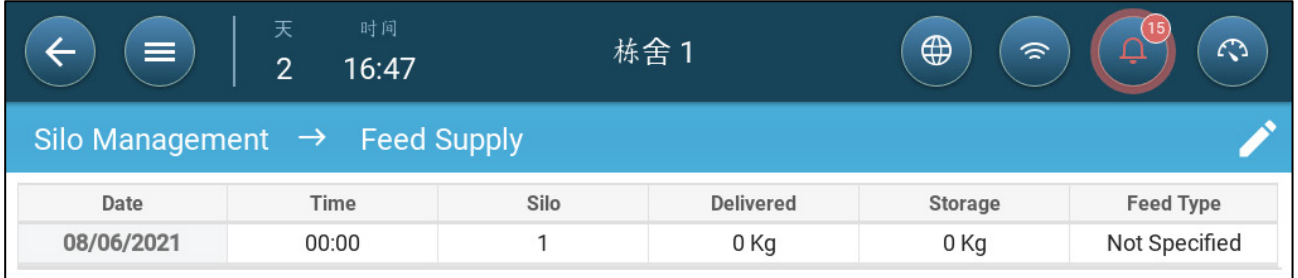

### 4. 鸡群>料塔管理>设置。

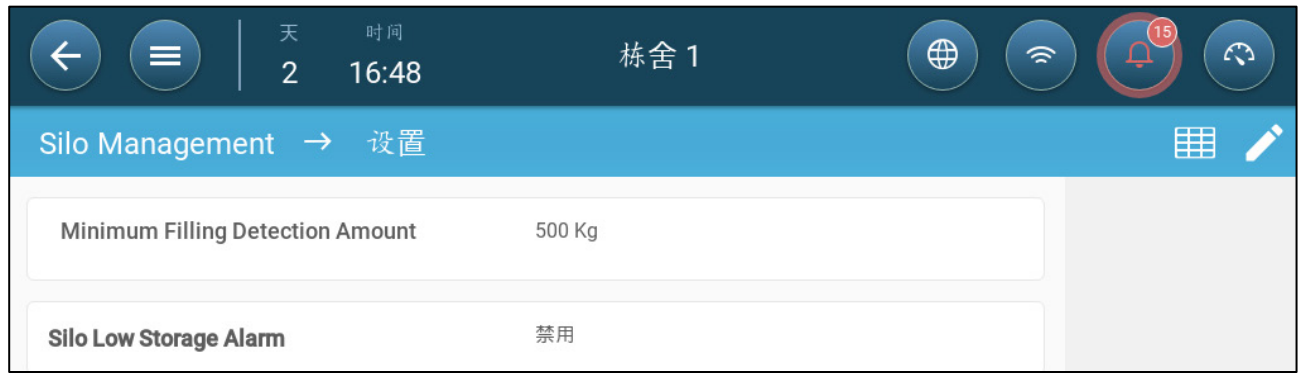

### 5. 定义:

- o 最小填充检测量:定义传输过程中需要记录的最小的料量。范围:50-5000kg
- o 料塔低料量报警:启用该报警以允许当料塔料量低于该百分比时产生报警。

# 12 光照程序

TRIO支持开/关(不可调光)灯和可调光灯。在设置光照程序中,以下选项需要定义:

- 开/关和/或0-10V可调光灯(定义第74页光照设备)。一个系统可包含以上两种方 式。
- 单线或多线控制:在单线控制中,所有光线都有相同的输出。在多线控制中,用户定 义每条线的值(开/关或强度等级)。
- 时间:每个光照事件的开始时间。
- 如果光照传感器被安装,如果光照强度低于指定强度,将会产生报警。
- 开/[关灯](#page-65-0)
- 0-10V可[调光灯](#page-67-0)
- [光照设置](#page-69-0)

# <span id="page-65-0"></span>12.1 开/关灯

1. 为启用多列灯控制,控制>光照>设置,启用多线控制(选项)。

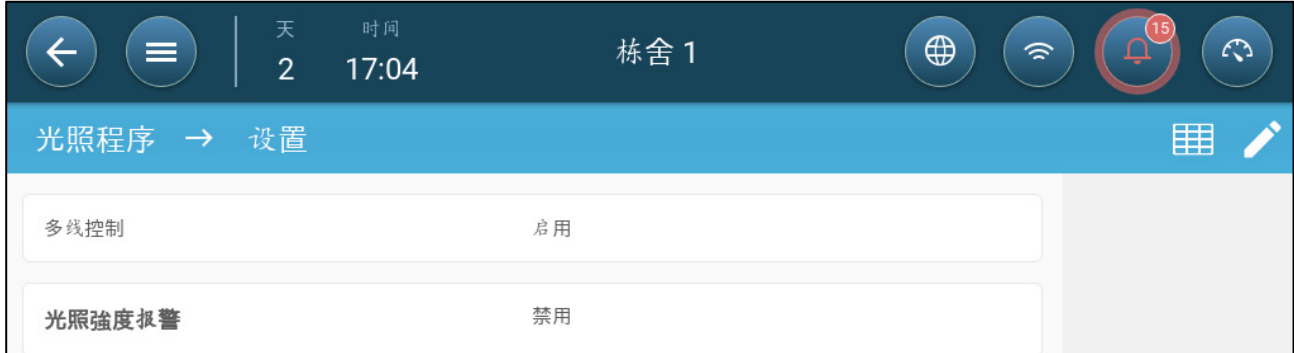

2. 控制>光照。

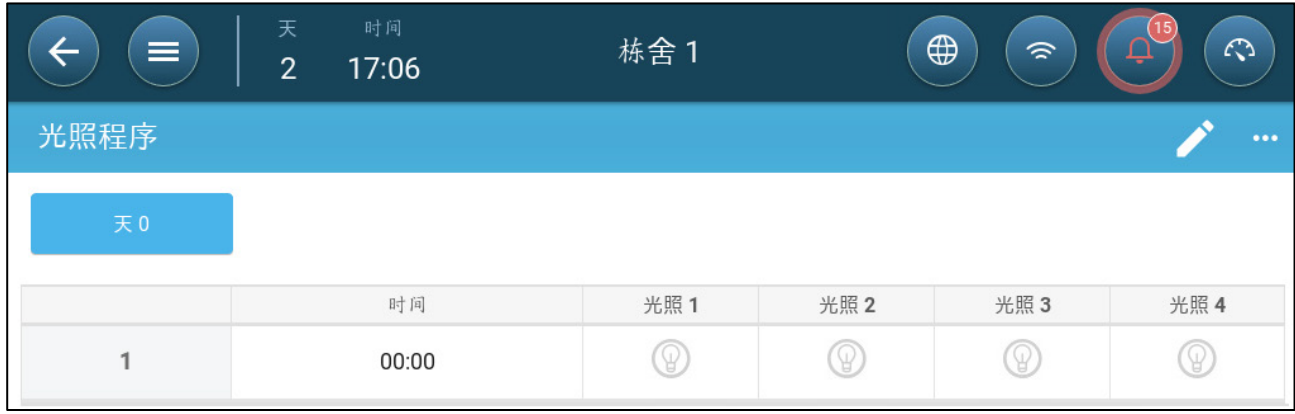

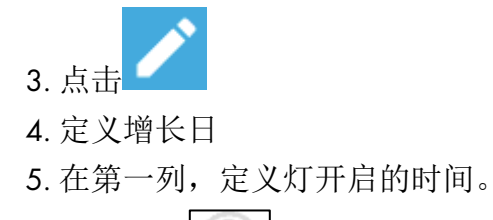

- 6. 启用灯列
	- o 在单独列灯的控制中,点击灯的图标。另一个灯的图标出现。点击那个图 标,两个图标都会变成蓝色。
	- o 在多列灯的控制中,点击任一需要的灯列的图标,另一个灯的图标出现。点 击那个图标,所有的图标都会变成蓝色。

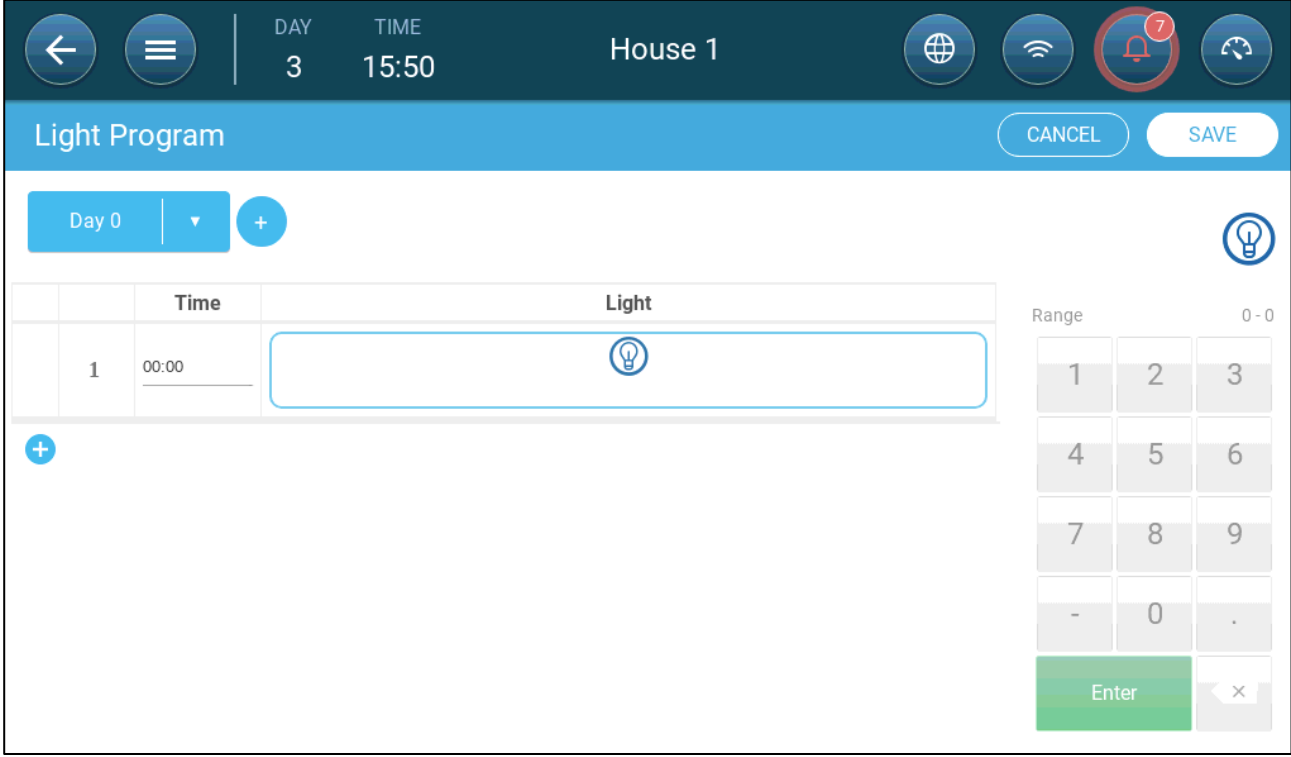

7. 添加额外的程序行来定义灯线何时熄灭,然后再打开。每个生长日重复上述步骤。 8. 点击保存。

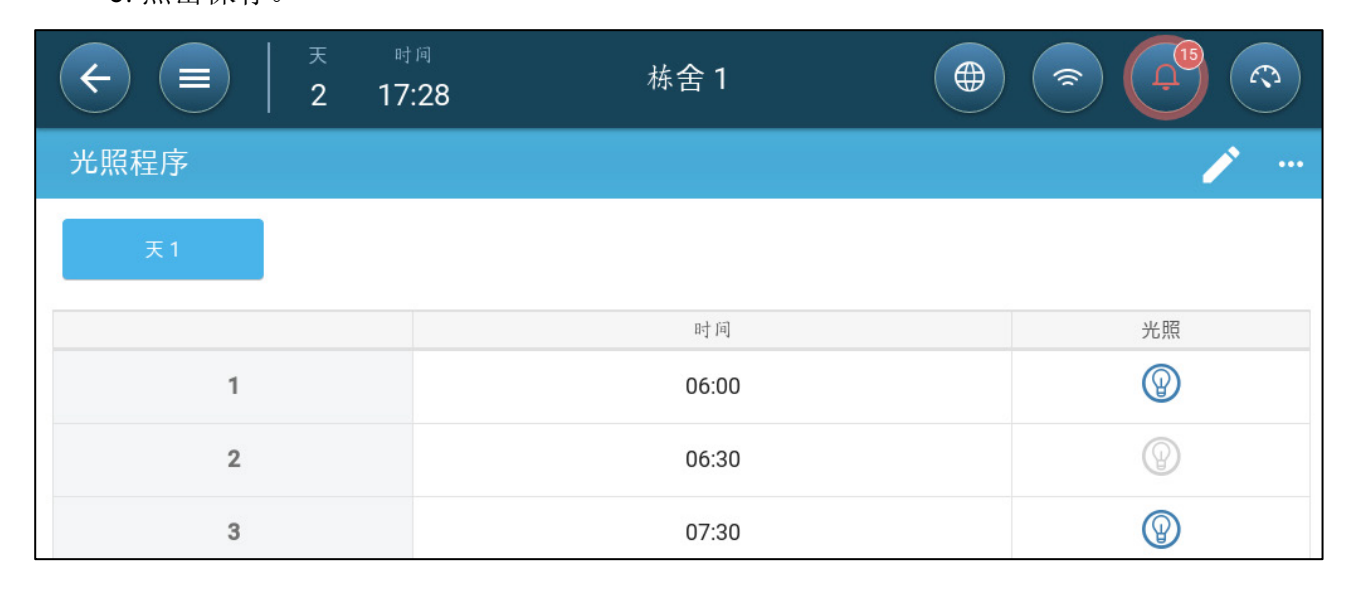

在这种情况下,所有的灯6点开启,7:00点关闭,8:00点开启。

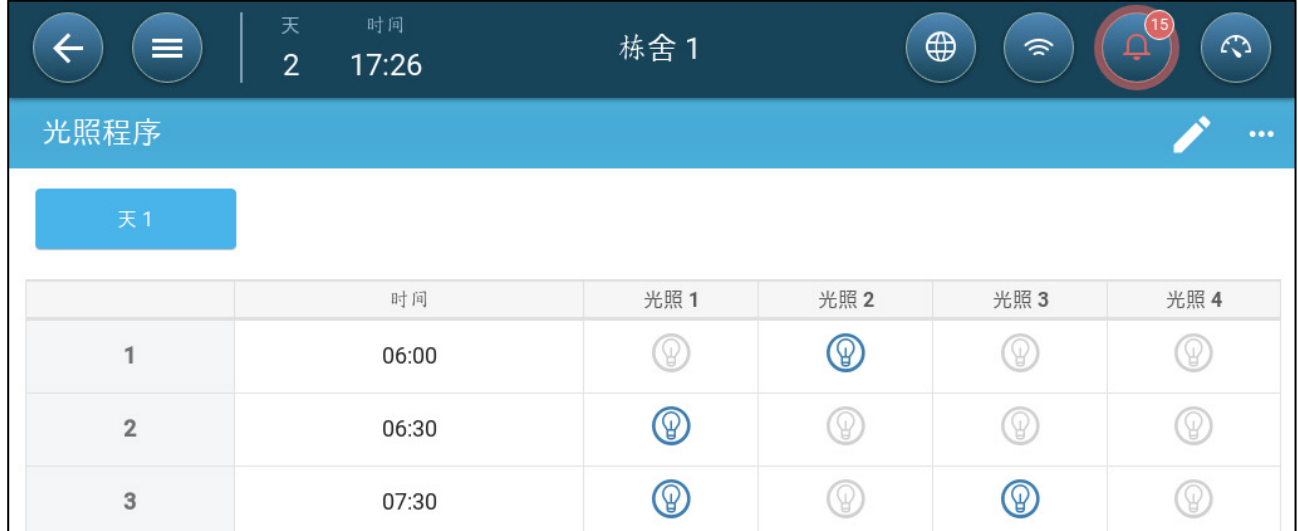

在这种情况下,灯2在6点开启,6:30关闭,同时灯1开启。7:30时,灯3与灯1一同开启。

# <span id="page-67-0"></span>12.2 0-10V可调光灯

1. 启用多列灯控制,控制>光照>设置和启用多列灯控制(选项)。

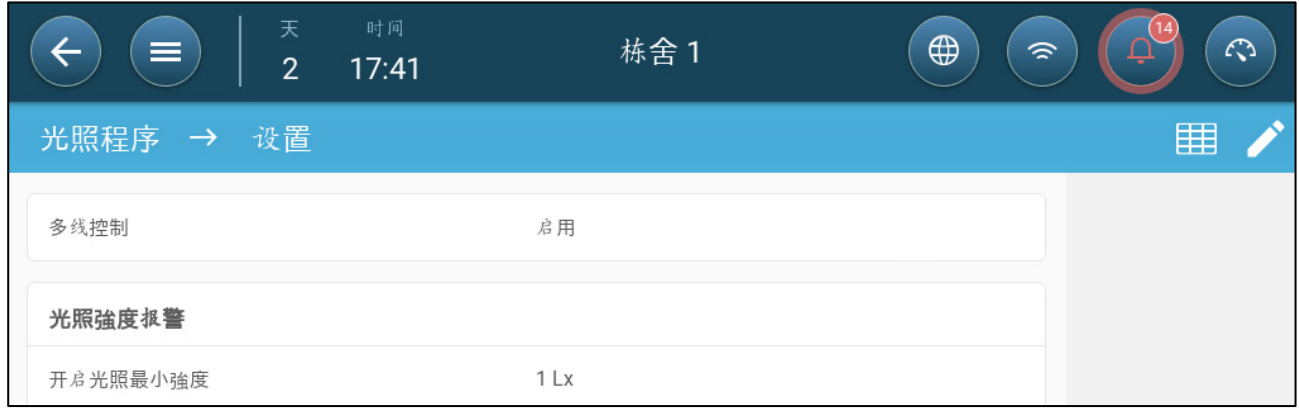

2. 控制>光照。

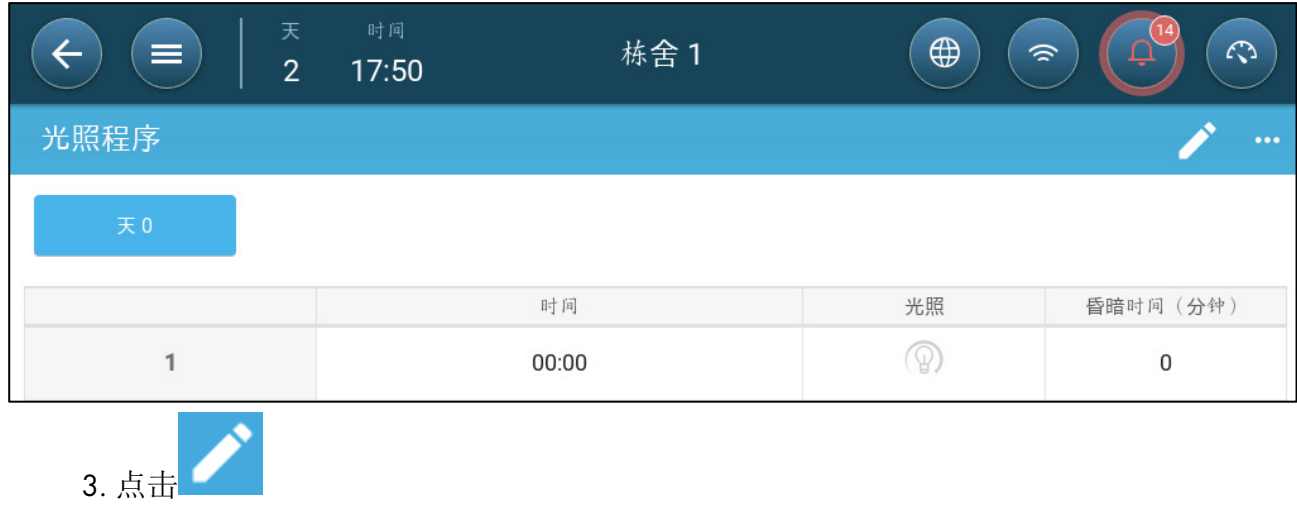

4. 定义生长日。

- 5. 在第一列,定义灯开启的时间。
- 6. 启用灯列:
	- o 在单独的灯列控制中,点击灯的图标。另一个灯的图标出现。点击该图标, 两个图标都变成蓝色。
	- o 在多列灯的控制中,点击任一需求的灯列的图标。另一个灯的图标出现。点 击该图标,所有的图标都变成蓝色。

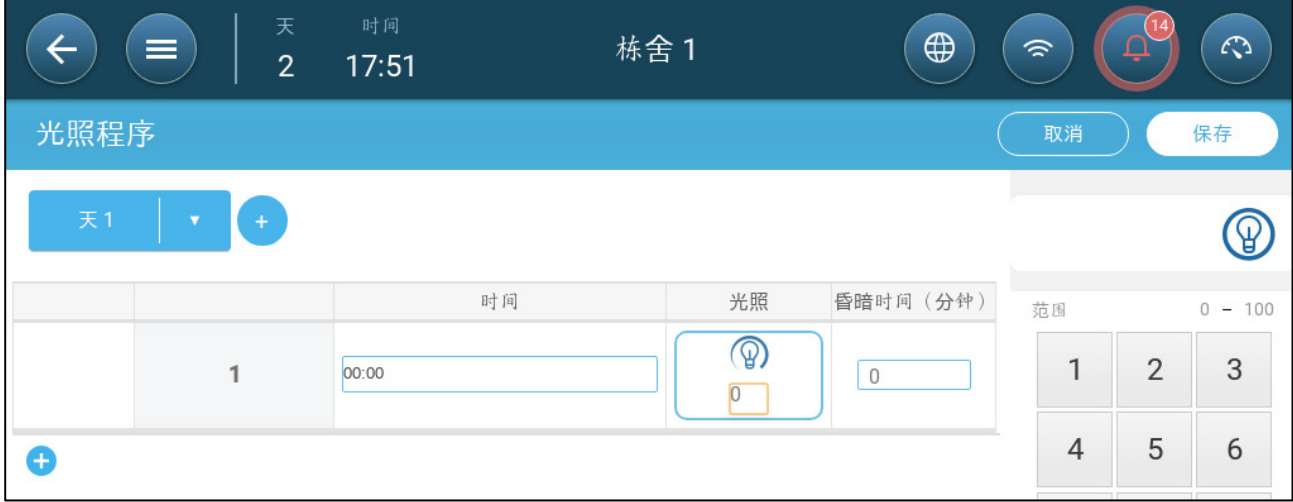

7. 在每个灯列图标下面,定义光照强度。

8. 在调暗时间下,定义下一次照明事件之前灯光开始改变亮度的时间。

- 9 .增加程序行,重复以上步骤到每个生长日。
- 10. 点击保存。

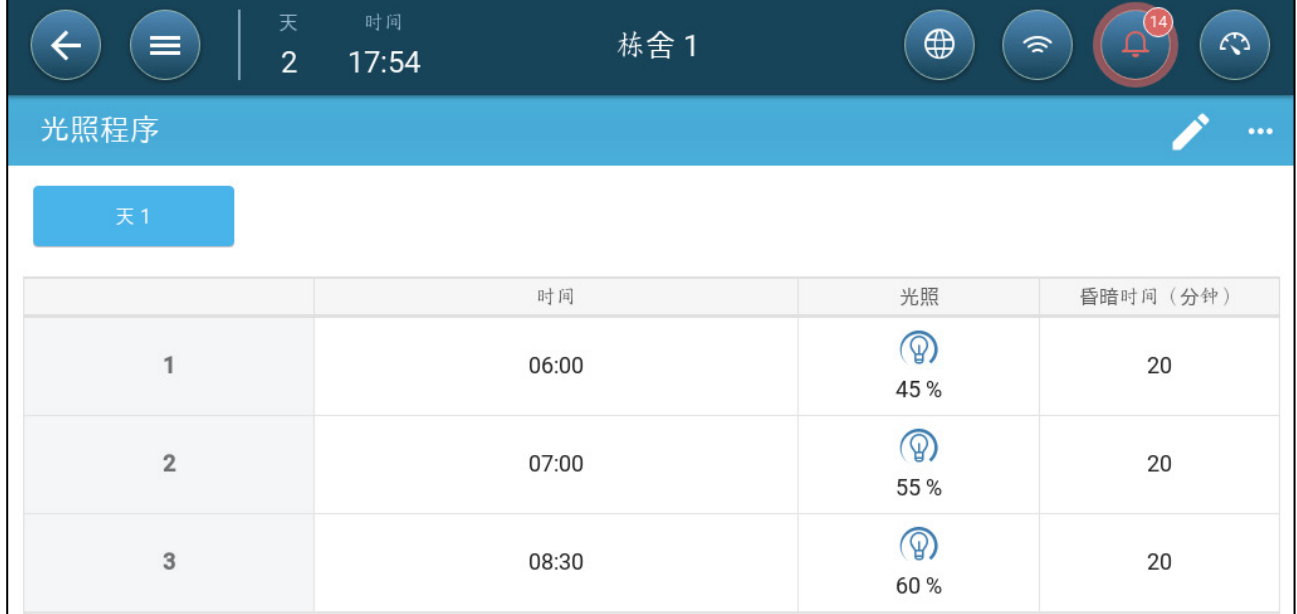

在这种情况下,所有的灯5:40开启。6:00光照达到45%的强度。6:40,光照强度增加, 在7:00达到55%。8:10光照强度增加,8:30达到60%。

在这种情况下,灯列1和灯列4在5:50开启,6:00灯列1达到25%的强度,灯列4达到45%的 强度。7:00,灯列1和灯列4关闭。灯列2和灯列3分别达到25%和45%的强度。

## <span id="page-69-0"></span>12.3 光照设置

TRIO能够在光照低于用户设定水平时产生报警

### 这个功能需要一个光照传感器。

1. 控制>光照>设置,启用光照强度报警。

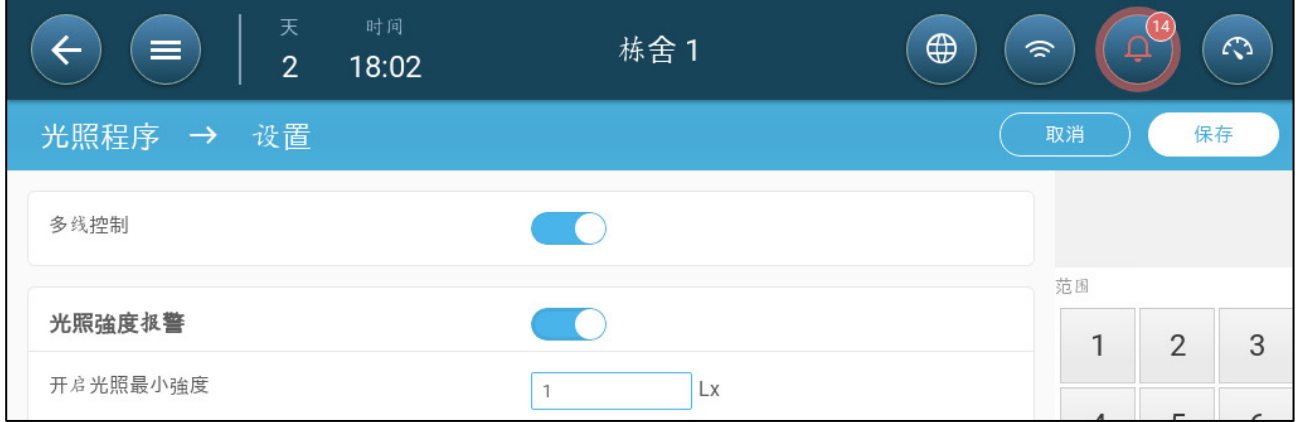

2. 定义开灯必须达到的最小的光照强度。低于这个水平,TRIO 产生报警。

# 13 定义预期的鸡的体重

TRIO收集鸡的体重数据。配置TRIO测量体重时需要设置的因素:

- 参考[鸡曲线:](#page-70-0)参考重量是反应鸡预期目标重量的值。
	- o 启用:TRIO提供重量曲线(根据生长日)。用户可以选择行业标准曲线或者自 己定义曲线。
	- o 禁用:TRIO提供一条可以编辑的参照重量曲线。
- 公鸡/母[鸡体重:](#page-73-0)
	- o 鸡秤可以定义为公鸡,母鸡或两者通用。
	- o 可以为公鸡和母鸡指定体重范围。
	- o 如果启用鸡曲线,将有分别对应公鸡和母鸡的体重曲线。

### 要编辑重量范围和鸡秤定义,请在设备和传感器中至少定义一个秤。如果分别给公鸡 和母鸡称重则需要两台鸡秤。

### <span id="page-70-0"></span>13.1 参考鸡曲线

作为一个选项,TRIO提供默认生长曲线。如果需要,您可以编辑生长日和鸡的体重。

- 启用曲线
- 禁用曲线

13.1.1启用曲线

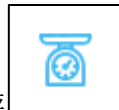

1. 启用鸡曲线,系统>控制策略>鸡秤

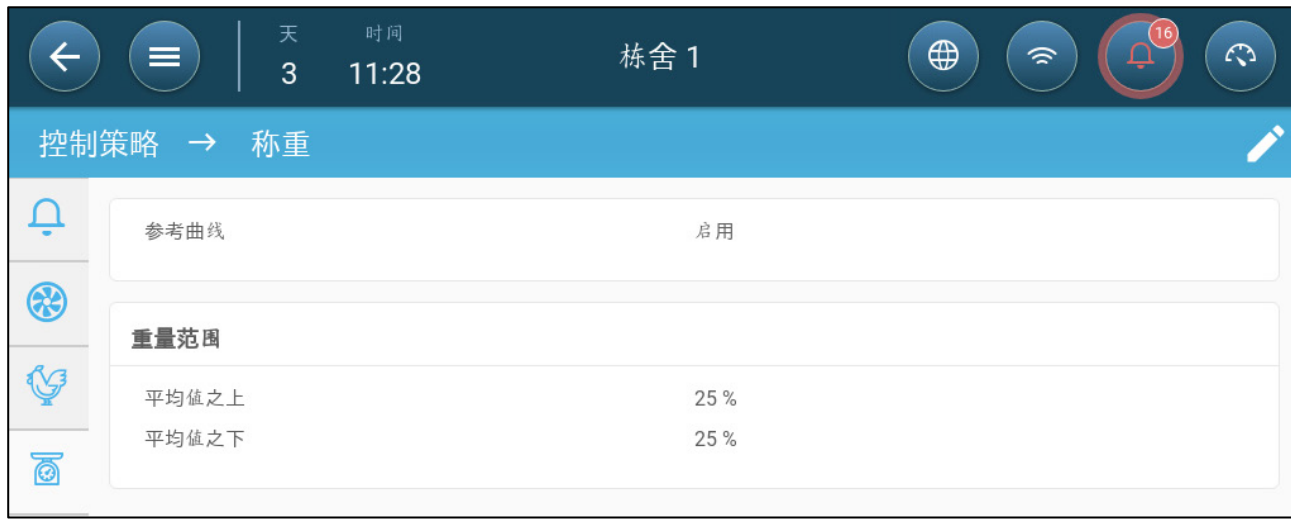

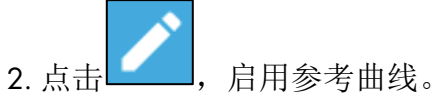

3. 鸡群>鸡体重>下载模板。从下拉菜单中,选择一种:

- o 行业标准曲线
- o 空。这个选项为手动定义生长日曲线。

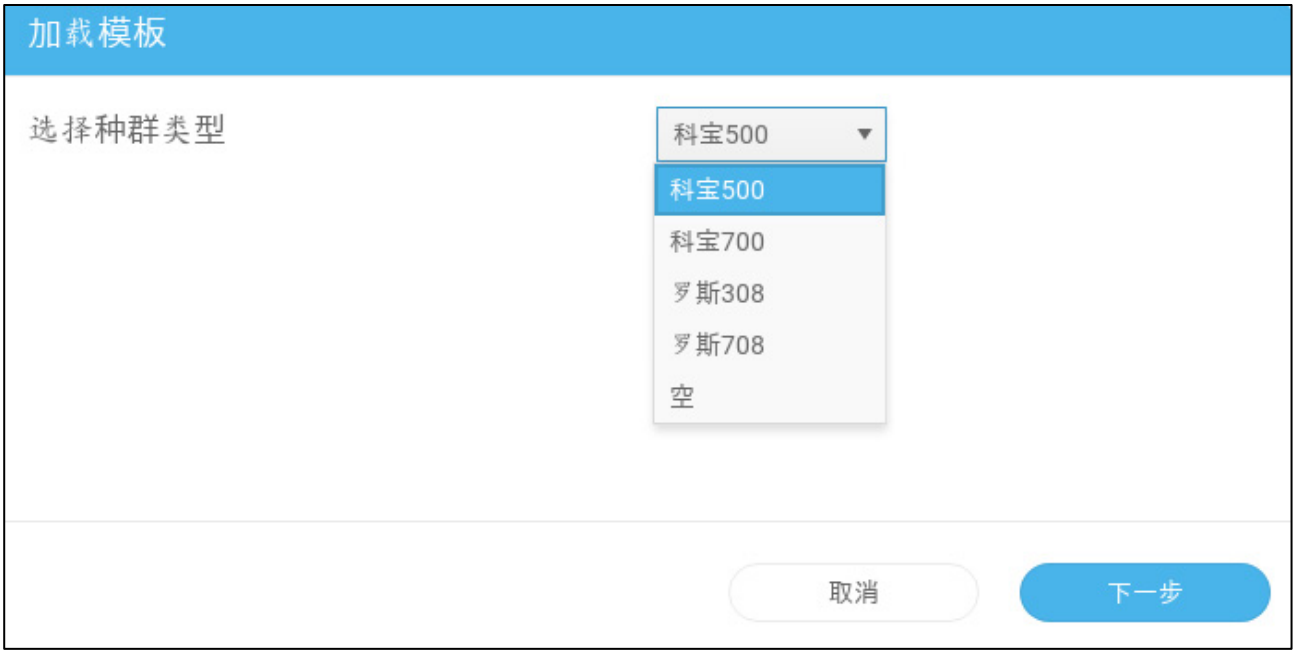

4. 点击下一步,确认选择。

- 5. 如果需要, 编辑曲线然后保存。
- 6. 鸡群>鸡的体重。

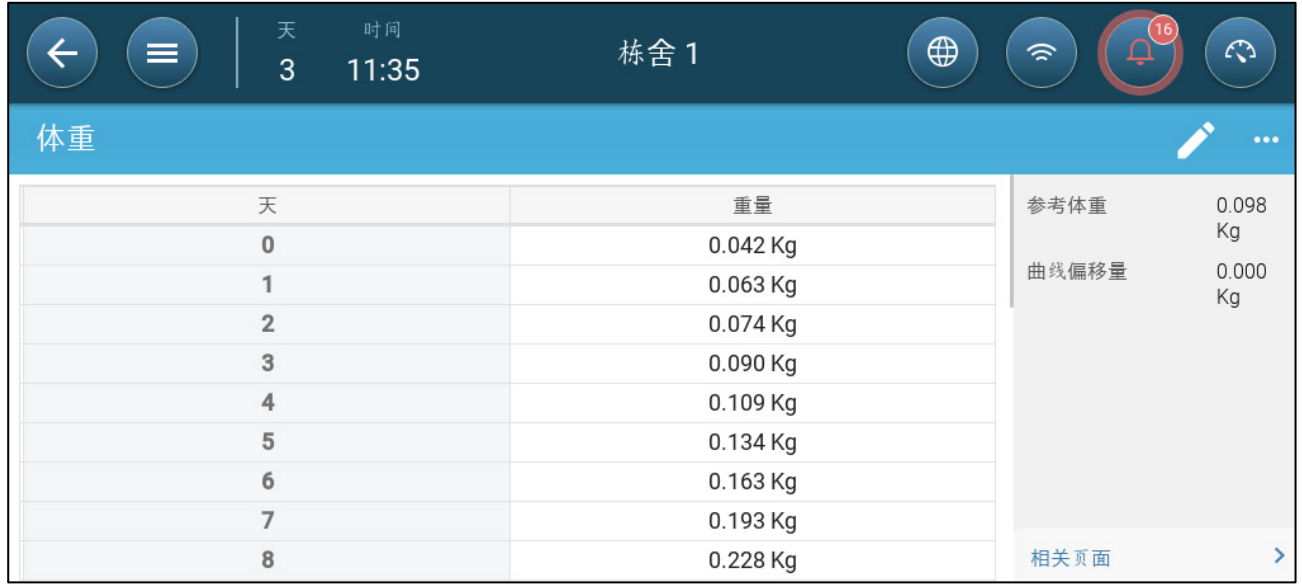

注 在上图中,曲线没有性别区分。如果公鸡和母鸡分别称重,会出现两条曲线。

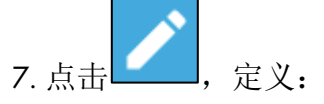

o Range 0 – 999天:定义用于确定目标体重的生长日。范围:0-999天
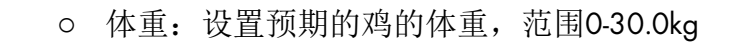

8. 点击 | | | | 编辑曲线偏移(选项)

13.1.2禁用曲线

1. 为禁用鸡曲线,系统>控制策略>鸡秤

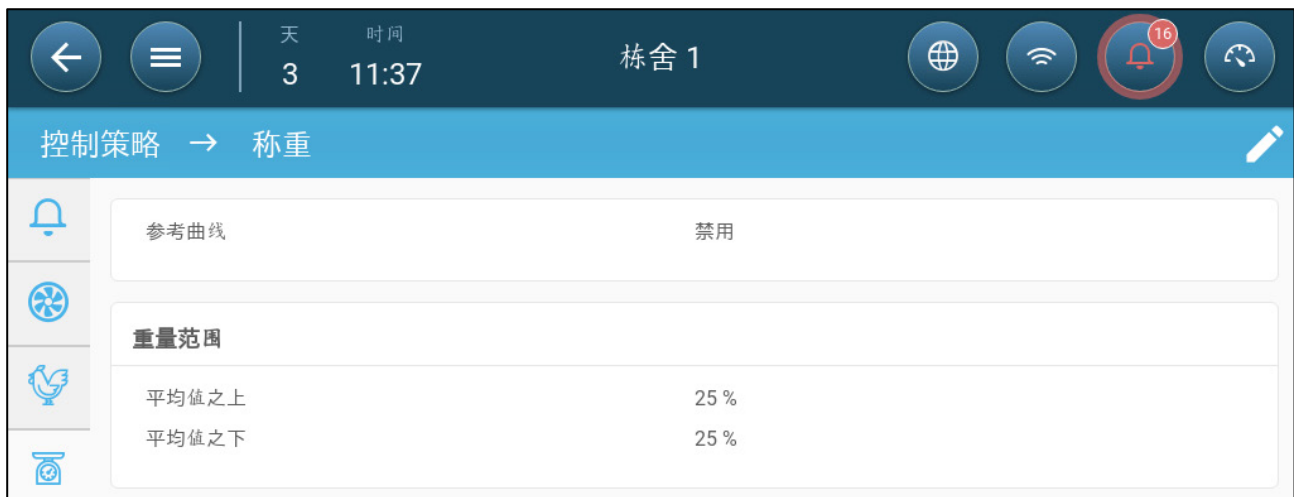

ම

- 2. 确认曲线已禁用。
- 3. 鸡群>鸡的体重

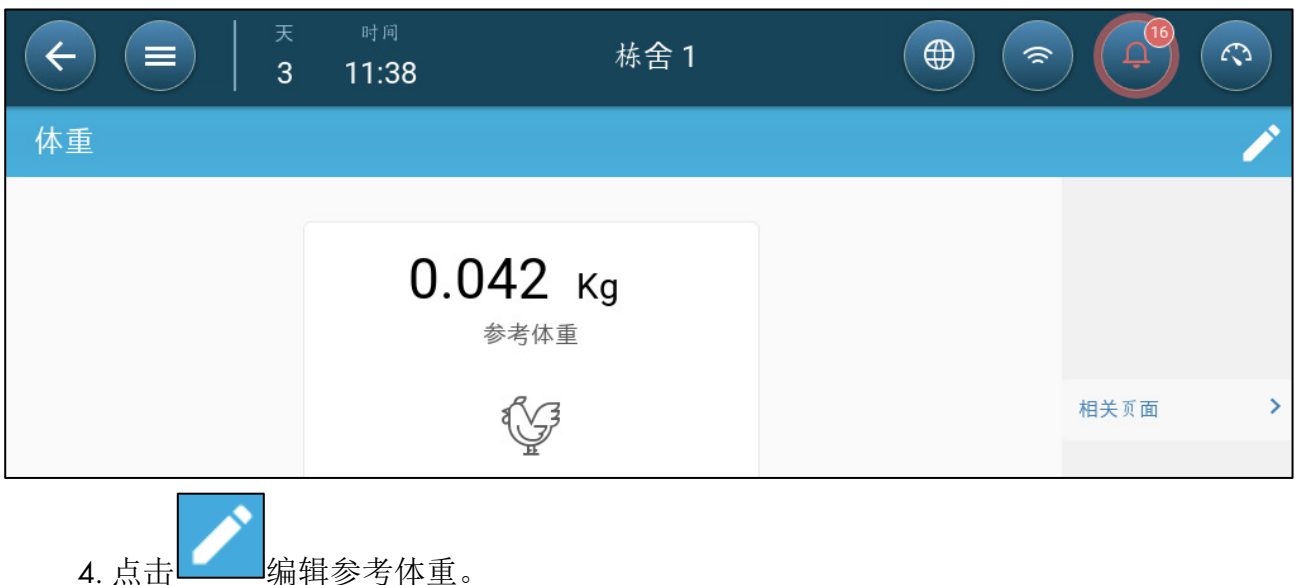

## 13.2 公鸡/母鸡体重

- 性别区分称重
- 无性别区分称重

## 13.2.1性别区分称重

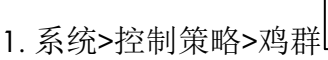

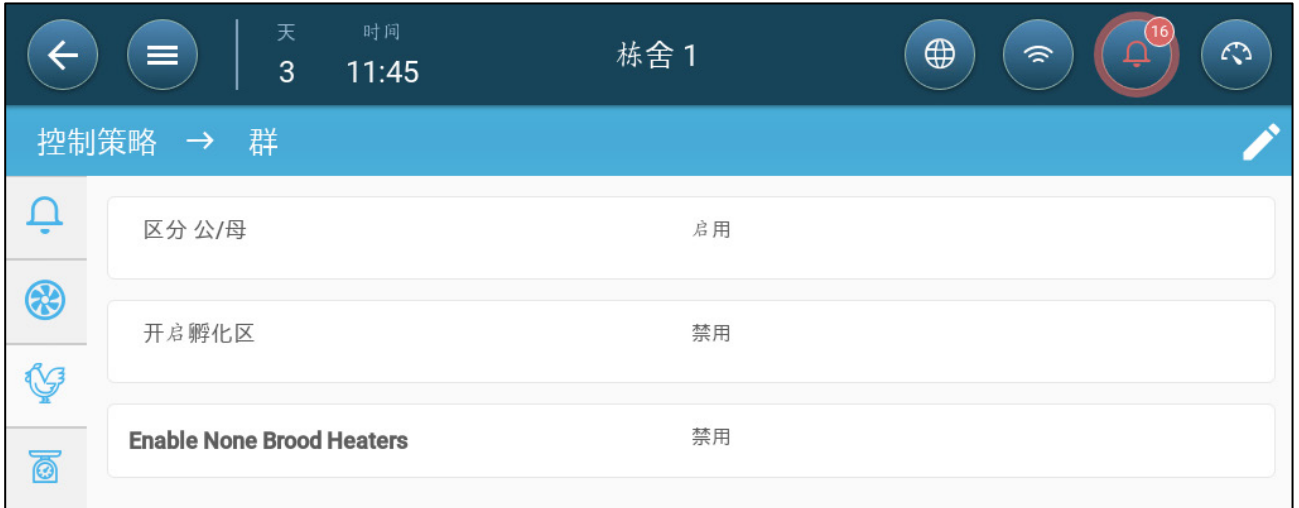

2. 点击 , 启用区分公鸡/母鸡。

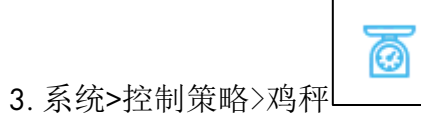

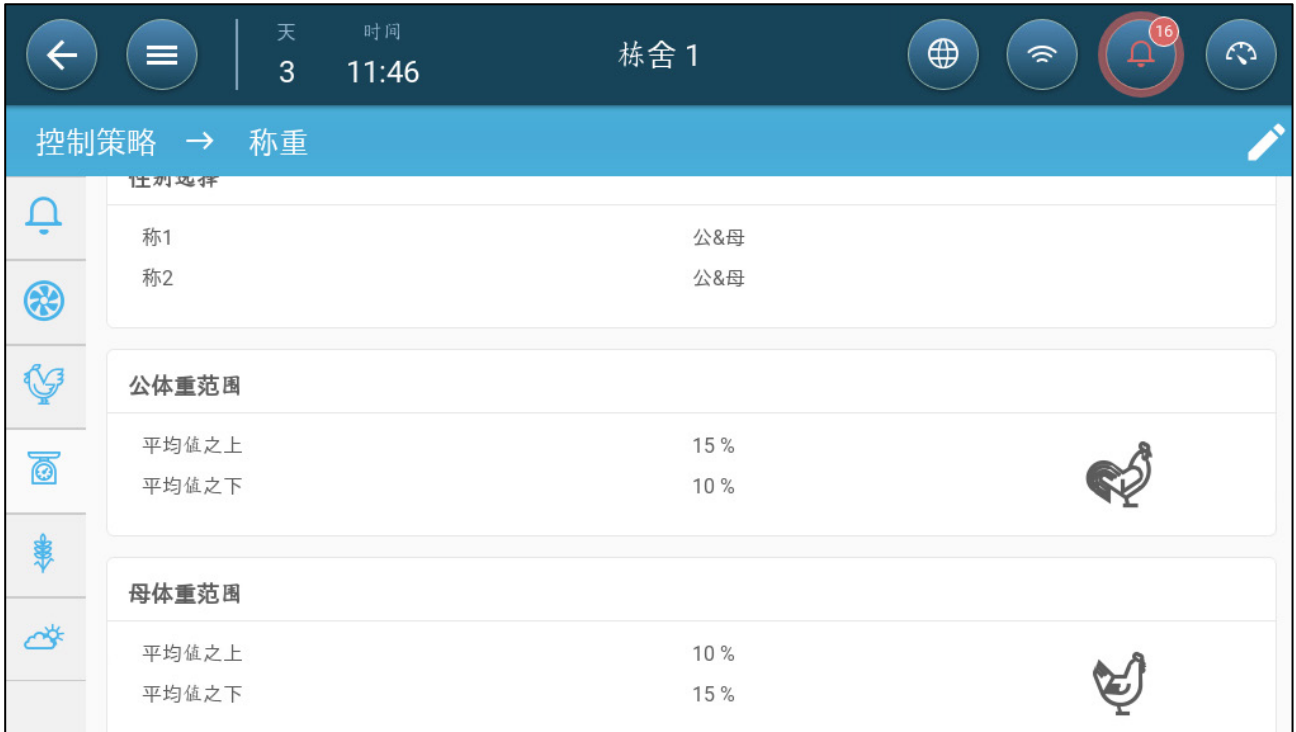

4. 定义:

- o 选择性别:定义每一台称是公鸡&母鸡,公鸡,母鸡。
- o 公鸡/母鸡体重范围:这些参数定义了在参考体重上下波动的范围。如果一只 鸡的体重高于或低于此范围,则不包含在数据中。
- 注 当启用区分公*/*母时,在鸡群*>*鸡的体重屏幕中会出现每种性别的参考曲线、参考重量 和曲线偏移。

13.2.2无区分称重

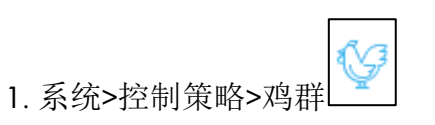

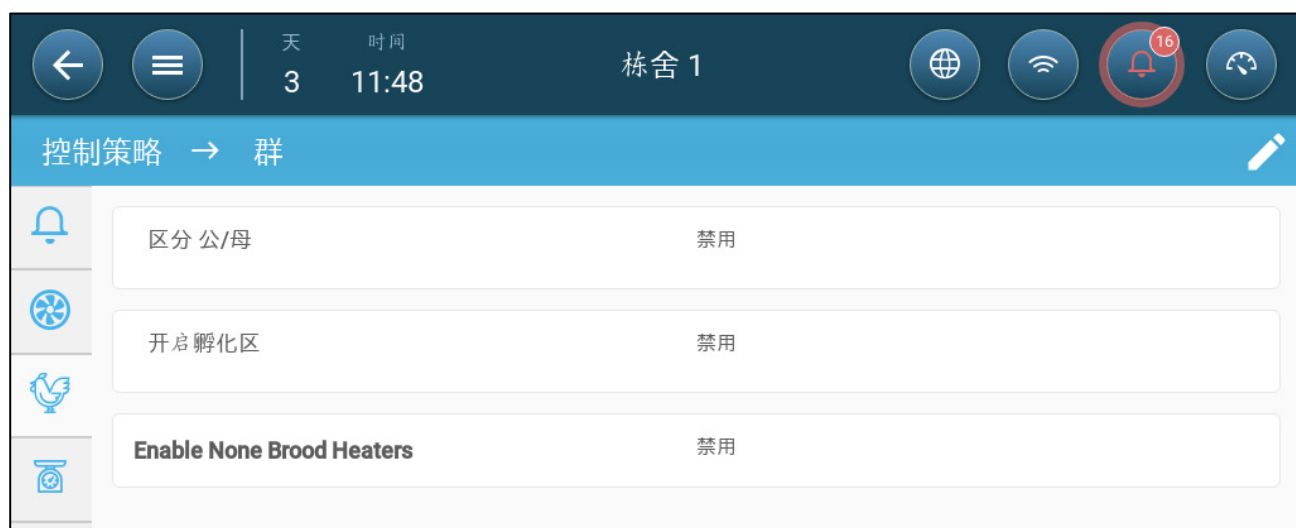

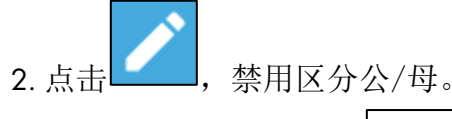

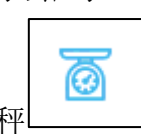

3. 到系统>控制策略>鸡秤

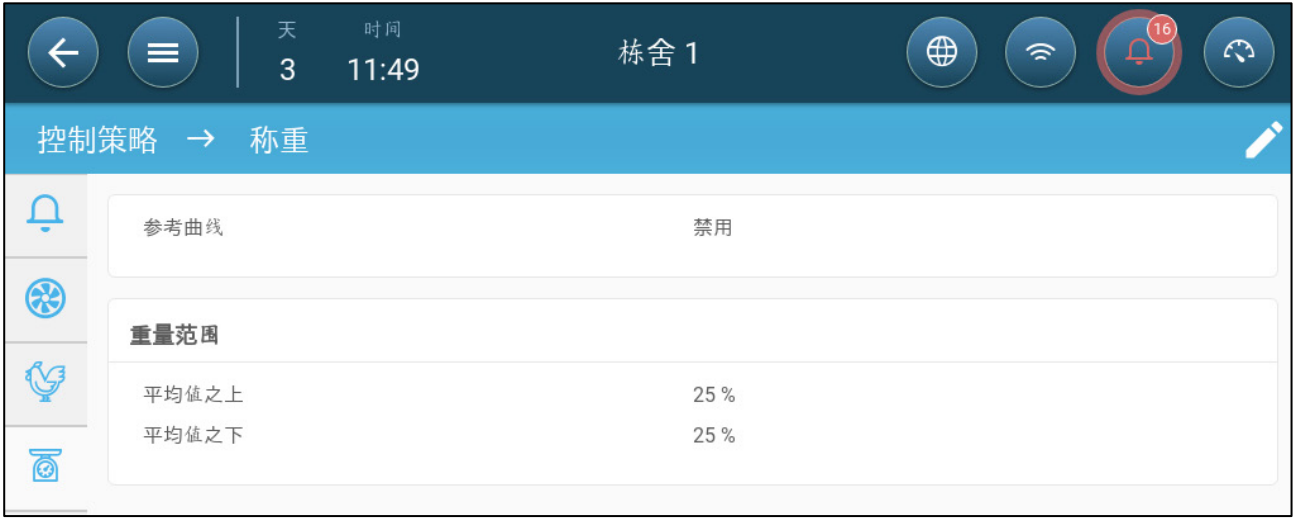

o 体重范围:这些参数定义了参考体重的上下波动范围。如果一只鸡的体重超 过或低于此范围,则不包含在数据中。

## 14 空气质量

确保空气质量意味着要对鸡管家TRIO的相对湿度、二氧化碳和氨传感器进行配置。这些因 素是彼此独立,且需要传感器进行监测。 如果上述因素之一超出用户设定的水平,鸡管家 TRIO将通过增加通风速率或增加供暖量的措施进行补偿。

- 只有在系统正在进行通风时,才能够开始补偿。
- 如果上述因素之一超出用户设定的水平,则补偿启动。如果不低于两个的上述因素 超出用户设定的水平,系统继续进行补偿,直到超出正常范围的因素恢复正常水平。
- 用户设定补偿类型。
- 系统进行补偿时,鸡管家TRIO继续检查传感器的测量结果。如果相对湿度、二氧 化碳或氨测量值超出用户设定的水平(每30秒检查一次),通风量或供暖量增加 2%。
- 如果测量值低于设定数值,系统将通风量或供暖量降低2%, 鸡管家TRIO继续检查 传感器测量值(每30秒一次)。补偿处理持续进行直到达到停止的数值标准。
- [定义空气质量参数](#page-75-0)
- [定义空气质量参数](#page-75-0)

#### <span id="page-75-0"></span>14.1 定义空气质量参数

- 1. 进入环境条件 > 空气质量界面。
- 注所有传感器都必须设定和映射至此界面中的传感器。 *"*输入输出设备的映射和设定*"*。 供暖

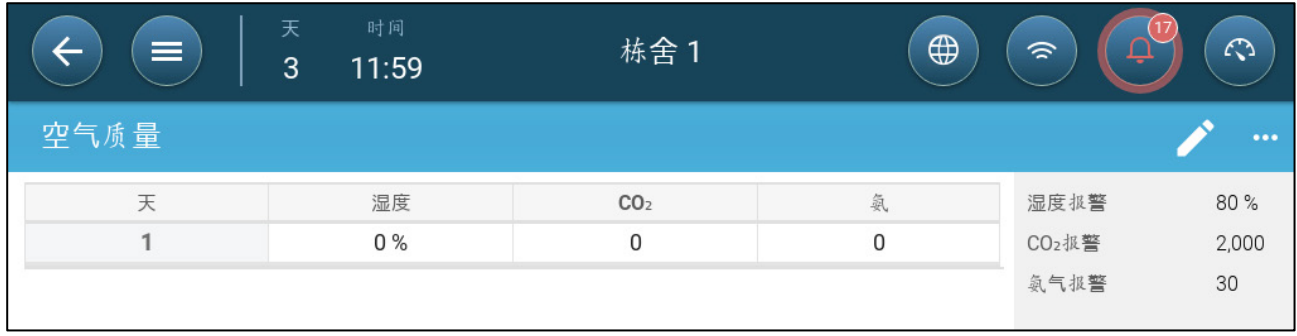

2. 设定"空气处理"的启动标准值,如果数值超过此标准,系统将启动空气处理,这些数 值可根据成长天数调整(无曲线)。

3. 定义:

- o 天数:设定成长天数值,以便确定所需的相对湿度、二氧化碳和氨气设定值。 范围: 0-999
- o 湿度:设定空气处理的启动标准值,如果数值超过此标准,系统将启动空气 处理。范围0-100%
- o 二氧化碳:设定空气处理的启动标准值,如果数值超过此标准,系统将启动 空气处理。范围:0-5000 ppm
- o 氨气:设定空气处理的启动标准值,如果数值超过此标准,系统将启动空气 处理。范围:0-100 ppm

#### 14.2 定义空气质量设置

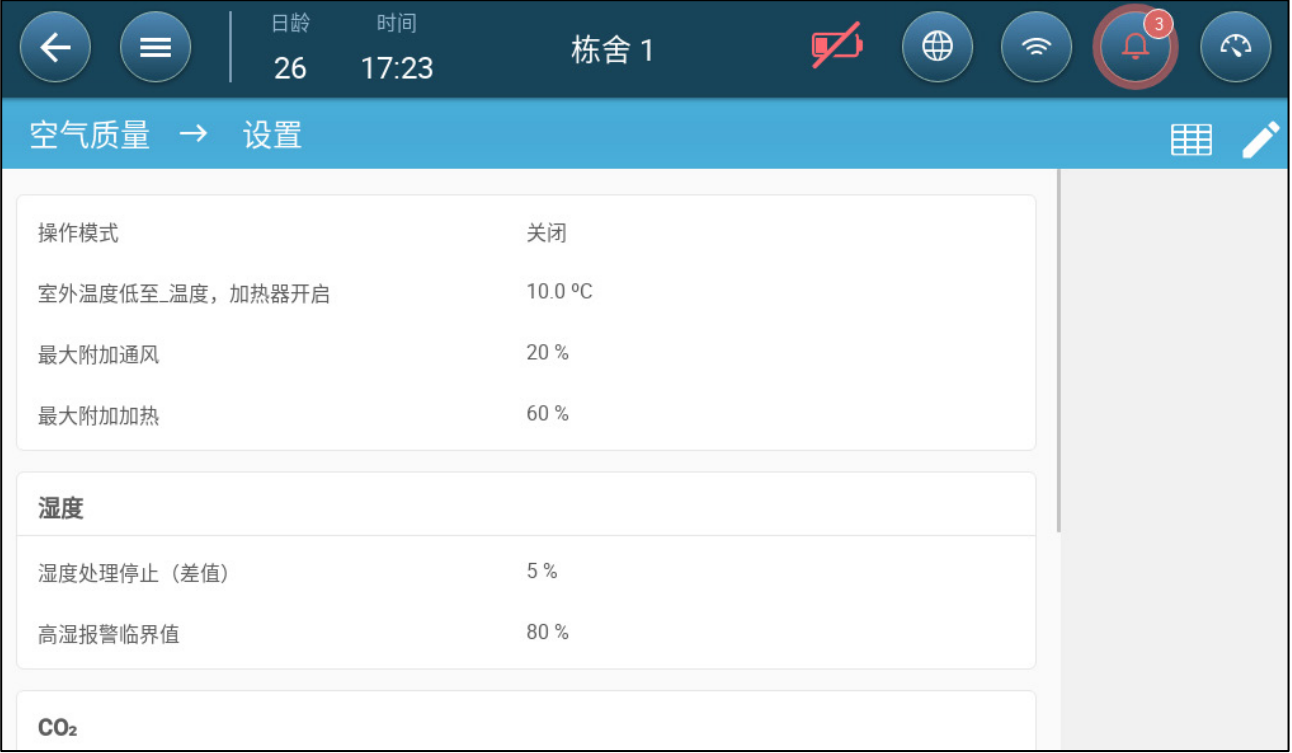

- :定义
	- o 运行模式:此设置下,定义如何补偿空气质量。
		- 不使用
		- 通过通风
		- 通过加热
		- 以室外温度为依据
	- o 室外温度用于加热器控制策略: 当室外温度低于目标温度减去此温度后,控制器将自动调整 加热器输出以补偿空气质量。此设定值范围为 -40°to +90°
	- o 最大额外通风量(%):最大通风增量(最大补偿量)。范围:1%至100%
	- o 最大额外供暖量(%):最大供暖增量(最大补偿量)。范围:1%至100%
	- o 相对湿度停机差值(%):如果湿度低于此标准,系统将停止湿度处理。范围: 0%至10%
	- o 相对湿度高警报阈值(%): 湿度超出此数值时, 鸡管家TRIO将会发出警报。 范围:0%至100%
	- o 二氧化碳停机差值(ppm): 如果二氧化碳含量超出目标值的幅度达到该水平, 将停止所有二氧化碳处理工作。范围:0至500 ppm
	- o 二氧化碳含量上阈值(ppm):如果二氧化碳含量超出该数值,鸡管家TRIO 将会发出警报。范围:0至5000 ppm
- o 氨气停机差值(ppm): 如果氨含量低于目标值的幅度达到此水平, 所有氨处 理都停止。范围:0 ppm至10 ppm
- o 氨气含量上阈值(ppm):氨含量超出该数值时,鸡管家TRIO将会发出警报。 范围:0至100 ppm

# 15 计时器

计时器是另一种控制继电器设备的方式,可设置设备运行时间表。除时间表外,鸡管家 TRIO还可设置设备运行的时间周期和温度范围。

TRIO最多支持五个计时器。

TRIO支持最多五个计时器。

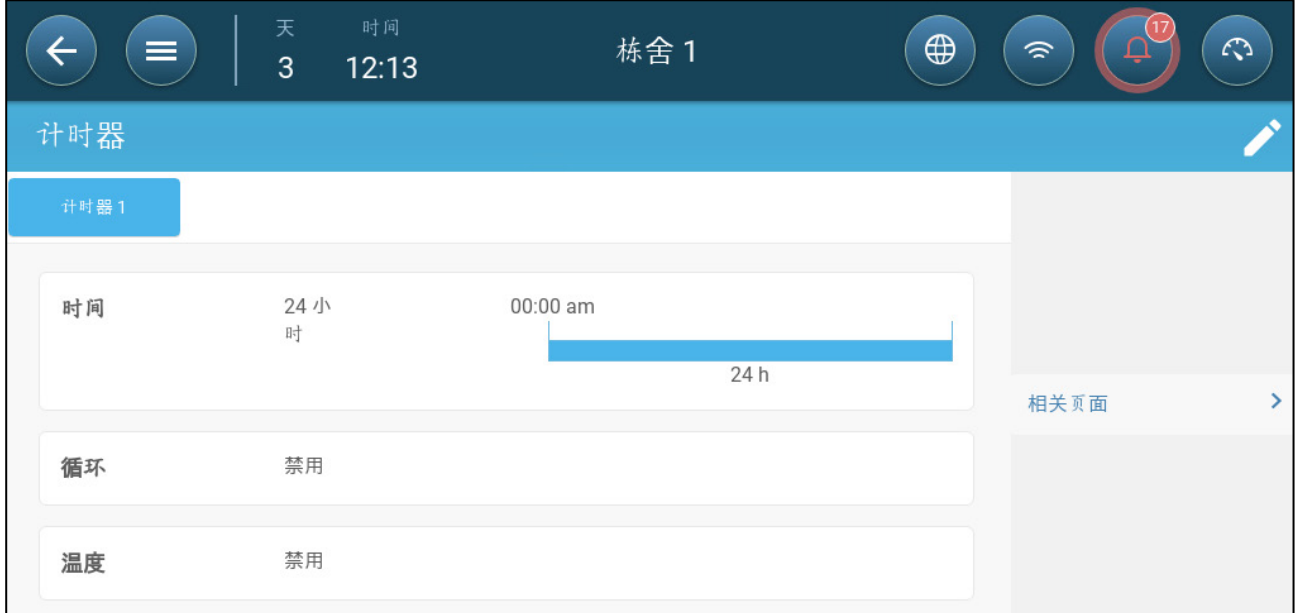

### 在设备的映射中定义至少一个继电器作为计时器,参见第 Error! Bookmark not defined. 页

1 .控制>计时器菜单,点击编辑,定义一个计时器为激活。

- 2. 定义每个计时器:
	- o 时间:计时器可一天24小时运行或按照用户设定的时间段运行。 每个计时器 最多可设定四个时间段。
	- o 周期:启用之后可设定周期时间。 范围:0至999秒
	- o 温度:启用之后可设定计时器运行的温度范围。范围[-40°至+90°]

## 16 警报

- [定义警报参数](#page-79-0)
- [查看警报](#page-81-0)
- [定义辅助警报器](#page-82-0)
- [发送通用警报](#page-83-0)

## <span id="page-79-0"></span>16.1 定义警报参数

- [定](#page-79-1)义
- [报警测试](#page-80-0)

## <span id="page-79-1"></span>16.1.1定义

1. 系统 > 控制策略 > 报警 点击。

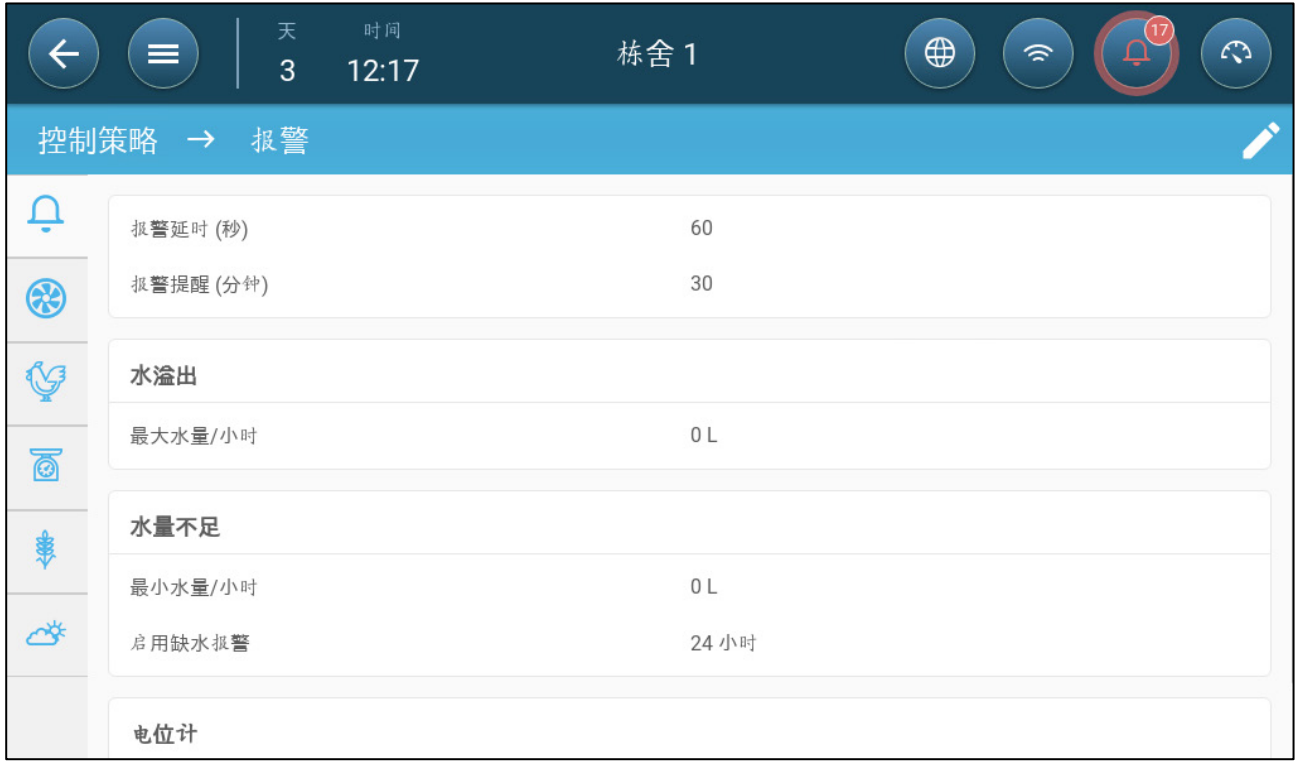

注 只有这些设备映射完毕之后,才会显示水溢出、缺水和电位计。请参见第页*"*设备的 映射*"*。

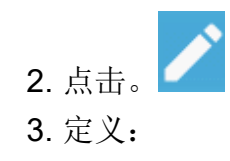

- o 警报延迟:如果检测到参数超出或低于规定值,鸡管家TRIO将等待此参数值对 应时间然后发出警报。这样可避免系统在参数值临时改变时发出警报。范 围:0至999秒
- o 警报提示:如果用户未确认警报,鸡管家TRIO将于此参数值对应时间之后重新 发出这个警报。范围:0至999分钟
- o 水溢出最大水量/小时:如果水流量超出此数值,鸡管家TRIO发出警报。
- o 水短缺:
	- 最小水量/小时: 如果水流量低于此数值时, 鸡管家TRIO发出警报。范 围:0-999加仑/升
	- 启用缺水警报:设定警报激活的时间周期,一天24小时或特定的时间 段。
- o 电位计:启用电位计警报:如果电位计控制的进气口未打开至所需幅度,鸡 管家TRIO会发出警报。设定警报激活的时间周期,一天24小时或特定时间 段。

<span id="page-80-0"></span>16.1.2报警测试

报警测试用于确认报警系统工作正常。可以手动随时测试,也可以定时自动测试。

- [手动测试](#page-80-1)
- [定时自动测试](#page-80-2)
- <span id="page-80-1"></span>16.1.2.1 手动测试

<span id="page-80-2"></span>\n- 点接 
$$
\boxed{\text{Q }\#^s\text{Mit}}
$$
, 湮лは成功后施时停止。
\n

16.1.2.2 定时自动测试

定时测试的最高频率是一天一次。

1. 在报警页面,激活使用定时报警测试功能

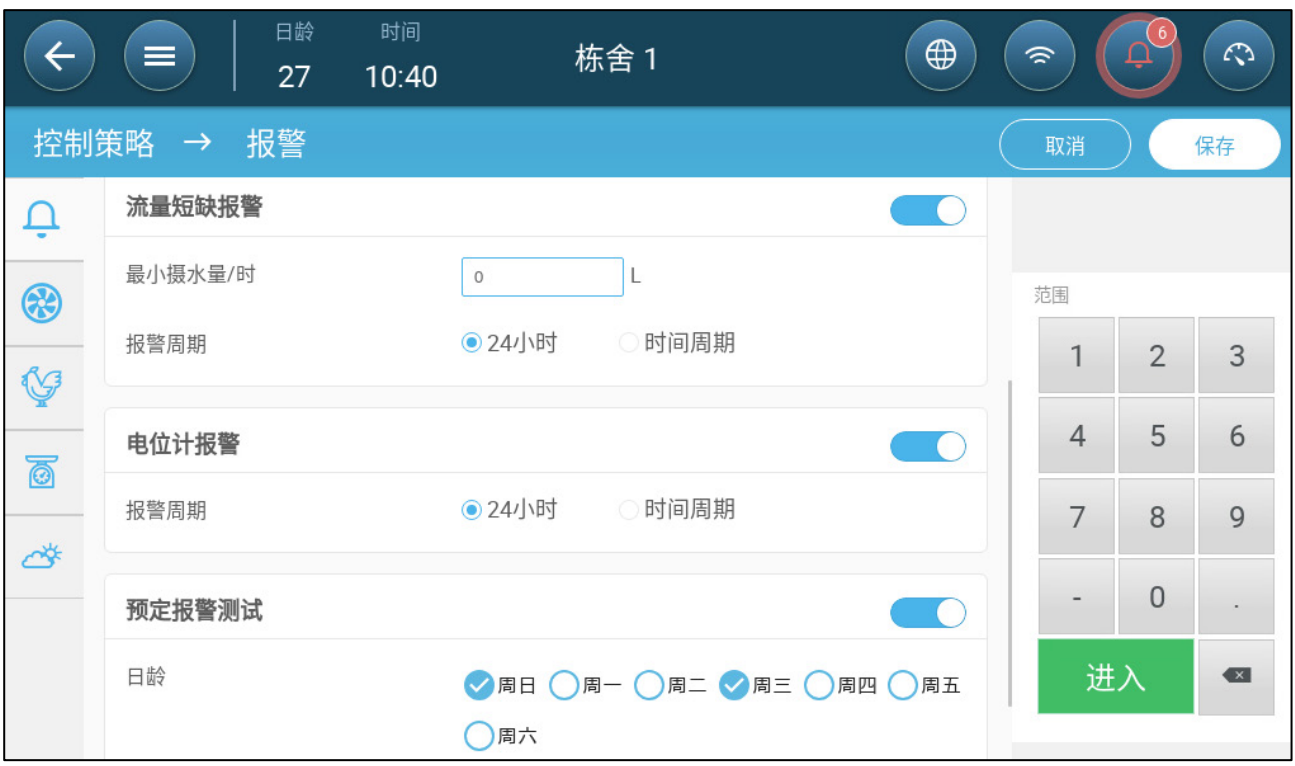

#### 2.预定每周的哪些天以及每天的具体时间进行报警的自动测试。

- 注 注意 测试报警将按照预定的时间响起。然而如果因为任何原因(比如说停电)造成预 定时间的测试延误超过*5*分钟以上,此次测试将被取消不再响起。
- <span id="page-81-0"></span>16.2 查看警报
	- 在菜单中点击…

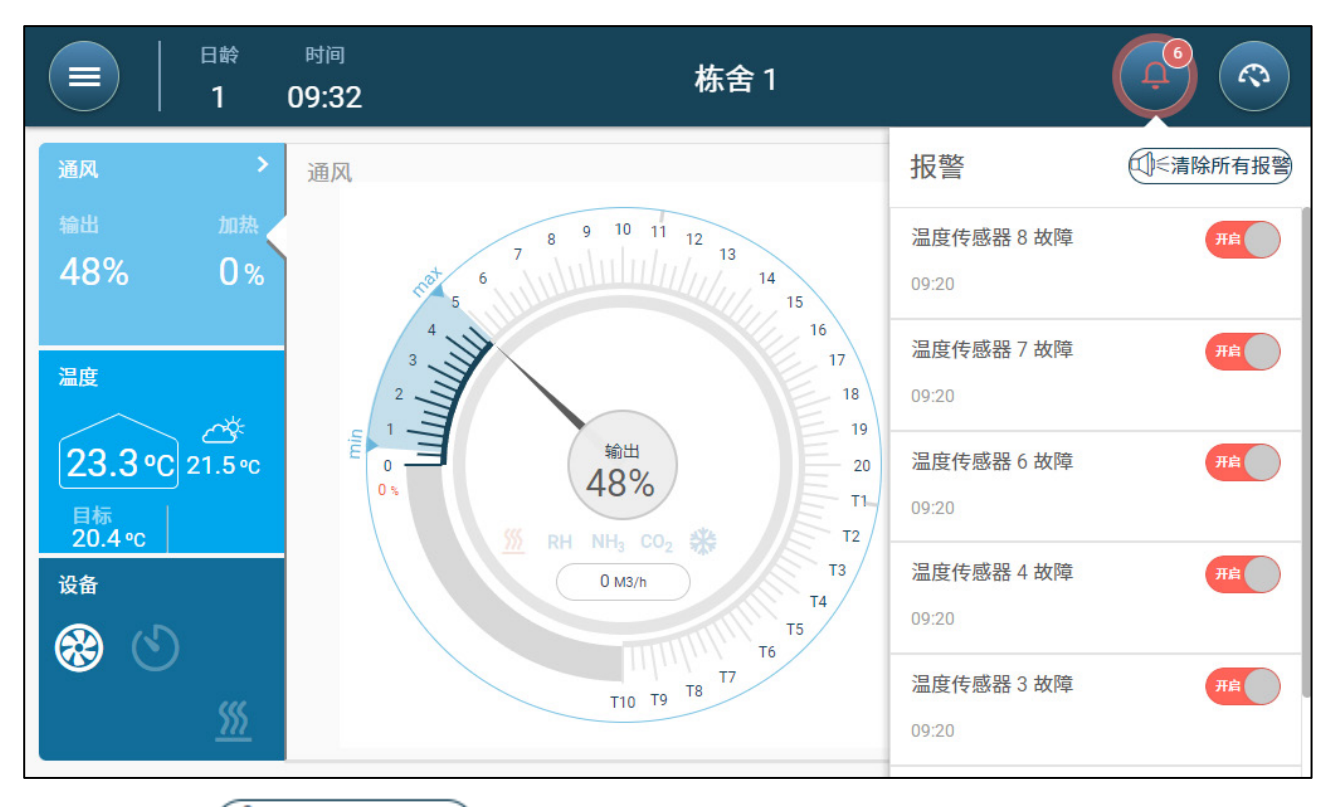

• 点击 **① 《清除所有报警**, 确认所有警报, 或者根据需要确认每个警报。

#### <span id="page-82-0"></span>16.3 定义辅助警报器

辅助警报是将警报功能添加到特定继电器的另一种方式。此功能可对比继电器当前状态和设 定状态(常开、常闭)。如果继电器未处于设定状态,鸡管家TRIO将发出警报。用户可将 辅助警报定义为在特定时间周期运行。 该警报用于通过继电器控制重要功能。

### 在设备的映射中定义至少一个传感器作为辅助输入,参见第 46 页。

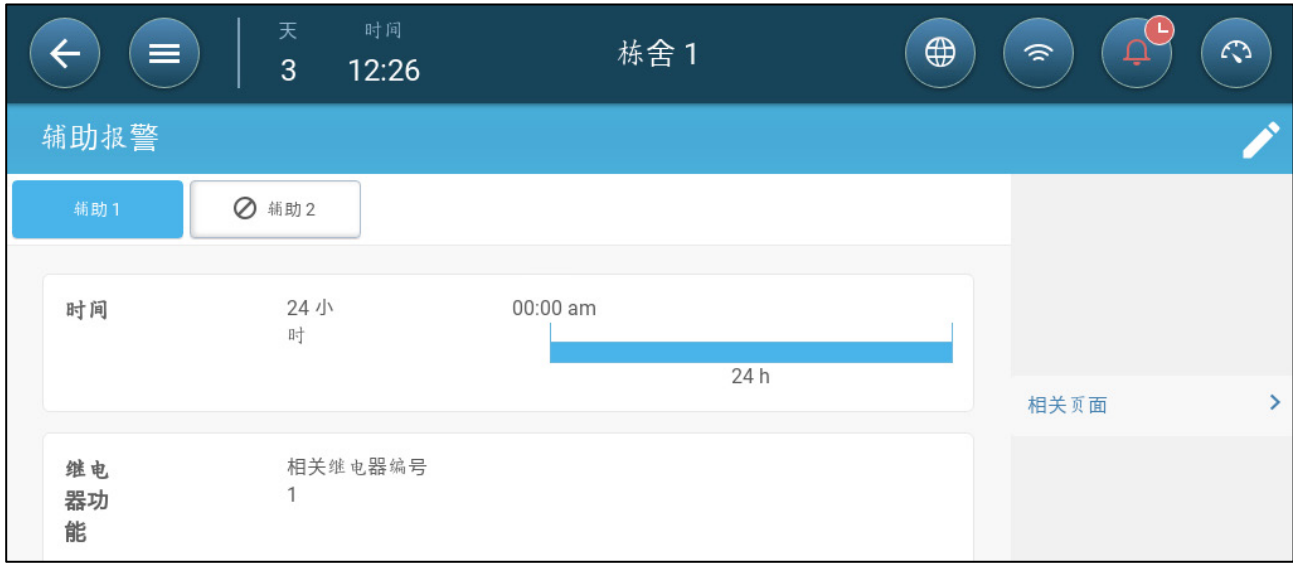

• 定义:

o 时间段设定:定义时间段,一天24小时或具体时间段。

o 相关继电器:定义受监控的继电器。如果此继电器未处于定义状态(常开、 常闭),系统会发出警报。

## <span id="page-83-0"></span>16.4 发送通用警报

1. 进入系统 > 设备和传感器界面。

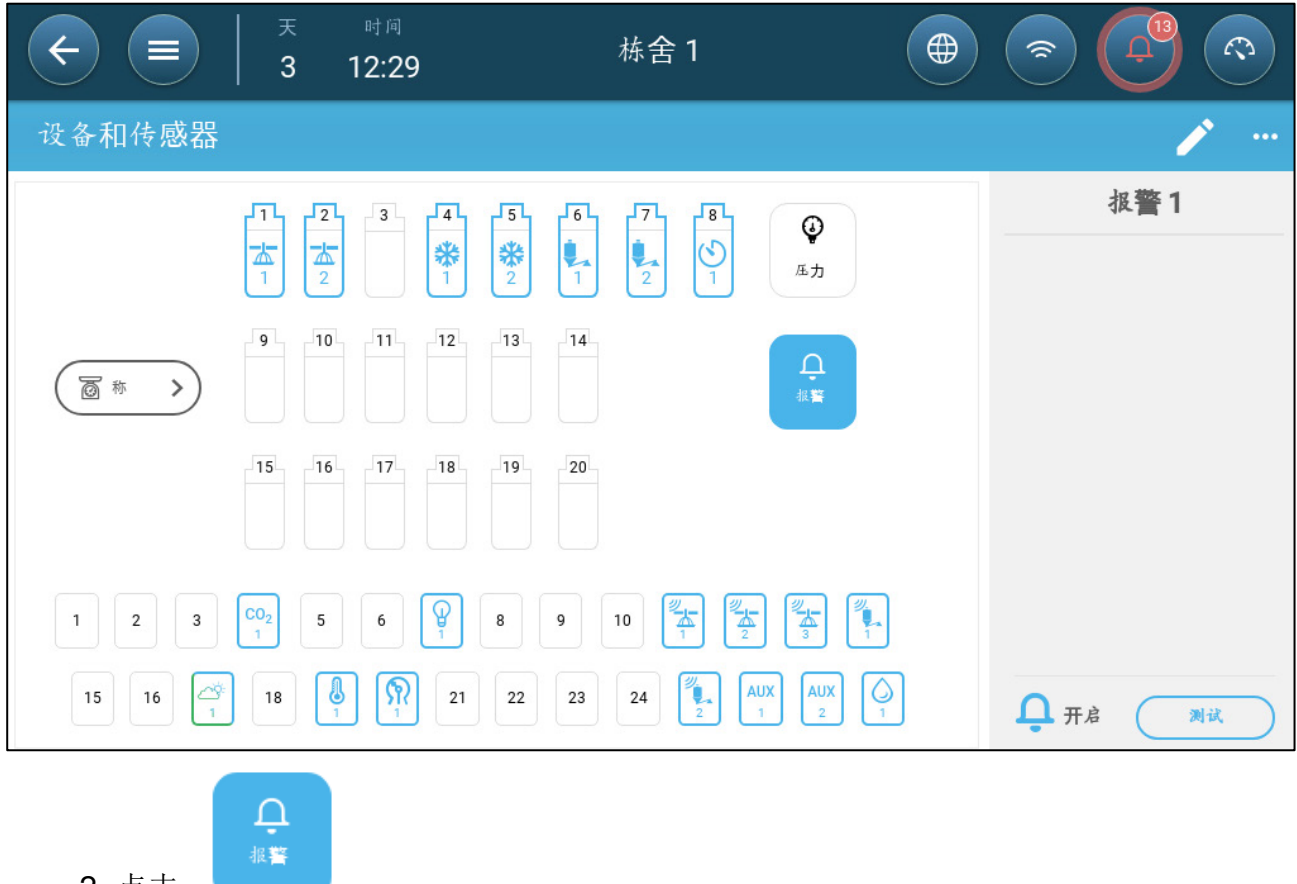

2. 点击。

系统将向联系人列表中的所有人发出警报。

# 17 历史记录

- Trio 控制器可保存:
	- o 150 个日龄的历史数据(最少)。
	- o 最多 365 个日龄的历史数据(估计最大值)
- TrioAir 将数据无限期地保存在服务器上
- 开始一个新的批次/群会清除所有历史数据。
- 报警和事件记录最多可存储 2000 条。
- [环境条件和区域](#page-84-0)
- [警报和事件](#page-85-0)
- [水历史记录](#page-86-0)
- [设备历史记录](#page-87-0)

### <span id="page-84-0"></span>17.1 环境条件和区域

1. 进入批次 > 历史界面 > 3.

2. 点击相关标签即可查看对应的历史记录。

注 历史界面只显示设备中安装的传感器的历史记录。

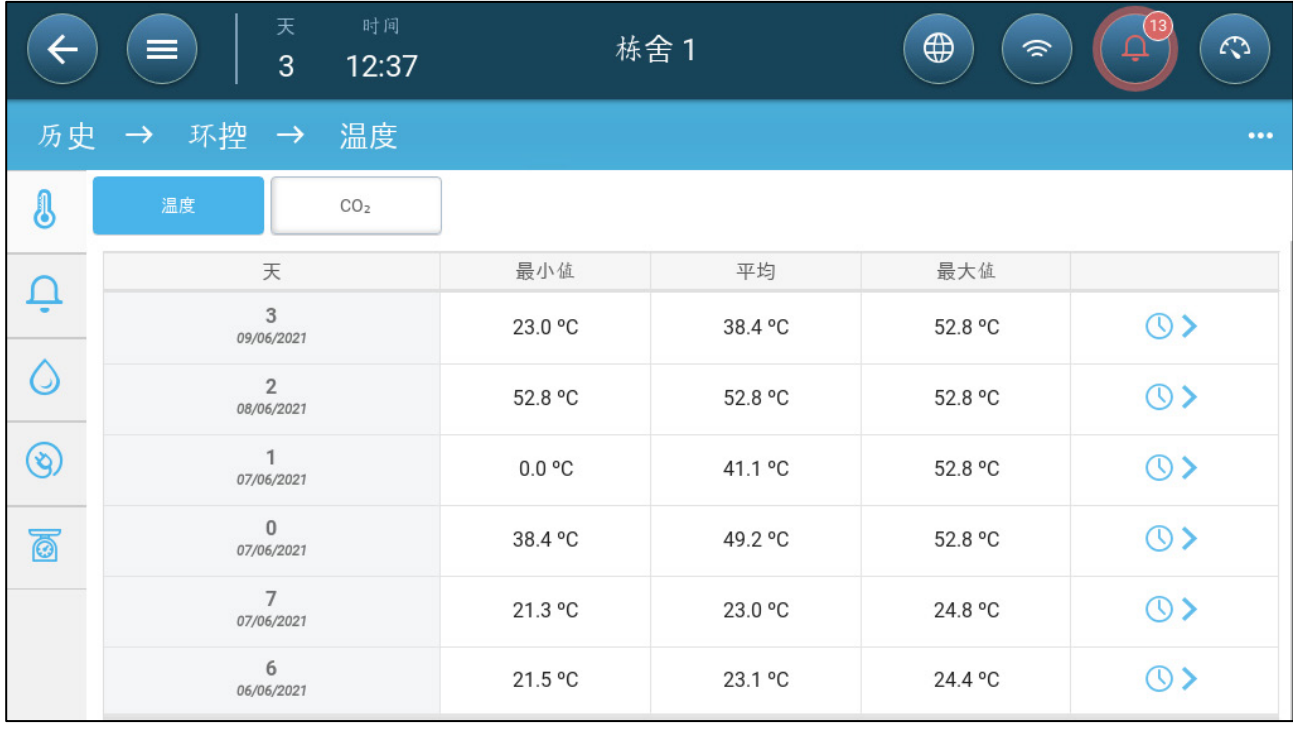

• 温度历史:记录每个成长日每小时的平均温度、最小温度和最大温度数值。

- 湿度历史:记录每个成长日每小时的平均湿度、最小湿度和最大湿度数值。
- 二氧化碳历史:记录每个成长日每小时关于二氧化碳的平均数值、最小数值和最大 数值。
- 氨气历史:记录每个成长日每小时关于氨气的平均数值、最小数值和最大数值。
- 点击时钟符号(1)》)可查看每小时的分解数据。

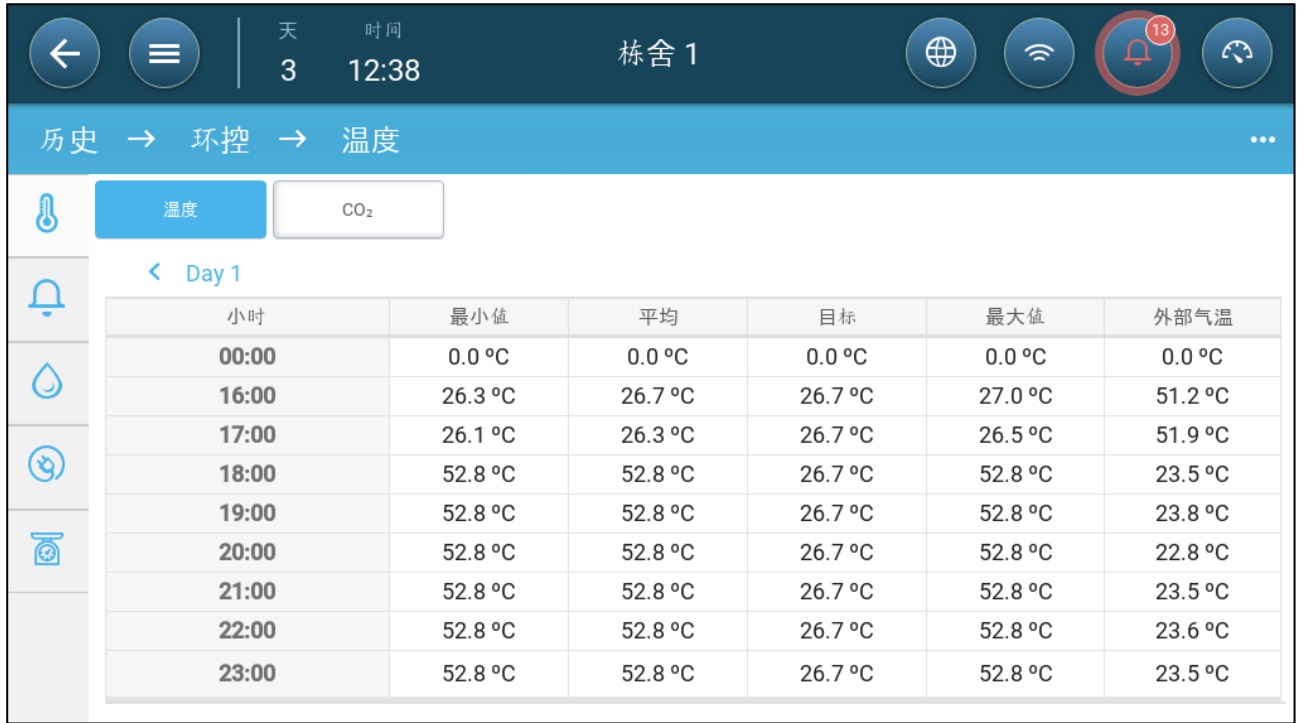

### <span id="page-85-0"></span>17.2 警报和事件

进入此界面可查看之前的999条警报和事件记录。警报历史中可显示下列警报。

- 注 执行冷启动或启动新的警报群组将清除之前的警报历史。
	- 1. 进入批次 > 历史界面 >  $\bigoplus$ 。
	- 2. 点击有关的标签。

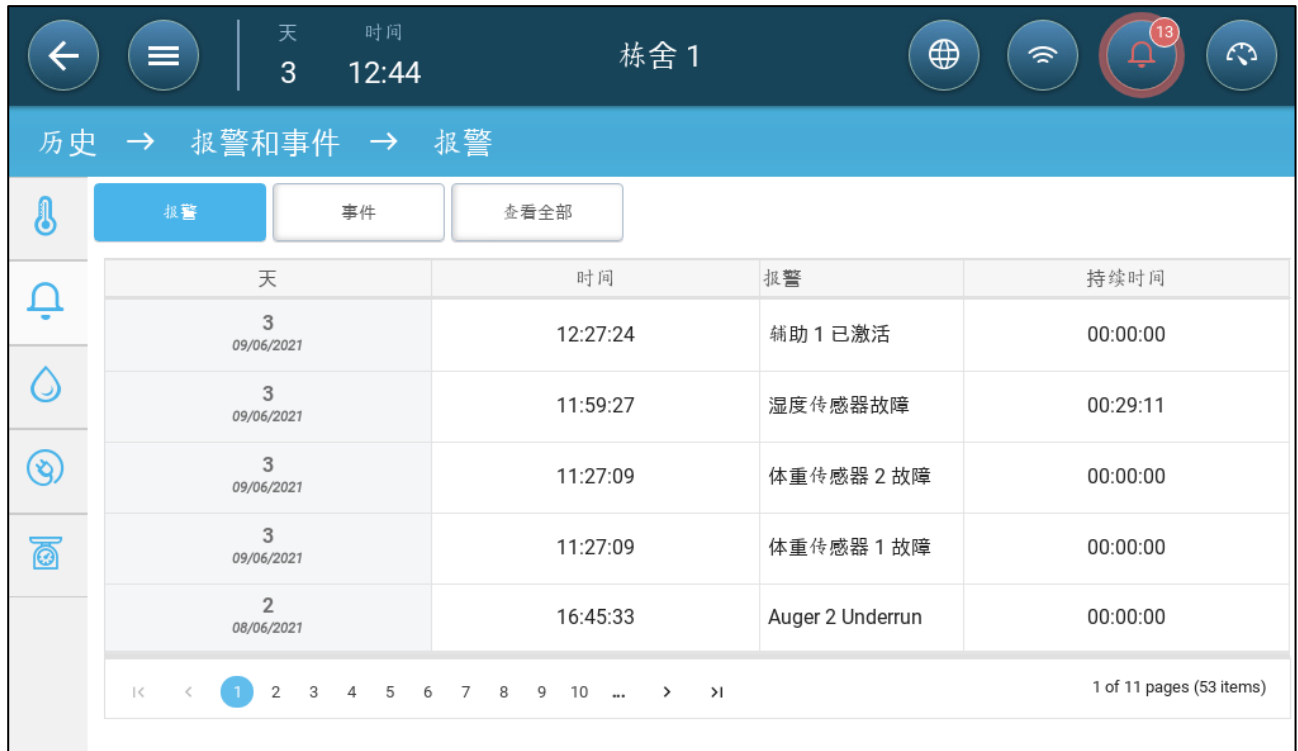

- 警报描述
	- o 未知警报 o 低温
	-
	- o 传感器#高温 o 湿度过高
	- o 二氧化碳含量过高 o 氨气含量过高
	- o 低压 o 高压
	-
	-
	-
	-
	-
	-
	- o 电池电量不足<br> **o** 应急温度
- <span id="page-86-0"></span>17.3 水历史记录
	- 1. 进入批次 > 历史界面 >  $\bigodot$ 。
	- 2. 点击相关标签即可查看对应的历史记录。
- 
- o 高温 o 传感器#低温
	-
	-
	-
- o 水溢出 o 水量不足
- o 外部温度故障 **b c 温度传感器#故障**
- o 湿度传感器故障 **b c 2**氧化碳传感器故障
- o 氨气传感器故障 o 压力传感器故障
- o 电位计#故障 o 辅助设备#已激活
- o 报警试验 **butter and the community of 空气供给不足** 
	-

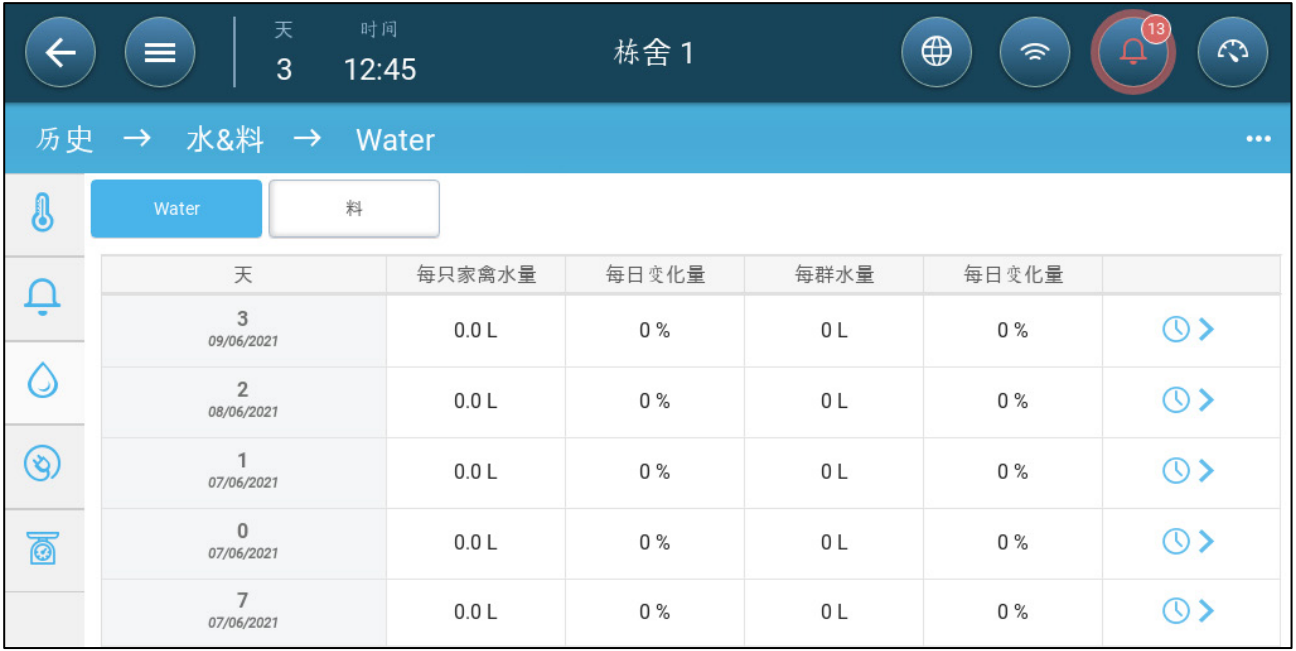

• 点击时钟符号可按小时查看故障。

## <span id="page-87-0"></span>17.4 设备历史记录

记录每个成长日的加热器和冷却设备运行时间(分钟),时间跨度为24小时,通过此信息可 确定设备运行时间是否符合预期要求。

• 进入批次 > 历史界面 >  $\bigotimes$ 

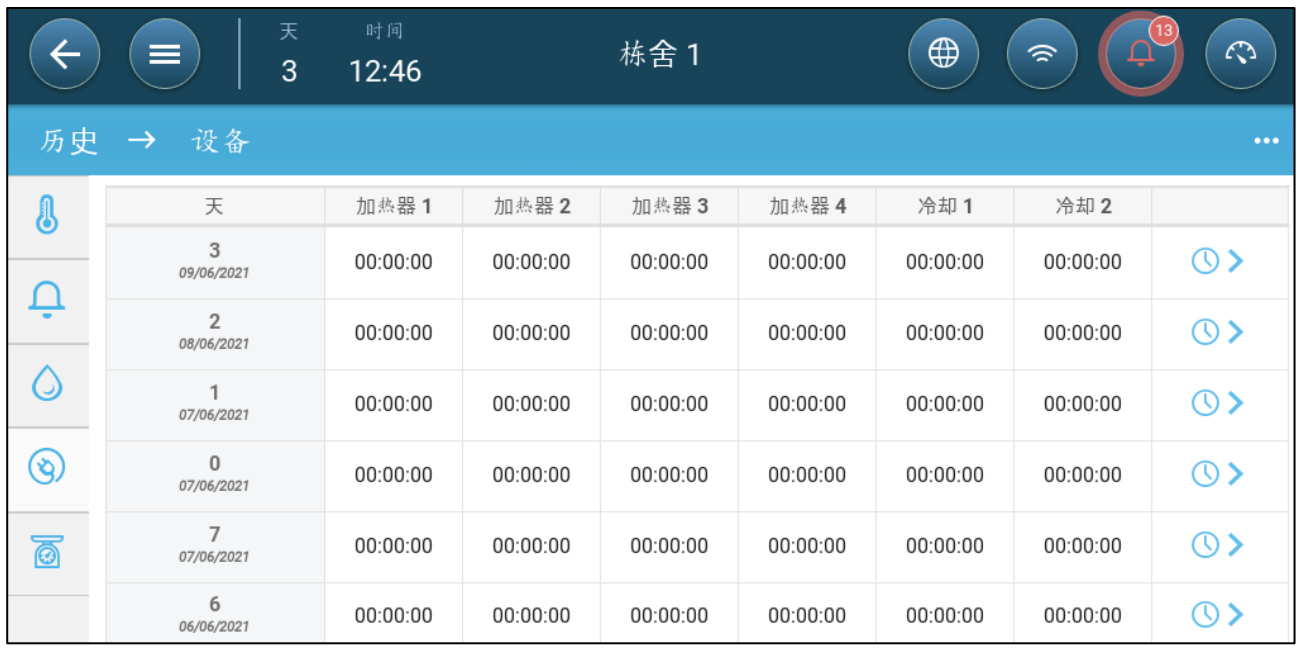

• 点击时钟符号可按小时查看故障。

注 历史记录仅显示安装的设备。

# 18 重置、保存和加载

重置表示删除表格和当前产品设置。将设置参数擦除之后,用户可通过USB设备手动配置鸡 管家TRIO或加载设置。

- [重置](#page-88-0)
- [设备的保存或加载](#page-88-1)
- [查看日志](#page-89-0)
- [软件更新](#page-90-0)

#### <span id="page-88-0"></span>18.1 重置

重新设置单元时不要断开电源。任何断开都可能导致严重的硬件损坏。

#### 重置**TRIO**的步骤:

1. 进入系统 > 常规设置界面。

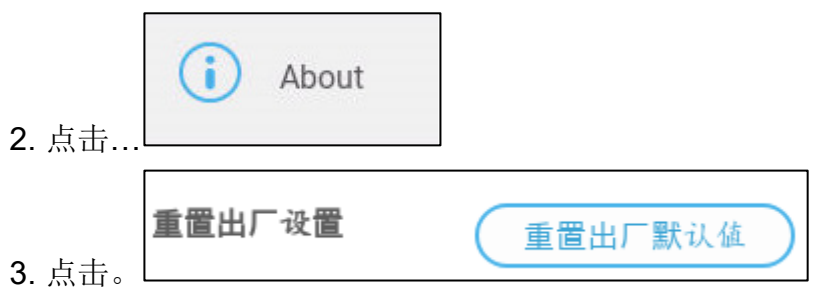

4. 按照在线说明中的要求进行操作。 用户可选择将产品设置备份。

#### <span id="page-88-1"></span>18.2 设备的保存或加载

1. 进入系统 > 常规设置界面。

 $2.5 \pm 2.5$ 

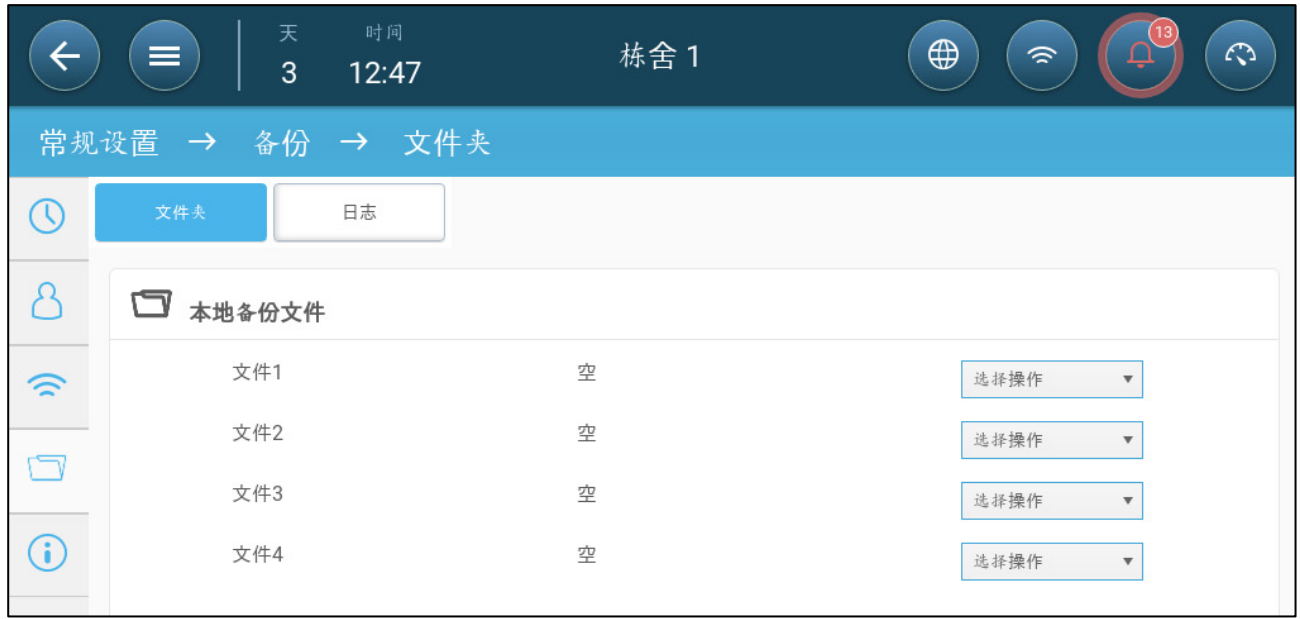

3. 点击运行模式选择,选择加载设置或保存设置。

4. 按说明操作。

## <span id="page-89-0"></span>18.3 查看日志

日志可显示保存成功的表格。

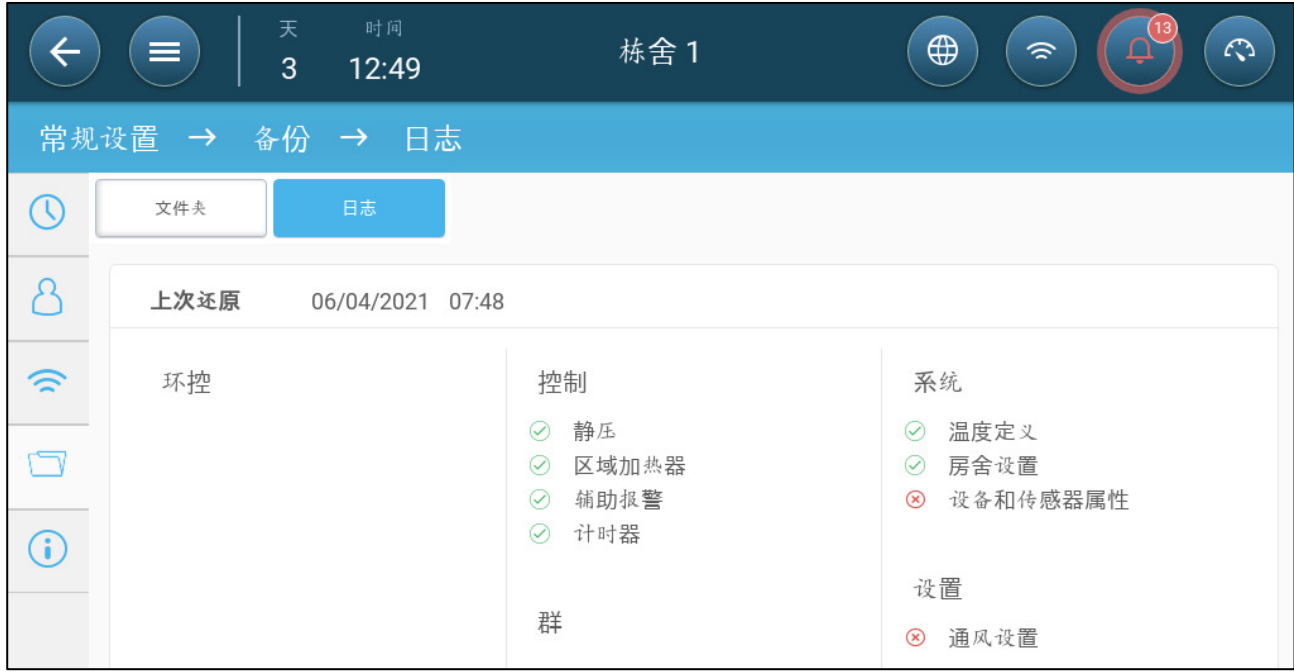

## <span id="page-90-0"></span>18.4 软件更新

注意更新软件时,请勿断开电源。任何断开都可能导致严重的硬件损坏。 如何升级TRIO软件:

1. 系统 >基础设置。

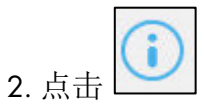

3. 在"软件版本"中,单击"更新"

4. 按照线上指导操作。

## 19 质保(请勿翻译)

质保和技术协助

蒙特产品的设计和制造目的是提供可靠而令人满意的性能,但是无法保证不出现故障,虽然 这些产品都是可靠的产品,但是仍然可能出现无法预知的问题,用户必须考虑并安排充足的 应急或警报系统,如果这些系统无法运行,可能会造成需要返厂的设备损伤:否则,对于由 此产生的损失,用户将承担全部责任。

对于首次购买产品的用户,蒙特将延长有限质保期,如果产品的运输、储存、安装和维护遵 循有关的要求,自产品交货之日起的一年内,蒙特确保产品在制造工艺和材料方面不会出现 问题。如果用户未经蒙特明确授权自行对产品进行维修,或用户未经授权自行维修之后产品 的性能和可靠性受到影响(以蒙特公司判断为准),或产品安装不当,或产品使用不当,上 述质保将会失效。如果产品因使用不当而受损,由用户承担全部的责任。

对于鸡管家TRIO中安装的其它供应商提供的产品(例如天线、电源、电缆等), 质保限定 在供应商指定的范围之内:如果需要进行索赔,用户必须在发现问题的八天之内,或有问题 的产品交货之后的12个月之内书面提出索赔申请。从接到申请之日起,蒙特公司将在三十天 内采取对应的措施,蒙特有权在客户或自己的场地检查出现问题的产品(运输费用由客户承 担)。

蒙特公司有权自行决定免费维修或更换存在问题的产品,然后将产品运回客户的场地,运费 由客户承担。如果出现非常常见的低价格部件(例如螺栓等)故障,而且用户急需使用,运 费可能会超过部件的价格,此时蒙特公司可专门授权用户在当地采购替换部件,蒙特公司将 对购买部件的成本进行补偿。

拆卸部件产生的成本,或部件运抵用户场地所需的时间和相关差旅费用,不应由蒙特公司承 担。任何代理商、员工和经销商,都无权代表蒙特公司作出其它承诺或承担其它责任,除非 公司经理之一签署书面文件。

警告:出于改善自身产品和服务质量的原因,蒙特公司有权在不通知用户的情况下对本手册 中的规范进行更改。

如果出现下列情况,蒙特公司不承担作为制造商的责任:

• 用户拆除安全设备;

- 使用未授权材料;
- 维护不足;
- 使用非原装备件和配件。

除非具体合同条款规定,下列情况产生费用有用户承担:

- 准备安装场地
- 供电源(包括CEI EN 60204-1段落8.2规定的保护性等电位联结(PE)导线),以便 将设备连接至主电源
- 根据制造商提供的关于安装的信息,提供适合设施要求的辅助性服务
- 安装和装配所需的工具和耗材
- 用于调试和维护的必备润滑剂

用户必须购买和使用原装备件或制造商推荐的其它备件。 产品的拆卸和组装必须由有资质的技术人员按照制造商说明执行。 如果使用非原装备建或组装不当,制造商不承担责任。 有关技术协助和备件的请求,可直接向您最近的蒙特办公室[Munters office](https://www.munters.com/en/contact/) 提出。

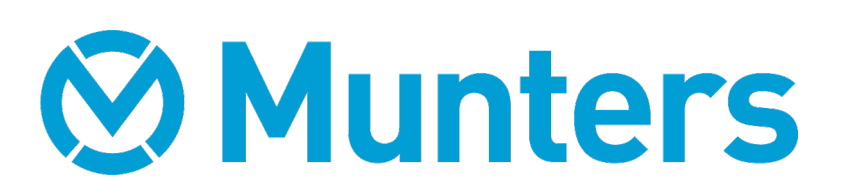